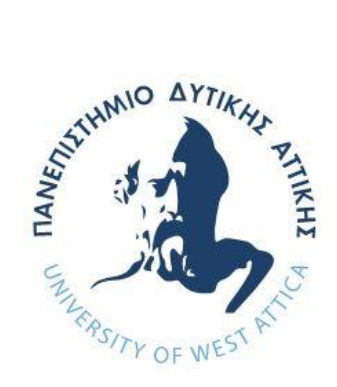

# <span id="page-0-0"></span>**ΠΑΝΕΠΙΣΤΗΜΙΟ ΔΥΤΙΚΗΣ ΑΤΤΙΚΗΣ ΣΧΟΛΗ ΜΗΧΑΝΙΚΩΝ ΤΜΗΜΑ ΜΗΧΑΝΙΚΩΝ ΠΛΗΡΟΦΟΡΙΚΗΣ ΚΑΙ ΥΠΟΛΟΓΙΣΤΩΝ**

**ΠΤΥΧΙΑΚΗ ΕΡΓΑΣΙΑ**

**Εφαρμόγη android για διαιτητές καλαθοσφαίρισης**

**Φυγετάκης Κωνσταντίνος**

**Εισηγητής: Δρ Ιωάννης Έλληνας, Καθηγητής**

#### **ΕΥΧΑΡΙΣΤΙΕΣ**

Η παρούσα πτυχιακή εργασία πραγματοποιήθηκε στο Ανώτατο Εκπαιδευτικό Ίδρυμα Πειραιά Τεχνολογικού Τομέα. Η ολοκλήρωση αυτής της πτυχιακής θα ήταν αδύνατη χωρίς την πολύτιμη συνεισφορά του Δρ. Ιωάννη Έλληνα, ο οποίος, όποτε χρειάστηκα βοήθεια, ήταν εκεί και έλυνε άμεσα τις όποιες απορίες μου. Του εκφράζω ένα βαθύ ευχαριστώ για όλη την βοήθεια που μου προσέφερε και που μου εμπιστεύτηκε αυτό το έργο. Επίσης θα ήθελα να ευχαριστήσω όλους τους καθηγητές μου, οι οποίοι με τις πολύτιμες συμβουλές τους αλλά και την όρεξη για δουλειά με έκανα να αγαπήσω το αντικείμενο σπουδών μου.

Το μεγαλύτερο όμως ευχαριστώ το οφείλω στους γονείς μου Παντελή Φυγετάκη και Κατερίνα Τσάμη, τον αδερφό μου Στράτο Φυγετάκη στους συμφοιτητές μου Φαίδων Πατερομιχελάκη και Ερρίκο Τζαννετάτο αλλά και σε όλους τους φίλους μου. Ο καθένας από αυτούς με τον δικό του τρόπο βοήθησε στο να φτάσει αυτό το όμορφο ταξίδι στο τέλος του.

**(Κενό φύλλο)**

#### **ΠΕΡΙΛΗΨΗ**

 Η παρούσα πτυχιακή εργασία ασχολείται με την ανάπτυξη και την υλοποίηση μιας εφαρμογής σε προγραμματιστικό περιβάλλον android. Σε αυτό το πεδίο έχουν αναπτυχθεί αρκετοί αλγόριθμοι, ιδιαίτερα την τελευταία πενταετία καθώς η χρήση των κινητών τηλεφώνων και των ταμπλετών (tablet) με λογισμικό android γνωρίζουν μεγάλη άνθιση. Ειδικότερα, η εφαρμογή θα επιτρέπει στους χρήστες, οι οποίοι είναι διαιτητές καλαθοσφαίρισης να παρακολουθήσουν το πρόγραμμα των αγώνων τους και να μπορούν να αλλάξουν την κατάσταση του αγώνα ως προς την παρουσία τους σε αυτόν. Επιπροσθέτως, ο διαχειριστής της εφαρμογής θα μπορεί να δημιουργήσει και να διαγράφει χρήστες, να εισάγει και να διαγράφει αγώνες, να παρακολουθεί την κατάσταση των αγώνων ως προς την παρουσία των διαιτητών, καθώς επίσης και τις λίστες με τα στοιχεία όλων των χρηστών και των αγώνων.

 Στο πλαίσιο της ανάπτυξης της πτυχιακής εργασίας παρουσιάζονται τα βασικά χαρακτηριστικά του Android στο οποίο βασίστηκε η εργασία αυτή, οδηγίες για την ορθή χρήση της εφαρμογής, βασικές πληροφορίες για βάσεις δεδομένων, καθώς και του προγράμματος Android Studio που χρησιμοποιήθηκε στην εργασία. Τέλος, παρατίθεται ο κώδικας που χρησιμοποιήθηκε για την εφαρμογή καθώς και ορισμένες δυνατότητες για μελλοντικές βελτιώσεις.

ΕΠΙΣΤΗΜΟΝΙΚΗ ΠΕΡΙΟΧΗ: Ανάπτυξη εφαρμογών Android ΛΕΞΕΙΣ ΚΛΕΙΔΙΑ: android, καλαθοσφαίριση, διαιτητές, κινητό, tablet. **(Κενό φύλλο)**

# Περιεχόμενα

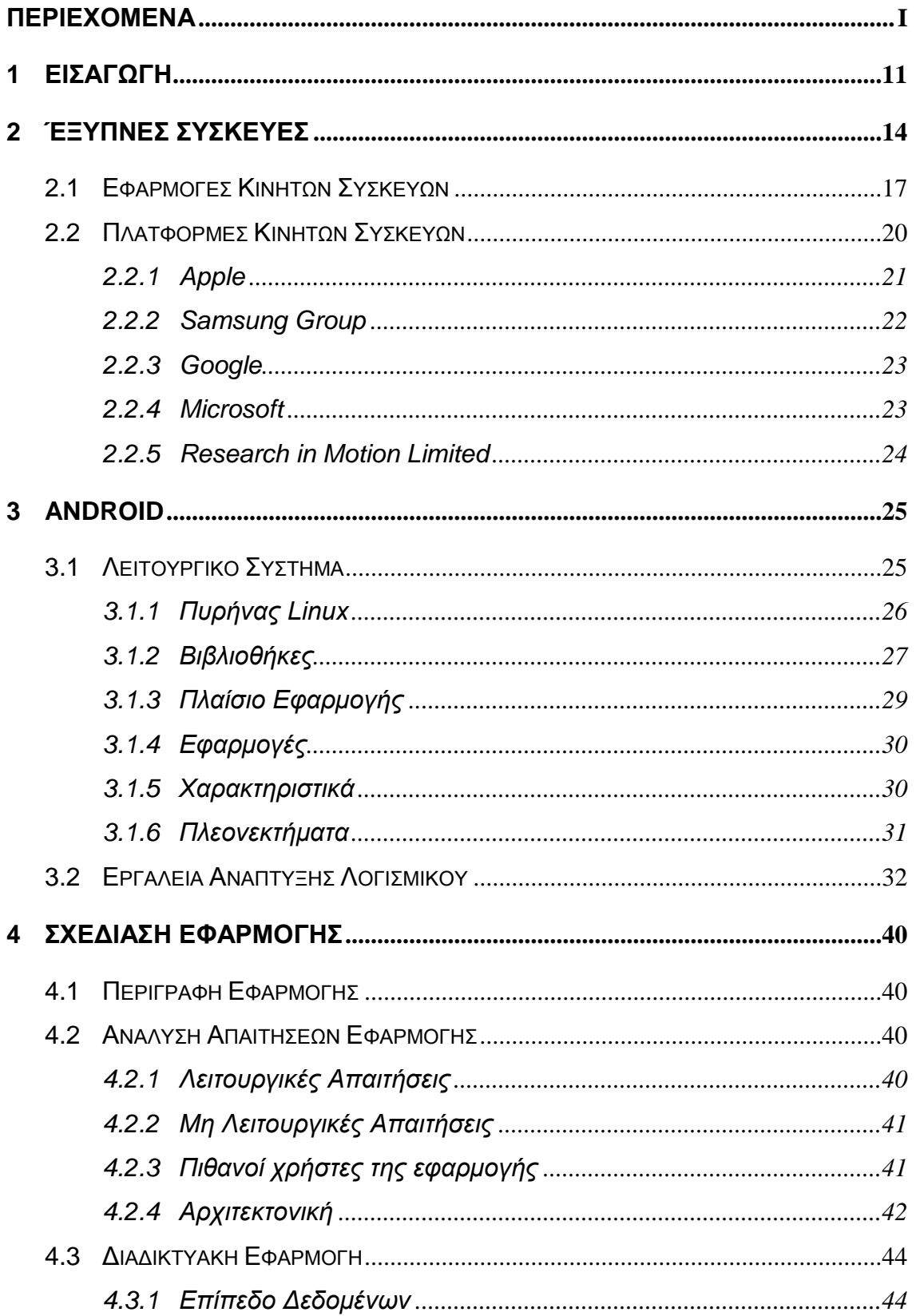

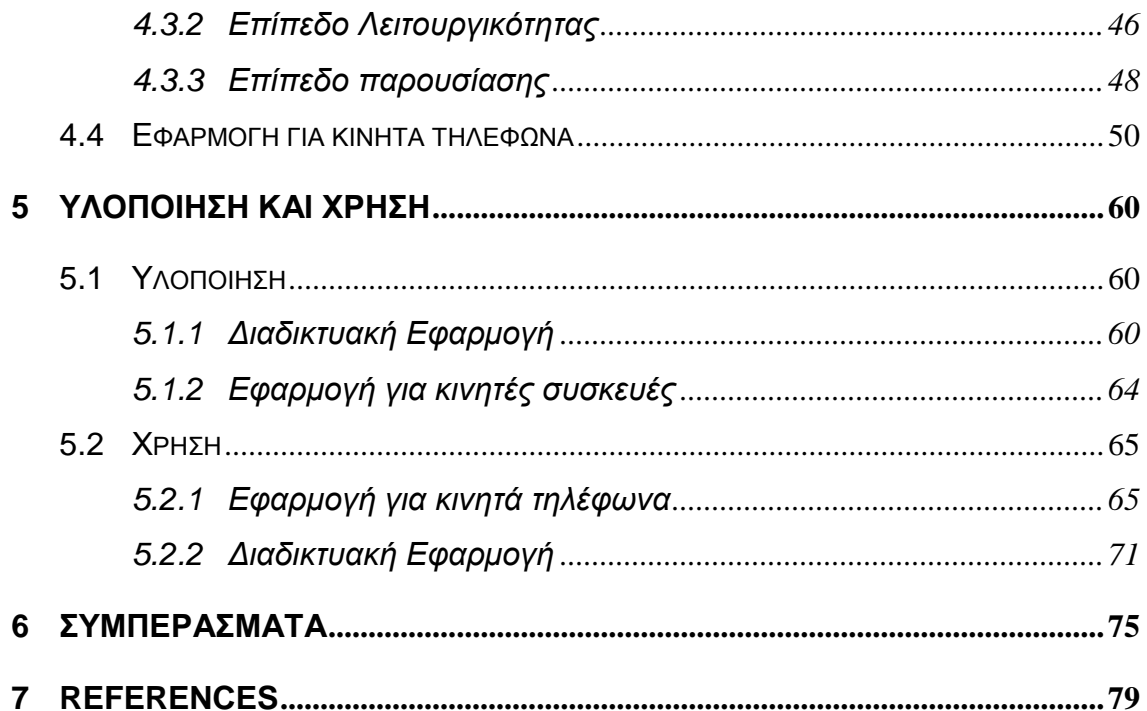

# **ΠΙΝΑΚΑΣ ΕΙΚΟΝΩΝ**

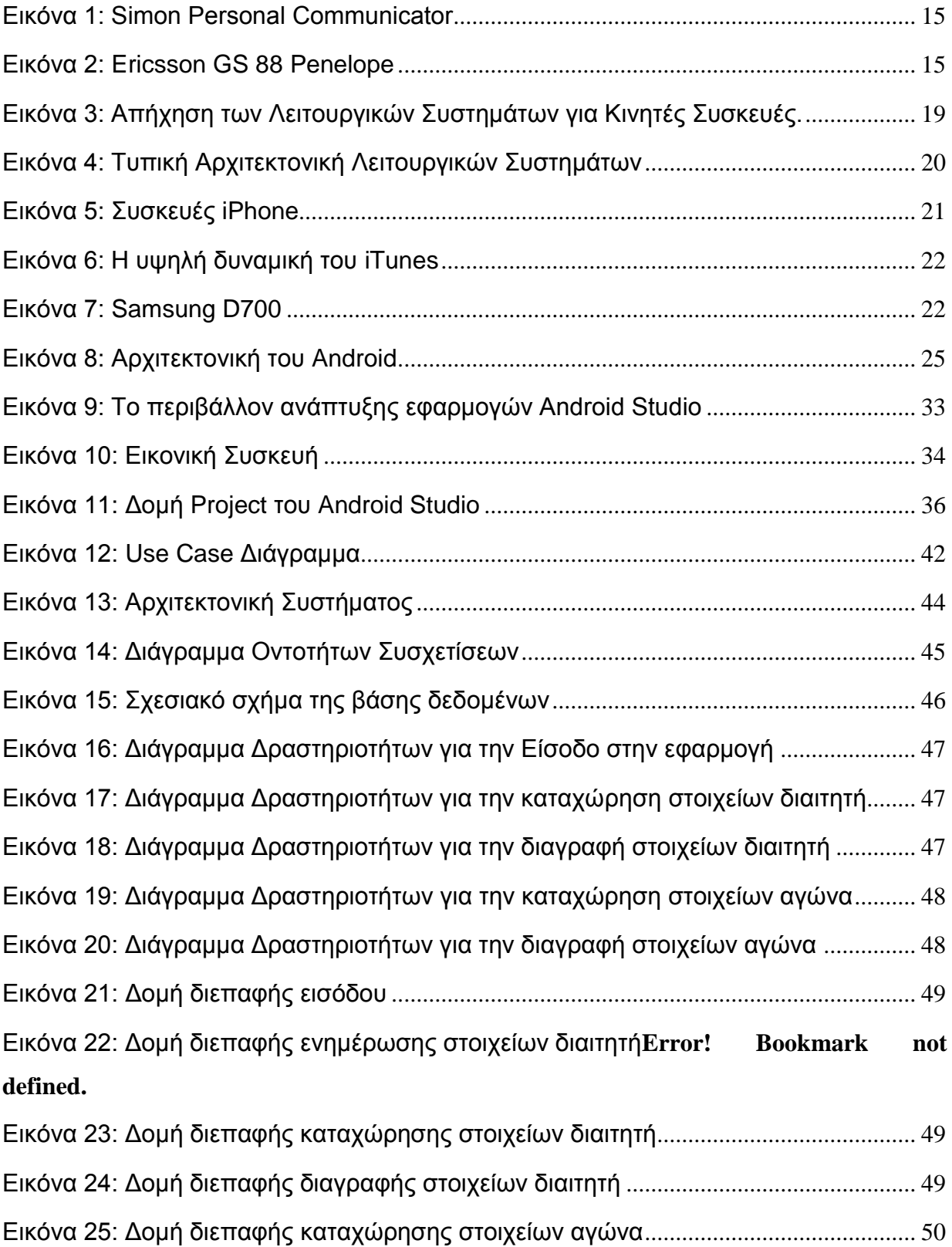

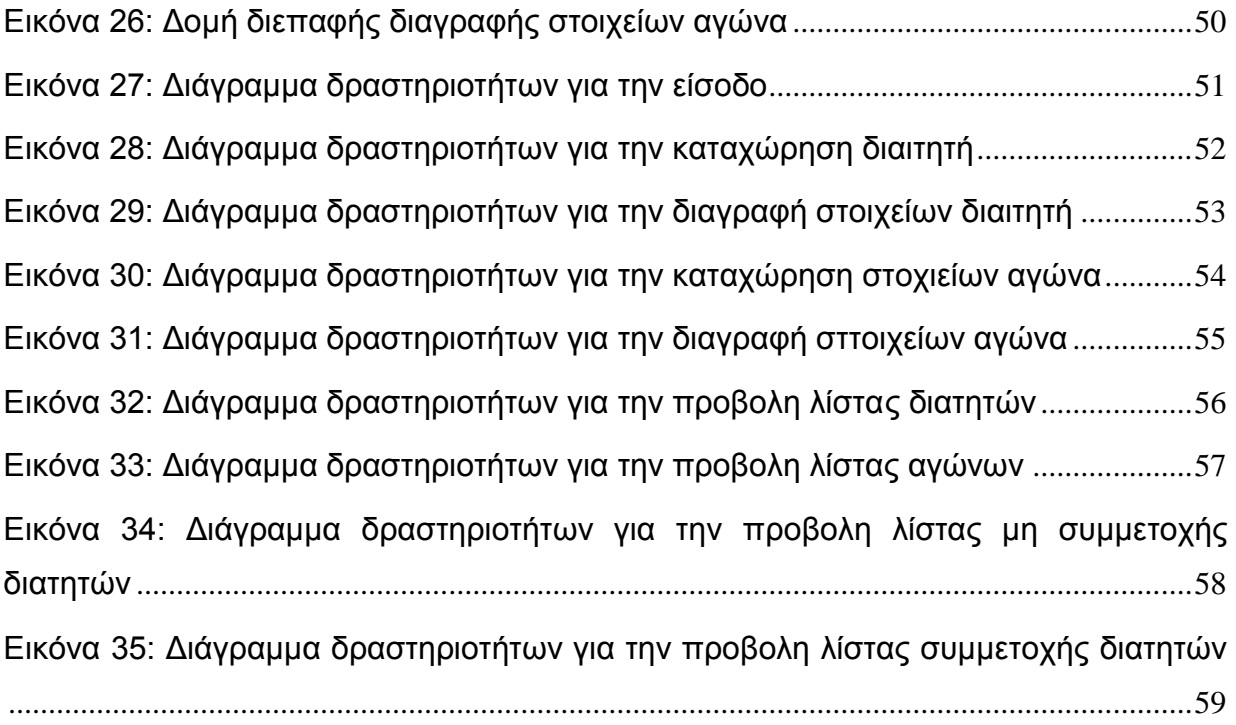

# <span id="page-10-0"></span>**1 Εισαγωγή**

Η σύγχρονη εποχή χαρακτηρίζεται από την υιοθέτηση των νέων τεχνολογιών της πληροφορικής και των τηλεπικοινωνιών σε σχεδόν όλους τους τομείς της ανθρώπινης δραστηριότητας. Το γεγονός αυτό είναι συνέπεια της ραγδαίας ανάπτυξης των επιστημών που σχετίζονται με τις τεχνολογίες αυτές τις τελευταίες δεκαετίες. Οι νέες γενιές ανθρώπων μεγαλώνουν σε ένα περιβάλλον που η εξοικείωση με την τεχνολογία είναι αναπόφευκτη και αναγκαία.

Σημαντικός παράγοντας της διείσδυσης της τεχνολογίας στις ανθρώπινες δραστηριότητες ήταν η ανάπτυξη των μεθοδολογιών και των τεχνολογιών που σχετίζονται με το διαδίκτυο. Οι εφαρμογές του διαδικτύου παρέχουν πολλές, ποικίλες και ισχυρές δυνατότητες στους χρήστες για μία ευρεία γκάμα των δραστηριοτήτων τους. Οι εφαρμογές αυτές χρησιμοποιούνται στην εκπαίδευση, στο εμπόριο, στην παροχή υπηρεσιών, στην ψυχαγωγία και αλλού. Η ευρύτητα του προσανατολισμού των εφαρμογών επέφερε και διεύρυνση του κοινού του διαδικτύου. Όσο οι εφαρμογές εξυπηρετούσαν περισσότερες κατηγορίες απαιτήσεων, τόσο διευρυνόταν το κοινό. Παράλληλα η εμφάνιση νέων μεθοδολογιών και τεχνολογιών στην πληροφορική και τις τηλεπικοινωνίες οδήγησε και στην μείωση του κόστους χρήσης των διαδικτυακών εφαρμογών. Οι κυβερνήσεις σε παγκόσμια κλίμακα έθεσαν σε υψηλό επίπεδο προτεραιότητας την πρόσβαση του πληθυσμού στην ευρυζωνηκότητα. Στόχος αποτελεί η καθολική πρόσβαση των ανθρώπων σε διαδικτυακές συνδέσεις υψηλής ταχύτητας.

Τα τελευταία χρόνιά αυξήθηκαν και οι διαθέσιμοι τρόποι για πρόσβαση σε εφαρμογές του διαδικτύου. Ενώ πριν μία δεκαετία περίπου η πρόσβαση από ηλεκτρονικό υπολογιστή ήταν η κύρια δίοδος προς τον παγκόσμιο ιστό, σήμερα διατίθενται πολλές εναλλακτικές. Στην σύγχρονη εποχή οι περισσότεροι άνθρωποι συνδέονται στο διαδίκτυο από έξυπνες συσκευές. Πρόκειται για συσκευές που αποτελούν εξέλιξη των κινητών τηλεφώνων και που παρέχουν εκτός από δυνατότητες διαχείρισης τηλεφωνικών κλήσεων, ένα πλήθος άλλων δυνατοτήτων. Η κυριότερη εξ αυτών είναι και η χρήση διεπαφών διαδικτυακών εφαρμογών. Αποτελεί βασική μέριμνα των προγραμματιστών και αναλυτών πληροφοριακών συστημάτων η ανάπτυξη εφαρμογών για έξυπνες συσκευές που θα μπορούν να χειρίζονται την παρεχόμενη από τα συστήματα λειτουργικότητα. Έτσι μαζί με την ανάπτυξη των έξυπνων συσκευών παρατηρείται και αύξηση των διατιθεμένων εφαρμογών που να μπορούν να τρέξουν σε αυτά. Οι εφαρμογές αφορούν μία μεγάλη ποικιλία ανθρωπίνων δραστηριοτήτων και μπορούν να καλύπτουν μία μεγάλη επίσης ποικιλία απαιτήσεων.

Για την υποστήριξη των εφαρμογών αυτών δημιουργήθηκε η ανάγκη να υποστηρίζεται η λειτουργία των έξυπνων συσκευών από κατάλληλα λειτουργικά συστήματα. Τα λογισμικά αυτά είναι υπεύθυνα να διαχειρίζονται αποδοτικά τους περιορισμένους πόρους των έξυπνων συσκευών ώστε να μπορεί να επιτελείται χωρίς προβλήματα η λειτουργία των εφαρμογών που τρέχουν σε αυτά. Το δημοφιλέστερο των λειτουργικών συστημάτων για έξυπνες συσκευές είναι το Android.

Στα πλαίσια της παρούσας μελέτης θα διερευνηθούν τα χαρακτηριστικά των δημοφιλέστερων λειτουργικών συστημάτων και οι διαδικασίες ανάπτυξης εφαρμογών για το λειτουργικό σύστημα Android. Βασικός τρόπος ανάπτυξης της μελέτης είναι η παρουσίαση του σχεδιασμού και της υλοποίησης μίας διαδικτυακής εφαρμογής για λειτουργίας σε περιβάλλον Android.

Το υπόλοιπο του παρόντος κειμένου έχει διαρθρωθεί ως εξής:

- Κεφάλαιο 2: Στο κεφάλαιο αυτό παρουσιάζονται τα βασικά χαρακτηριστικά των έξυπνων συσκευών. Στην συνέχεια παρουσιάζονται συνοπτικά τα δημοφιλέστερα λειτουργικά συστήματα για έξυπνες κινητές συσκευές.
- Κεφάλαιο 3: Το δεύτερο κεφάλαιο είναι αφιερωμένο στο λειτουργικό σύστημα Android. Περιγράφονται τα χαρακτηριστικά εκείνα που το έκαναν να ξεχωρίζει από τον ανταγωνισμό, η αρχιτεκτονική του καθώς και τα βασικά εργαλεία προγραμματισμού για την ανάπτυξη εφαρμογών.
- Κεφάλαιο 4: Στο τρίτο κεφάλαιο παρουσιάζεται η διαδικασία σχεδίασης της εφαρμογής. Το κεφάλαιο διαιρείται σε δύο μέρη:΅
	- o Το πρώτο μέρος αφορά την σχεδίασης της προγραμματιστικής διεπαφής που θα χρησιμοποιεί η εφαρμογή για έξυπνες συσκευές μέσω του διαδικτύου.

o Το δεύτερο μέρος αφορά την σχεδίαση της ίδιας της εφαρμογής.

Σε κάθε περίπτωση η σχεδίαση περιλαμβάνει τον καθορισμό των λειτουργικών και μη λειτουργικών απαιτήσεων, τον προσδιορισμό των δυνητικών χρηστών και λοιπών ζητημάτων που αφορούν την επίτευξη των στόχων της.

- Κεφάλαιο 5: Μετά την σχεδίαση της εφαρμογής παρουσιάζεται ο τρόπος με τον οποίο υλοποιήθηκαν τα σχεδιασθέντα. Στο τέλος του κεφαλαίου παρέχεται και ένας οδηγός χρήσης της εφαρμογής.
- Συμπεράσματα: Στο τέλος του κειμένου επιχειρείται μία εκτίμηση σχετικά με τη δυναμική και των μέλλον των εφαρμογών για έξυπνες συσκευές και για το Android. Παρουσιάζονται επίσης τα συμπεράσματα που προέκυψαν κατά την σχεδίαση και ανάπτυξη της εφαρμογής.

# <span id="page-13-0"></span>**2 Έξυπνες Συσκευές**

Η ανάπτυξη των τεχνολογιών του διαδικτύου τα τελευταία είκοσι χρόνια είχε δύο βασικές συνέπειες:

- Το πλήθος των ανθρώπων που συνδέονται στο διαδίκτυο να αυξηθεί κατά πολύ.
- Η πρόσβαση στις εφαρμογές του να είναι δυνατόν να επιτευχθεί από μία ποικιλία εναλλακτικών συσκευών.

Σήμερα οι άνθρωποι κατά κύριο λόγο συνδέονται στο διαδίκτυο από έξυπνες κινητές συσκευές. Πρόκειται για μικρού σχετικά μεγέθους συσκευές, με περιορισμένους πόρους και με μεγάλες δυνατότητες. Τις δυνατότητες αυτές πλέον διαχειρίζονται κατάλληλα λογισμικά, τα λειτουργικά συστήματα. Η τελευταία γενιά των κινητών συσκευών γνωστή και ως γενιά έξυπνων κινητών συσκευώ (smart mobile devices), αποτελούν στην πραγματικότητα υπολογιστικά συστήματα με σημαντική υπολογιστικής ικανότητα. Για τον σκοπό αυτό πλέον είναι επιβεβλημένη η υποστήριξη τους από κατάλληλα λειτουργικά συστήματα. Παράλληλα έχει αναπτυχθεί γύρω από αυτά μία αξιοσημείωτη κοινότητα που ασχολείται με την παραγωγή εφαρμογών για αυτές.

Οι πιο γνωστές και δημοφιλείς συσκευές της κατηγορίας αυτής είναι τα έξυπνά κινητά τηλέφωνα (smartphones), φορητοί ηλεκτρονικοί υπολογιστές χειρός (tablets). Οι πρώτες έξυπνες συσκευές κινητής τηλεφωνίας συνδύαζαν τη λειτουργικότητα ενός υπολογιστή χειρός (Personal Digital Assistant - PDA) με τη λειτουργικότητα ενός κινητού τηλεφώνου. Η πρώτη ψηφιακή κινητή συσκευή που ενσωμάτωσε χαρακτηριστικά υπολογιστή χειρός υλοποιήθηκε ως πρωτότυπο από την εταιρία IBM (International Business Machines Corporation) το 1992 και διατέθηκε ως προϊόν με την επωνυμία Simon Personal Communicator το 1994. Διέθετε οθόνη αφής και μια σειρά εξελιγμένων λειτουργιών όπως αποστολή και λήψη ηνυμάτων, αποστολή φαξ, βιβλίο διευθύνσεων, προγραμματισμό συναντήσεων και ημερολόγιο.

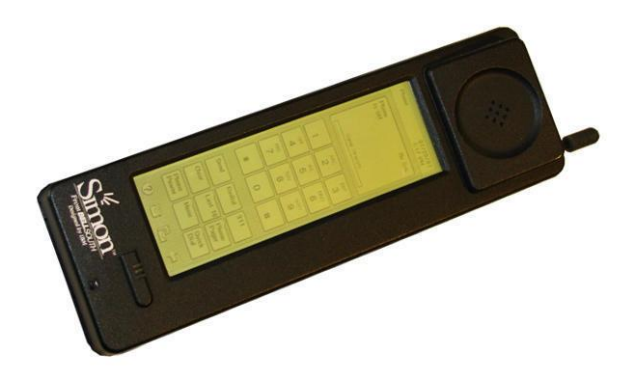

Εικόνα 1: Simon Personal Communicator

<span id="page-14-0"></span>Η πρώτη έξυπνη συσκευή παρουσιάστηκε μόλις το 1997 από την Ericsson (GS 88 Penelope) αν και τα κινητά τηλέφωνα – που αποτελούν τους προδρόμους τους εμφανίστηκαν πολύ νωρίτερα. Από τότε η εξέλιξη τους ήταν ραγδαία μέχρι σήμερα ακολουθώντας παράλληλα την αντίστοιχη εξέλιξη των τεχνολογιών του διαδικτύου. Σήμερα παρέχουν προηγμένες υπηρεσίες στους χρήστες τους όπως πρόσβαση στο διαδίκτυο, εντοπισμό τοποθεσίας, φωτογραφικές και κινηματογραφικές δυνατότητες υψηλής ευκρίνειας και επικοινωνία με εικόνα και ήχο. Οι έξυπνες συσκευές διαφέρουν από τις άλλες φορητές συσκευές στο ότι περιλαμβάνουν εξελιγμένες Προγραμματικές Διεπαφές για την εκτέλεση εφαρμογών τρίτων κατασκευαστών (Application Programming Interfaces, APIs) για την επέκταση της λειτουργικότητας τους (qrcodescanning.com, 2018) (PCWorld, 2013).

<span id="page-14-1"></span>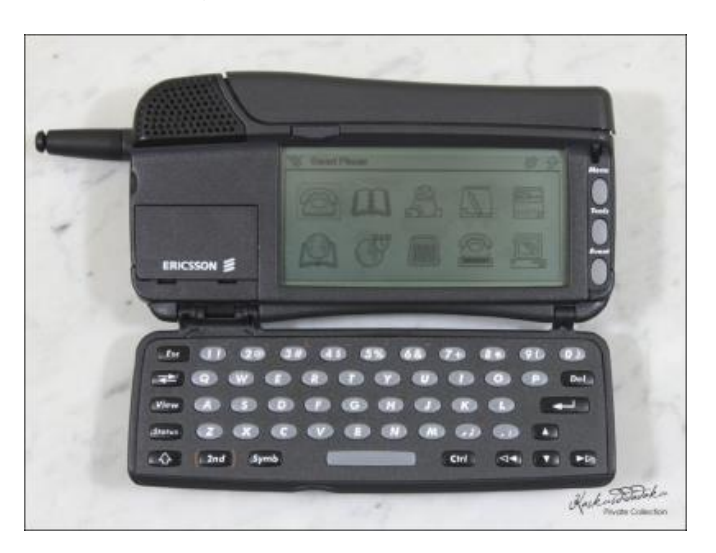

Εικόνα 2: Ericsson GS 88 Penelope

Δεν έχει ακόμα προσδιοριστεί ένας καθολικά αποδεκτός, ακριβής ορισμός του τι είναι μία έξυπνη κινητή συσκευή. Μία άποψη που προσεγγίζει αρκετά την έννοια τους είναι αυτή που τις προσδιορίζει ως ψηφιακή συσκευή κινητής τηλεφωνίας με ενσωματωμένες εφαρμογές και δυνατότητα πρόσβασης στο διαδίκτυο.Παρέχουν επίσης δυνατότητες επικοινωνίας μεταξύ των χρηστών τους με εναλλακτικές μεθόδους: μηνυμάτα μικρών κειμένων (sms) και ηλεκτρονικού ταχυδρομείου (email), πρόσβαση σε διαδικτυακές εφαρμογές, χρήση εφαρμογών για λήψη, αναπαραγωγή και επεξεργασία εικόνας και ήχου και πολλές άλλες δυνατότητες με την εγκατάσταση εφαρμογών που επεκτείνουν την βασική τους λειτουργικότητα (PCMAG.COM, 2013). Βασικό χαρακτηριστικό τους που εντοπίζεται σε όσους ορισμούς έχουν παρουσιαστεί είναι η ύπαρξη ισχυρού επεξεργαστή και λειτουργικού συστήματος. Αλλά χαρακτηριστικά που κατέστησαν τις έξυπνες κινητές συσκευές δημοφιλείς είναι:

- Φορητότητα: Οι κινητές συσκευές χαρακτηρίζονται από την ικανότητά τους να μετακινούνται συχνά. Οποιαδήποτε κινητή συσκευή θα πρέπει να λειτουργεί με συνέπεια κατά τη διάρκεια της κίνησης, ανεξάρτητα από την εγγύτητα με πηγή ενέργειας ή σύνδεσης στο διαδίκτυο. Συνήθως υποστηρίζονται ενεργειακά από επαναφορτιζόμενα ηλεκτρικά στοιχεία που επιτρέπουν αρκετές ώρες λειτουργίας χωρίς πρόσβαση σε εξωτερικό φορτιστή ή πηγή ενέργειας.
- Μικρό μέγεθος: Οι κινητές συσκευές έχουν συνήθως πολύ μικρές διαστάσεις. Μια τυπική κινητή συσκευή έχει τέτοιο μέγεθος που να μπορεί να χωράει στο χέρι ή στην τσέπη του μέσου ενήλικα. Ορισμένες κινητές συσκευές ενδέχεται να είναι πτυσσόμενες. Συχνά επίσης χρησιμοποιούν οθόνες αφής και μικρά πληκτρολόγια ως συσκευές εισόδου. Η τυποποιημένη μορφή μιας κινητής συσκευής επιτρέπει στο χρήστη να την χειρίζεται με το ένα χέρι κρατώντας τη συσκευή στην παλάμη ή στα δάχτυλα ενώ εκτελεί τις λειτουργίες της με τον αντίχειρα.
- Ασύρματη επικοινωνία: Οι κινητές συσκευές είναι συνήθως ικανές να επικοινωνούν με άλλες παρόμοιες συσκευές, με σταθερούς υπολογιστές και συστήματα, με δίκτυα και φορητά τηλέφωνα μέσω ασυρμάτων ζεύξεων. Οι βασικές κινητές συσκευές έχουν δυνατότητα πρόσβασης στο Internet μέσω δικτύων Bluetooth ή Wi-Fi ενώ πολλά μοντέλα είναι εξοπλισμένα για πρόσβαση σε δίκτυα δεδομένων κινητής τηλεφωνίας και ασύρματων

δεδομένων. Το ηλεκτρονικό ταχυδρομείο και η αποστολή μηνυμάτων είναι συνηθισμένοι τρόποι επικοινωνίας με κινητές συσκευές, παρόλο που πολλές είναι επίσης κατάλληλες για τηλεφωνία και ορισμένες εξειδικευμένες κινητές συσκευές, για αναγνώριση ραδιοσυχνοτήτων (RFID) και γραμμωτού κώδικα (Rob, 2018)

# <span id="page-16-0"></span>**2.1 Εφαρμογές Κινητών Συσκευών**

Μία εφαρμογή για κινητές συσκευές (mobile app), είναι ένα είδος λογισμικού εφαρμογών που έχει σχεδιαστεί για να εκτελείται σε μια κινητή συσκευή, όπως ένα smartphone ή tablet. Οι εφαρμογές για κινητά συχνά χρησιμεύουν για να παρέχουν στους χρήστες παρόμοιες υπηρεσίες με αυτές που λειτουργούν σε ηλεκτρονικούς υπολογιστές. Οι εφαρμογές είναι γενικά μικρές, μεμονωμένες μονάδες λογισμικού με περιορισμένη λειτουργία. Η διάθεση των εφαρμογών για κινητές συσκευές πραγματοποιείται μέσω ειδικών ηλεκτρονικών καταστημάτων διανομής που στη γενική περίπτωση βρίσκεται στην ιδιοκτησία της εταιρίας που κατασκευάζει το λειτουργικό σύστημα, όπως η Apple App Store, η Google Play, η Windows Phone Store και η BlackBerry App World.

Οι εφαρμογές για κινητά διαφέρουν από τις συμβατικά ενσωματωμένα συστήματα λογισμικού που βρίσκονται γενικά σε υπολογιστές. Περιλαμβάνουν περιορισμένες και απομονωμένες λειτουργίες, όπως παιχνίδια, αριθμομηχανές ή περιήγηση στο διαδίκτυο μέσω κινητού τηλεφώνου. Παρόλο που οι εφαρμογές ενδέχεται να έχουν αποφύγει την πολυλειτουργικότητα εξαιτίας των περιορισμένων πόρων υλικού των πρώιμων κινητών συσκευών επιτρέπουν στους χρήστες να επιλέγουν τι μπορούν να κάνουν οι συσκευές τους. Οι πιο απλές εφαρμογές για κινητά βασίζονται σε εφαρμογές που λειτουργούν σε ηλεκτρονικούς υπολογιστές προσαρμόζοντας τις κατάλληλα για να λειτουργούν σε κινητές συσκευές.. Μια πιο εξελιγμένη προσέγγιση περιλαμβάνει την ανάπτυξη εφαρμογών ειδικά για το κινητό περιβάλλον, με παράλληλη εκμετάλλευση τόσο των περιορισμών όσο και τα πλεονεκτήματων τους (Technopedia, 2017)

Οι πρώτες εφαρμογές ήταν κυρίως μικρά παιχνίδια arcade, δημιουργοί ήχων κλήσης, αριθμομηχανές, ημερολόγια και άλλες μικροεφαρμογές. Στην αρχή της δεκαετίας του 2000 παρατηρήθηκε μια ταχεία εξέλιξη της αγοράς των συσκευών και των εφαρμογών τους. Παρουσιάστηκαν ισχυρά λειτουργικά συστήματα (Windows Mobile, Symbian, RIM, Android, Mac, iOS) τα οποία ευνοούσαν την ανάπτυξη λογισμικού τρίτων κατασκευαστών. Οι κατασκευαστές συσκευών προσπάθησαν να κάνουν τα προϊόντα τους πιο ελκυστικά για τους πελάτες, εισάγοντας όλο και περισσότερες εφαρμογές ενώ φροντίζουν να μπορούν να δεχθούν εύκολα εφαρμογές τρίτων κατασκευαστών. Το κίνητρο είναι σημαντικό αφού σύμφωνα με έρευνες τα άμεσα και έμμεσα έσοδα από τις πωλήσεις εφαρμογών ανέρχονται σε πάνω από 25 δισεκατομμύρια δολάρια ετησίως.

Όσο τα κινητά τηλέφωνα λειτουργούσαν με αποκλειστικό προσανατολισμό την επικοινωνία δεν ήταν εφικτή η ενασχόληση προγραμματιστών με την ανάπτυξη εφαρμογών που θα επέκτειναν την λειτουργικότητα τους. Οι πρώτες προσθήκες ψυχαγωγικών εφαρμογών αφορούσαν λογισμικά που αναπτυσσόταν από τους ίδιους τους κατασκευαστές των συσκευών. Το διαδίκτυο θεωρήθηκε μία κατάλληλη πύλη για πρόσβαση σε αναβαθμισμένες υπηρεσίες μέσω κινητού τηλεφώνου. Για τον σκοπό αυτό οι συσκευές θα έπρεπε να προσαρμόζουν με τέτοιον τρόπο τα χαρακτηριστικά τους ώστε να μπορούν να δεχθούν το περιεχόμενο των διαδικτυακών εφαρμογών. Οι πρώτες προσπάθειες βασίστηκαν στο Flash και την Javascript την δεκαετία του 1990 και υποστηρίχθηκαν από το Wireless Application Protocol (WAP). Το πρωτόκολλο αυτό αποτέλεσε μία προσαρμογή του Hyper Text Transimition Protocoll (HTTP) για λειτουργία σε περιβάλλον κινητής συσκευής. Έτσι πλέον στο διαδίκτυο υπήρχε διαθέσιμο περιεχόμενο που μπορούσε να μεταδοθεί σε κινητές συσκευές με το WAP (γραμμένο σε γλώσσα WML). Η λύση αυτή δεν ήταν αποδοτική για εφαρμογές που απαιτούσαν μεγαλύτερη πολυπλοκότητα ή περιεχόμενο μεγάλου μεγέθους (video, ήχος) ενώ και η πληκτρολόγηση σε αυτές τις συσκευές ήταν δύσκολη.

Καθώς η μνήμη γινόταν φθηνότερη και τα ηλεκτρικά στοιχεία βελτιωνόταν οι κατασκευαστές κινητών συσκευών άρχισαν να ενσωματώνουν μικρές εκδόσεις κοινών λειτουργικών συστημάτων όπως το Linux και τα Windows. Οι συμβατικοί προγραμματιστές εφαρμογών για ηλεκτρονικούς υπολογιστές άρχισαν να συμμετέχουν στην ανάπτυξη εφαρμογών για τις συσκευές αυτές. Οι κατασκευαστές ακουστικών χρειάστηκε να αλλάξουν τις πολιτικές προστασίας τους όσον αφορά το σχεδιασμό τους και να εκθέσουν σε κάποιο βαθμό την εσωτερική τους λειτουργία αφού άλλαζαν οι απαιτήσεις της αγοράς. Ένα σύνολο διαφορετικών ιδιόκτητων πλατφορμών εμφανίστηκε και οι προγραμματιστές εξακολουθούσαν να δημιουργούν ενεργά εφαρμογές για αυτούς (Palm OS, RIM Blackberry OS, Java Micro Edition , Qualcomm, Symbian OS, Apple iOS, Android). Κάθε μία πλάτφόρμα έχει τα δικά της χαρακτηριστικά. Γύρω από αυτές αναπτύχθηκαν κοινότητες προγραμματιστών εφαρμογών. Το μέγεθος τους εξαρτάται από την εμπορική πολιτική, τις δυνατότητες, την απήχηση στο καταναλωτικό κοινό της κάθε μίας από αυτές. Η βιομηχανία ανάπτυξης εφαρμογών παραμένει κατακερματισμένη, ωστόσο κάποιες πλατφόρμες έχουν ξεχωρίσει στον ανταγωνισμό έχοντας καταφέρει να αποσπάσουν σημαντικό μερίδιο στην αγορά. Στο παρακάτω γράφημα φαίνεται ότι επικεφαλής της σχετικής λίστας είναι το Android ενώ ακολουθούν Windows, iOS και BlackBerry (thedroidlawyer, 2018).

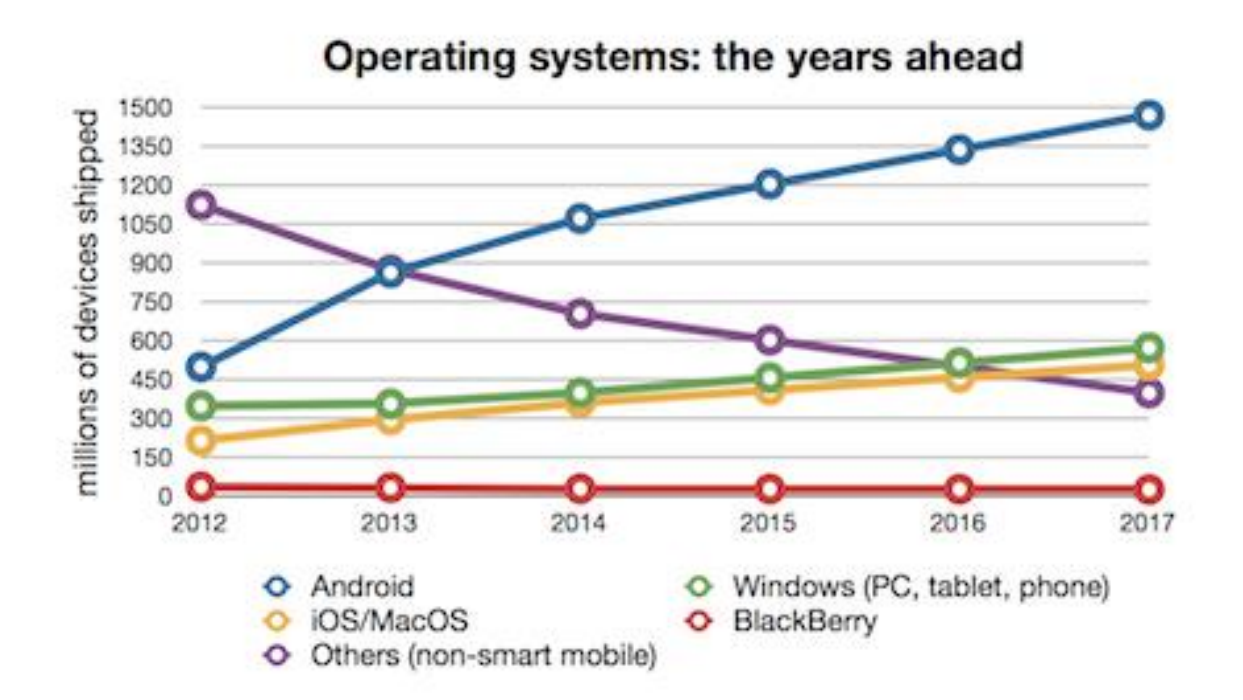

<span id="page-18-0"></span>Εικόνα 3: Απήχηση των Λειτουργικών Συστημάτων για Κινητές Συσκευές.

# <span id="page-19-0"></span>**2.2 Πλατφόρμες Κινητών Συσκευών**

Η έννοια της πλατφόρμας γενικά εμπεριέχει ένα σύνολο υλικού ή λογισμικού για την ανάπτυξη συμπληρωματικών υπηρεσιών και επεκτάσεων στην λειτουργία κινητών συσκευών. Συνήθως αυτό επιτυγχάνεται με εφαρμογές που μπορούν να διαχειριστούν αποδοτικά τις δυνατότητες και να αντιμετωπίσουν αποτελεσματικά τους περιορισμούς των συσκευών. Μια πλατφόρμα περιλαμβάνει εκτός από τον πυρήνα του λειτουργικού συστήματος ένα σύνολο επιπέδων λειτουργιών:

- Επίπεδο Εφαρμογών: Περιλαμβάνονται οι προ-εγκατεστημένες εφαρμογές αλλά και εφαρμογές τρίτων για την επέκταση της λειτουργικότητας της συσκευής.
- Επίπεδο Υποστήριξης Εφαρμογών: Περιλαμβάνει λογισμικό που συνεργάζεται άμεσα με τις εφαρμογές και που είναι απαραίτητο για να εκτελέσουν τη λειτουργικότητά τους.
- Επίπεδο Βιβλιοθηκών: Πρόκειται για λογισμικό που παρέχει στο επίπεδο υποστήριξης υπηρεσίες για την εξασφάλιση της ομαλής υποστήριξης των εφαρμογών.
- Επίπεδο Λειτουργικού Συστήματος: Στο επίπεδο αυτό εντοπίζεται ο πυρήνας του λειτουργικού συστήματος.

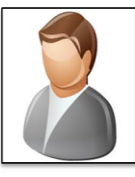

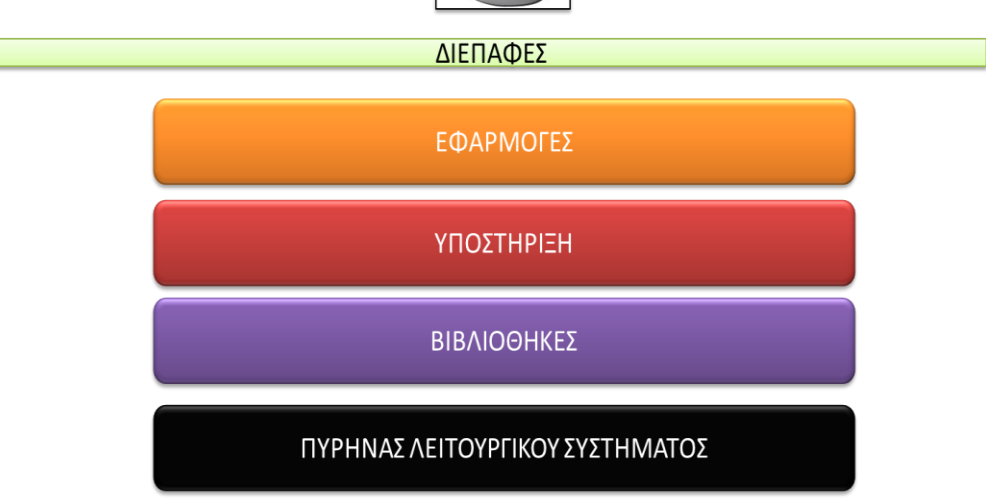

<span id="page-19-1"></span>Εικόνα 4: Τυπική Αρχιτεκτονική Λειτουργικών Συστημάτων

Στις επόμενες παραγράφους παρουσιάζονται συνοπτικά τα χαρακτηριστικά των πιο δημοφιλών πλατφορμών κινητών συσκευών.

### <span id="page-20-0"></span>**2.2.1 Apple**

Η εταιρία Apple Inc – εταιρεία με έδρας τις ΗΠΑ και παρουσία σε 20 χώρες εισήλθε στον αγορά των έξυπνων κινητών συσκευών το 2007 με τη συσκευή iPhone. Χαρακτηριστικό της ήταν η ευρείας οθόνης αφή. Το 2008 η εταιρία ανακοίνωσε τη δεύτερη έκδοση της συσκευής με αρκετά μειωμένη τιμή και υποστήριξη 3G. Δημιούργησε επίσης την διαδικτυακή αγορά iTunes (http://www.apple.com/itunes) μέσω της οποίας οι χρήστες των συσκευών της μπορούσαν να κάνουν απευθείας εγκατάσταση εφαρμογών κώδικα από τρίτους κατασκευαστές.

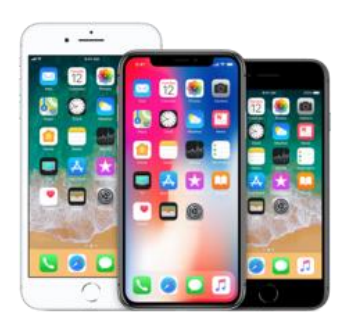

Εικόνα 5: Συσκευές iPhone

<span id="page-20-1"></span>Το 2010 η Apple παρουσίασε το λειτουργικό σύστημα iOS4 που περιλάμβανε εξελιγμένες Προγραμματιστικές Διεπαφές Εφαρμογών. Την ίδια χρονιά παρουσίασε την συσκευή iPhone 4 με διπλή κάμερας και την δυνατότητα εκτέλεσης τηλεδιάσκεψης. Το 2011 παρουσιάστηκε συσκευή iPhone 4S με χρήση του επεξεργαστή διπλού πυρήνα και λειτουργικό σύστημα iOS5, χρήση κάμερας 8ΜP, δυνατότητα χρήσης δικτύων GSM και CDMA, χρήση του αυτοματισμού φωνής. Οι τελευταίες εκδόσεις του λειτουργικού συστήματος iOS υποστηρίζουν το πρότυπο HTML5 μέσω του συστήματος WebKit. Η αγορά iTunes είναι ιδιαίτερα δημοφιλής στην χρήση για την λήψη περιεχομένου (Pierce, 2018).

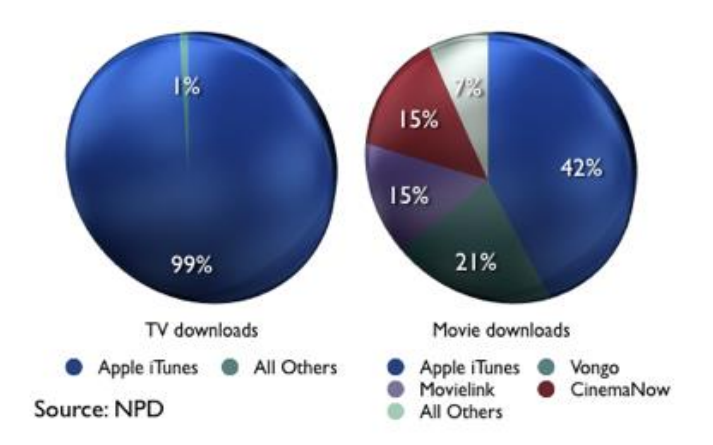

<span id="page-21-1"></span>Εικόνα 6: Η υψηλή δυναμική του iTunes

#### <span id="page-21-0"></span>**2.2.2 Samsung Group**

H εταιρία Samsung Group εισήλθε στην αγορά των έξυπνων κινητών συσκευών το 2003 με τη συσκευή D700. Η συσκευή έτρεχε λειτουργικό σύστημα Symbian OS. Σήμερα η εταιρία κατασκευάζει συσκευές που τρέχουν όλα τα λειτουργικά συστήματα Symbian, Windows Mobile και Android ενώ στην συνέχει ανέπτυξε το λειτουργικό σύστημα Bada για διάφορες κατηγορίες συσκευών που κατασκευάζει όπως τηλεοράσεις, συσκευές αναπαραγωγής και κάμερες. Παράλληλα ανέπτυξε ηλεκτρονική αγορά εφαρμογών, την Samsung Apps [\(http://www.samsungapps.com\)](http://www.samsungapps.com/), το 2009. Χαρακτηριστικό της αγορά αυτής είναι απαιτεί από τους προγραμματιστές τους την κατάθεση του πηγαίου κώδικα (Samsung , 2018).

<span id="page-21-2"></span>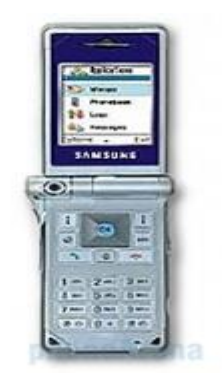

Εικόνα 7: Samsung D700

#### <span id="page-22-0"></span>**2.2.3 Google**

Η Google Inc. ξεκίνησε να δραστηριοποιείται στο χώρο των έξυπνων κινητών συσκευών το 2005 μετά την εξαγορά της εταιρίας Android Inc η οποία κατασκεύαζε λειτουργικά συστήματα για έξυπνες κινητές συσκευές. Το λειτουργικό σύστημα Android έγινε λογισμικό ανοιχτού κώδικα υπό την επίβλεψη της ένωσης Open Handset Alliance (OHA) που συστήθηκε το 2007 και αποτελείται από ένα σύνολο κατασκευαστών συσκευών με σκοπό το σχεδιασμό ανοιχτών βιομηχανικών προτύπων. Το λειτουργικό σύστημα Android βρισκόταν στην τρίτη θέση σε μερίδιο αγοράς παγκόσμια για έξυπνες κινητές συσκευές το 2010. Οι εφαρμογές για το λειτουργικό σύστημα ήταν διαθέσιμες από το Android Market από το 2008 ενώ σήμερα διατίθενται από το ηλεκτρονικό κατάστημα Google Play [\(https://play.google.com\)](https://play.google.com/). Η εταιρία παρέχει χρηματικά έπαθλα στον διαγωνισμό ανάπτυξης εφαρμογών Android Developer Challenges (ADC) από το 2008. Το βασικό στοιχείο που διαφοροποιεί την ηλεκτρονική αγορά της Google από τις άλλες αγορές είναι η απουσία ποιοτικών ελέγχων των εφαρμογών εφαρμόζοντας πλήρως την πολιτική της ελεύθερης αγοράς. Η Google δημοσιεύει νέες εκδόσεις όποτε κρίνει απαραίτητο και εξετάζει το ποιοι κατασκευαστές μπορούν να έχουν πρόσβαση στον κώδικα πριν την δημοσίευση. Η ανάπτυξη και διάθεση εφαρμογών για εκτέλεση στο λειτουργικό σύστημα Android απαιτεί τη χρήση πιστοποιητικού που εκδίδεται ειδικά για τον χρήστη από την Google (Butler, 2011).

#### <span id="page-22-1"></span>**2.2.4 Microsoft**

Η Microsoft Corporation αρχικά ανέπτυξε ειδικό λειτουργικό σύστημα για υπολογιστές χειρός (PDA) το 2000. Αρχικά κατείχε το κυρίαρχο μερίδιο της αγοράς το οποίο συρρικνώθηκε με την παρουσίαση του iPhone από την Apple. Στην συνέχεια η παρουσίαση των BlackBerry OS και Android το 2010, περιόρισε την επιρροή του στο 5%. Τα λειτουργικά συστήματα για κινητές συσκευές που παρουσίασε η Microsoft βασίστηκαν στο απολύτως επιτυχημένο λειτουργικό για ηλεκτρονικούς υπολογιστές Windows. Gια την υποστήριξη του Windows Phone 7 η Microsoft δημιούργησε την ηλεκτρονική αγορά Windows Phone 7 Marketplace (http://www.windowsphone.com/el-GR/Store) το 2010. Η Microsoft εκδίδει άδειες για τις διαδικασίες ποιοτικού ελέγχου για

τους συνεργάτες της και μέσω του δικτύου Bing προωθούνται διαφημίσεις για τους κατασκευαστές εφαρμογών (TechTarget, 2018).

### <span id="page-23-0"></span>**2.2.5 Research in Motion Limited**

H Research in Motion Limited (RIM) εμφανίστηκε το 1996 κατασκευάζοντας συσκευές ασύρματης μετάδοσης δεδομένων. Παρουσίασε το λειτουργικό σύστημα BlackBerry OS το 1999 ενώ η πρώτη της έξυπνη κινητή συσκευή BlackBerry διατέθηκε στην αγορά το 2002. Οι συσκευές BlackBerry πωλούνται με επιπλέον χρεώσεις δικτύου που αφορούν σε υπηρεσίες όπως η εξασφάλιση επικοινωνίας μέσω ασφαλούς καναλιού δεδομένων καθώς και η βελτιωμένη πλοήγηση στο διαδίκτυο μέσω συμπίεσης των δεδομένων. Χαρακτηριστικό των συσκευών αυτών είναι το διευρυμένο πληκτρολόγιο τους το οποίο διευκόλυνε την πληκτρολόγηση μεγάλων κειμένων. Το ηλεκτρονικό κατάστημα BlackBerry App World (http://appworld.blackberry.com) δημιουργήθηκε το 2009, προσφέροντας παράλληλα με τη διάθεση των εφαρμογών και τη δυνατότητα αγοράς συσκευών που κατασκευάζει η εταιρία. Το 2010 η RIM ήταν η τρίτη μεγαλύτερη εταιρία παραγωγής έξυπνων κινητών συσκευών. Η ανάπτυξη και διάθεση εφαρμογών για εκτέλεση στο λειτουργικό σύστημα της εταιρίας απαιτεί τη χρήση πιστοποιητικού από εξουσιοδοτημένη αρχή πιστοποίησης (Raja, 2011).

# <span id="page-24-0"></span>**3 Android**

# <span id="page-24-1"></span>**3.1 Λειτουργικό Σύστημα**

Το Android είναι ένα λειτουργικό σύστημα που βασίζεται στον πυρήνα του Linux, παρέχοντας διεπαφή χρήστη με οθόνες αφής. Το Google Android χρησιμοποιείται ευρέως, περισσότερο από κάθε άλλο συναφές λειτουργικό σύστημα, σε κινητές έξυπνες συσκευές, τηλεοράσεις, ψηφιακές κάμερες και κονσόλες παιχνιδιών. Το Google Android διαθέτει ένα σύνολο προγραμμάτων λογισμικού ((Gandhewar & Sheikh, 2010)

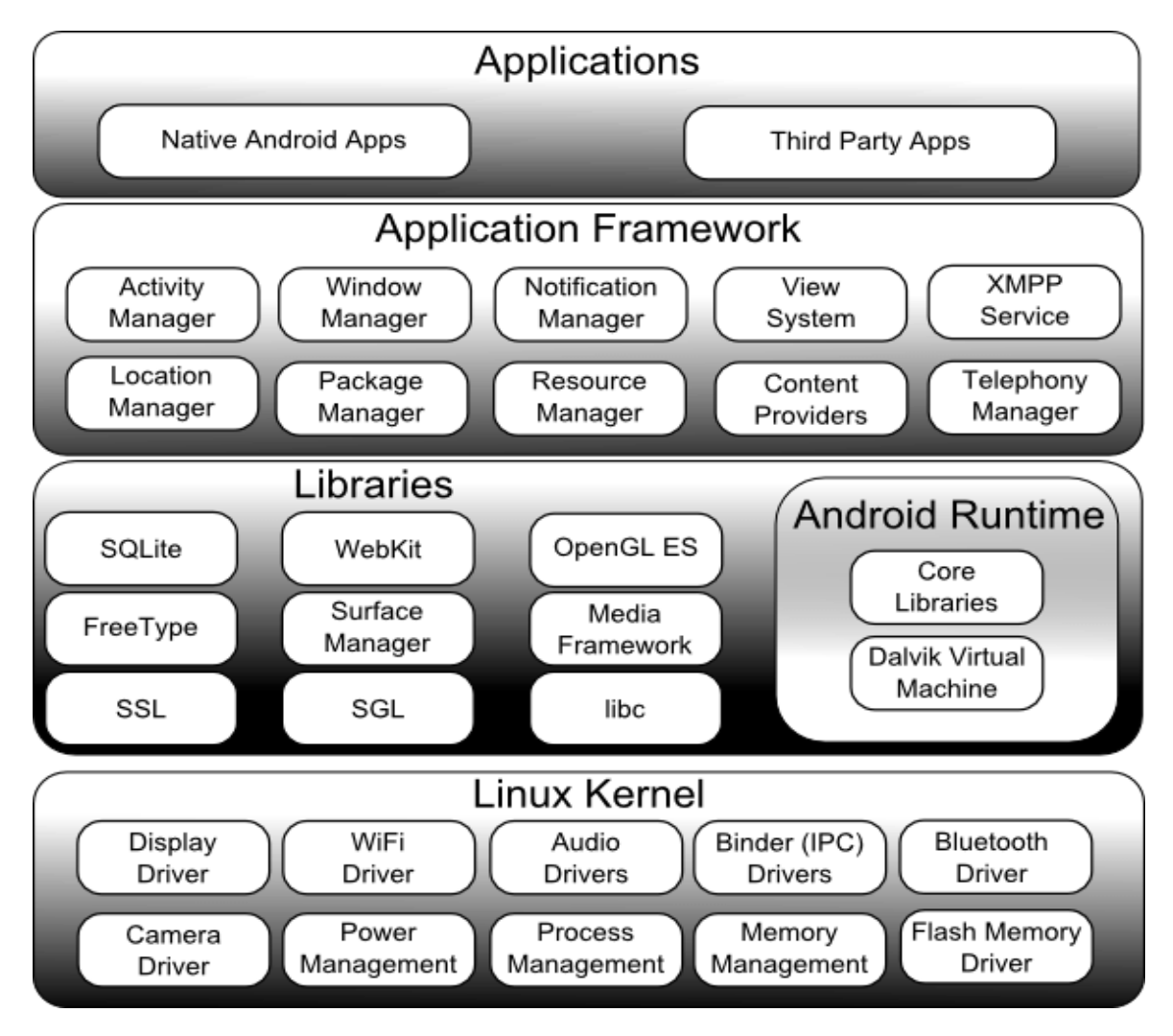

<span id="page-24-2"></span>Εικόνα 8: Αρχιτεκτονική του Android

- Το λειτουργικό σύστημα
- Τις υπηρεσίες διασύνδεσης με τις εφαρμογές (middleware)
- Τις κύριες εφαρμογές, όπως την εφαρμογή διαχείρισης μηνυμάτων SMS, την εφαρμογή διαχείρισης email, το φυλλομετρητή, την εφαρμογή διαχείρισης επαφών και την εφαρμογή για τη λειτουργία της κάμερας.

Η αρχιτεκτονική του Google Android έχει 4 βασικά επίπεδα (Android Developers, 2014):

- Τον πυρήνα Linux του λειτουργικού συστήματος (Linux Kernel)
- Τις βιβλιοθήκες (Libraries)
- Το πλαίσιο εφαρμογής (Application Framework)3
- Τις εφαρμογές (Applications)

## <span id="page-25-0"></span>**3.1.1 Πυρήνας Linux**

Το λειτουργικό σύστημα Google Android βασίζεται στον πυρήνα του λειτουργικού συστήματος Linux. Yποστηρίζει όλες τις κύριες λειτουργίες του λειτουργικού συστήματος Linux (Android Developers, 2014):

- Λειτουργίες διαχείρισης μνήμης
- Λειτουργίες διαχείρισης εργασιών
- Λειτουργίες δικτύου
- Λειτουργίες ασφάλειας
- Οδηγοί υλικού

Για να μπορεί το λειτουργικό σύστημα να ανταποκρίνεται με αποδοτικότητα στις συνθήκες περιορισμένης διαθεσιμότητας πόρων που επικρατούν στην χρήση των έξυπνων κινητών συσκευών, χρειάστηκε να υπάρξουν μερικές διαφοροποιήσεις από το Linux. Οι κυριότερες εξ αυτών είναι:

> Το Google Android είναι ένα λειτουργικό σύστημα ανοικτού κώδικα που ανήκει στην Google, ενώ το Linux είναι ένα λειτουργικό σύστημα

ανοικτού κώδικα που υλοποιείται από τον Linus Torvalds και ένα σύνολο από προγραμματιστές.

- Το Google Android υλοποιήθηκε προσανατολισμένο για λειτουργία σε κινητά τηλέφωνα και tablets, ενώ το Linux για λειτουργία σε ηλεκτρονικούς υπολογιστές.
- Το Google Android διαθέτει τη δική του βιβλιοθήκη C που ονομάζεται Bionic, ενώ το Linux χρησιμοποιεί τη βιβλιοθήκη GNU C.
- Το Google Android χρησιμοποιεί μνήμη flash αντί για σκληρό δίσκο, ενώ το Linux χρησιμοποιεί κυρίως δίσκους.
- Το Google Android διαθέτει το δικό του διαχειριστή ενέργειας, ενώ το Linux χρησιμοποιεί τα APM και ACPI για τη διαχείριση της ενέργειας.

## <span id="page-26-0"></span>**3.1.2 Βιβλιοθήκες**

Οι βιβλιοθήκες του λειτουργικού συστήματος Google Android είναι διεπαφές λογισμικού (Application Programming Interfaces - APIs) με βάση τις οποίες αναπτύσσουν εφαρμογές οι προγραμματιστές. Οι περισσότερες βιβλιοθήκες του Google Android είναι γραμμές στις γλώσσες προγραμματισμού C και C++ και έχουν μεταγλωττιστεί για τη βέλτιστη απόδοση στο λειτουργικό σύστημα Google Android. Οι πιο ευρέως διαδεδομένες βιβλιοθήκες είναι οι εξής (Android Developers, 2014):

- Βιβλιοθήκη γλώσσας προγραμματισμού C (System C library): αποτελεί μια βιβλιοθήκη που έχει βασιστεί στην προκαθορισμένη βιβλιοθήκη της γλώσσας προγραμματισμού C και έχει τροποποιηθεί κατάλληλη για τη βέλτιστη εκτέλεση στο λειτουργικό σύστημα Google Android.
- Βιβλιοθήκες πολυμέσων: αποτελούν βιβλιοθήκες που υποστηρίζουν την αναπαραγωγή και εγγραφή διάφορων τύπων εικόνας, ήχου και βίντεο.
- Διαχειριστής προβολής συστήματος (Surface Manager): αποτελεί μια βιβλιοθήκη, η οποία είναι επιφορτισμένη με όλες τις λειτουργίες του συστήματος προβολής.
- LibWebCore: αποτελεί μια βιβλιοθήκη που παρέχει όλες τις λειτουργίες που χρειάζονται οι φυλλομετρητές και οι εφαρμογές που απαιτούν πρόσβαση στο Διαδίκτυο.
- SGL: αποτελεί μια βιβλιοθήκη, μέσω της οποίας απεικονίζονται δισδιάστατα γραφικά.
- Βιβλιοθήκες 3D: αποτελούν βιβλιοθήκες βασισμένες στο OpenGL και χρησιμοποιούνται για τη βέλτιστη προβολή τρισδιάστατων γραφικών στο λειτουργικό σύστημα Google Android.
- FreeType: αποτελεί μια βιβλιοθήκη που χρησιμοποιείται για μεγαλύτερη ευκρίνεια στις γραμματοσειρές.
- SQLite: αποτελεί μία ισχυρή και ελαφριά βάση δεδομένων, μέσω της οποίας οι εφαρμογές για το λειτουργικό σύστημα Google Android μπορούν να αποθηκεύουν και να ανακτούν δεδομένα.

Στο επίπεδο αυτό της αρχιτεκτονικής του Android περιλαμβάνεται και η εικονική μηχανή Dalvik. Οι διεπαφές λογισμικού του λειτουργικού συστήματος βασίζονται στη γλώσσα προγραμματισμού Java. Για την εκτέλεση των εφαρμογών στο λειτουργικό σύστημα Google απαιτείται η εικονική μηχανή Dalvik η οποία είναι η αντίστοιχη της εικονικής μηχανής της Java (Java Virtual Machine). Η εκτέλεση μιας εφαρμογής γίνεται με ένα στιγμιότυπο της εικονικής μηχανής Dalvik και με αυτόν τον τρόπο δεν υπάρχει επαφή με άλλες εφαρμογές που εκτελούνται. Μια σημαντική διαφορά της εικονικής μηχανής Dalvik σε σχέση με την εικονική μηχανή της Java είναι ότι δεν υποστηρίζει κώδικα σε byte code, αλλά αρχεία dex. Τα αρχεία αυτά προέρχονται από τη μεταγλώττιση των αρχείων Java για το λειτουργικό σύστημα Google Android. Η χρήση των αρχείων αυτών χρησιμεύει στην εξοικονόμηση χώρου κατά την εκτέλεση της εφαρμογής καθώς αποτελούν μια συμπιεσμένη μορφή των αρχείων Java.

Τα εξειδικευμένα χαρακτηριστικά της εικονικής μηχανής Dalvik τη διαφοροποιούν από τις υπόλοιπες εικονικές μηχανές στα εξής σημεία:

- Χρησιμοποιεί πολύ λιγότερο χώρο.
- Χρησιμοποιεί μόνο 32-bit δείκτες για την απλοποίηση του διερμηνευτή.
- Χρησιμοποιεί 16-bit εντολές, αντί για 8-bit που χρησιμοποιεί η εικονική μηχανή της Java, αυξάνοντας την ταχύτητα του διερμηνευτή.

Στο επίπεδο αυτό επίσης προδιαγράφεται και ο χρόνος εκτέλεσης των εφαρμογών για το λειτουργικό σύστημα Android. Κατά τον χρόνο εκτέλεσης χρησιμοποιούνται τόσο οι βιβλιοθήκες όσο και η εικονική μηχανή Dalvik. Όταν εκτελείται μια εφαρμογή στο λειτουργικό σύστημα Google Android πρέπει αρχικά να ελεγχθεί το αρχείο dex της εφαρμογής και να γίνουν οι απαραίτητες προσαρμογές στον κώδικα της εφαρμογής για την αύξηση της αποδοτικότητας των εφαρμογών. Ο χρόνος εκτέλεσης εφαρμογής διαθέτει το μεταφραστή JIT (Just in Time) που μεταφράζει τα αρχεία σε byte code που παράγει η εικονική μηχανή του Google Android σε κώδικα μηχανής (Lee, 2012)

## <span id="page-28-0"></span>**3.1.3 Πλαίσιο Εφαρμογής**

Το πλαίσιο της εφαρμογής παρέχεται στους προγραμματιστές για να αναπτύξουν εφαρμογές τους καθώς προσφέρει τα απαραίτητα στοιχεία για να μπορούν οι προγραμματιστές να αναπτύσσουν κώδικα που να αποκτά πρόσβαση στο υλικό της συσκευής. Τα κύρια συστατικά του πλαισίου εφαρμογής είναι τα εξής (Android Developers, 2014):

- Σύστημα προβολών (View System): αποτελεί ένα σύνολο από αντικείμενα, τα οποία δίνουν τη δυνατότητα σχεδίασης γραφικών διεπιφανειών χρήστη. Τα πιο ευρέως διαδεδομένα αντικείμενα του συστήματος προβολών που χρησιμοποιούν οι προγραμματιστές για τη σχεδίαση των εφαρμογών τους είναι το πλέγμα, τα πεδία εισαγωγής κειμένου, οι ετικέτες κειμένου, οι λίστες και τα κουμπιά.
- Πάροχος περιεχομένου (Content Provider): αποτελεί το σύστημα που δίνει στις εφαρμογές τα εργαλεία για τη μεταξύ τους επικοινωνία. Η μορφή με την οποία ανταλλάσουν δεδομένα οι εφαρμογές καθορίζεται από τον πάροχο.
- Διαχειριστής Πόρων (Resource Manager): αποτελεί το σύστημα που προσφέρει λειτουργίες πρόσβασης στα δεδομένα εκτός του κώδικα, δηλαδή σε εικόνες, αρχεία ήχου, αρχεία βίντεο και πίνακες.
- Διαχειριστής Ειδοποιήσεων (Notification Manager): αποτελεί το σύστημα που παρέχει στις εφαρμογές τη δυνατότητα πρόσβασης στις υπηρεσίες ειδοποιήσεων, όπως π.χ. η μπάρα ειδοποιήσεων.
- Διαχειριστής Δραστηριοτήτων (Activity Manager): αποτελεί το σύστημα που διαχειρίζεται τον κύκλο ζωής των δραστηριοτήτων. (Android Developers, 2014).

## <span id="page-29-0"></span>**3.1.4 Εφαρμογές**

Στο επίπεδο αυτό της αρχιτεκτονικής περιλαμβάνονται εφαρμογές που είτε συνοδεύουν το λειτουργικό σύστημα για να ενισχύσουν τις δυνατότητες του, είτε εφαρμογές τρίτων κατασκευαστών που οι χρήστες εγκαθιστούν ανάλογα με τις δικές τους απαιτήσεις. Οι εφαρμογές αυτές υποστηρίζονται από το πλαίσιο εφαρμογών για την ασφαλή και αποδοτική εκτέλεση της λειτουργικότητας τους.

## <span id="page-29-1"></span>**3.1.5 Χαρακτηριστικά**

Τα χαρακτηριστικά και οι δυνατότητες του λειτουργικού συστήματος, συνοπτικά είναι:

- Λειτουργίες Οθόνης: Μπορεί να προσαρμόζεται σε διάφορες αναλύσεις και να ανταποκρίνεται στην προβολή δισδιάστατων ή τρισδιάστατων γραφικών.
- Αποθήκευση Δεδομένων: Χρησιμοποιείται το σύστημα διαχείρισης σχεσιακής βάσης δεδομένων SQLite για την αποθήκευση των δεδομένων.
- Συνδεσιμότητα: Υποστηρίζει όλες τις γνωστές τεχνολογίες ενσύρματης και ασύρματης σύνδεσης (GSM/EDGE, CDMA, EV-DO, UMTS, Bluetooth, WiFi).
- Αποστολή μηνυμάτων: Ανταλλαγή μηνυμάτων με SMS και MMS.
- Περιήγηση στον Ιστό: Περιλαμβάνει το WebKit browser για πλοήγηση στο διαδίκτυο.
- Υποστήριξη Java: Λογισμικό γραμμένο στην Java είναι δυνατόν να μεταγλωττιστεί και να εκτελεστεί στην εικονική μηχανή Dalvik.
- Υποστήριξη Πολυμέσων
- Υποστηρίζει τα πρωτόκολλα και τις μεθοδολογίες H.263, H.264, MPEG-4SP, AMR, AMR-WB, AAC, HE-AAC, MP3, MIDI, OGG Vorbis, WAV, JPEG, PNG, GIF, BMP.
- Υποστήριξη hardware: Είναι απολύτως συμβατό με κάμερες στατικής ή κινούμενης εικόνας, οθόνες αφής, GPS, αισθητήρες επιτάχυνσης, μαγνητόμετρα, δισδιάστατους καθώς και τρισδιάστατους επιταχυντές γραφικών.
- Αγορά και Εγκατάσταση Εφαρμογών
- Στο Android Market περιλαμβάνεται ένα ευρύ σύνολο εφαρμογών για μεταφόρτωση και εγκατάσταση στην συσκευή.
- Οθόνη Αφής Πολλαπλών Σημείων: Παρέχει πλήρη υποστήριξη για οθόνες πολλαπλών σημείων (Android Developers, 2014) (Butler, 2011).

### <span id="page-30-0"></span>**3.1.6 Πλεονεκτήματα**

Τα κύρια πλεονεκτήματα του λειτουργικού συστήματος έναντι του ανταγωνισμού του είναι:

- Ο πυρήνας Linux μπορεί να λειτουργήσει με περιορισμένους διαθέσιμους φυσικούς πόρους και έτσι είναι δυνατόν να εγκαθίσταται σε υλικό διάφορων προδιαγραφών, να έχει εκτεταμένες δυνατότητες επεκτασιμότητας και να προσαρμόζεται σε μελλοντικές απαιτήσεις
- H γλώσσα προγραμματισμού Java χρησιμοποιείται για την ανάπτυξη εφαρμογών που δεν εξαρτώνται από το περιβάλλον που εγκαθίστανται. Ακριβώς το ίδιο ισχύει για τις Android εφαρμογές με αποτέλεσμα να

παρουσιάζουν προσαρμοστικότητα στα διάφορα είδη συσκευών που εγκαθίστανται.

- Διαθέτει τα απαραίτητα εργαλεία για την διασύνδεση των συσκευών που είναι εγκατεστημένο.
- Επιτρέπει την πρόσβαση των προγραμματιστών στον κώδικα του δίνοντας τους την δυνατότητα να αναβαθμίζουν τις εκδόσεις του.
- Είναι προσαρμοσμένο σε διεθνή πρότυπα λειτουργίας για κάθε επίπεδο της αρχιτεκτονικής.
- Ο πυρήνας Linux ελέγχει τις διεργασίες του ενώ παράλληλα διαχειρίζεται και τις διεργασίες των ενεργών εφαρμογών με βάση τα δικαιώματα πρόσβασης που έχουν στους πόρους του συστήματος (Butler, 2011)

# <span id="page-31-0"></span>**3.2 Εργαλεία Ανάπτυξης Λογισμικού**

Για την ανάπτυξη εφαρμογών για λειτουργία σε περιβάλλον Android οι προγραμματιστές γενικά ακολουθούν τα παρακάτω βήματα:

 Αρχικοποίηση του περιβάλλοντος ανάπτυξης: Στο αρχικό στάδιο εγκαθίσταται το Android SDK και τα απαραίτητα εργαλεία ανάπτυξης εφαρμογών. Το λογισμικό προσαρμόζεται κατάλληλα ώστε να λειτουργεί αποδοτικά στο υπολογιστικό σύστημα που γίνεται η εγκατάσταση. Το Android SDK δίνει όλες τις λειτουργίες για την ανάπτυξη εφαρμογών για συσκευές Android. Το Android SDK παρέχει και ένα εξομοιωτή για την εκτέλεση εφαρμογών που χρησιμοποιεί τα Android Virtual Device, τα οποία επιτρέπουν τη δημιουργία εικονικών συσκευών με διαφορετικές ρυθμίσεις, π.χ. διαφορετικό επεξεργαστή, ανάλυση οθόνης, έκδοση λειτουργικού συστήματος κ.τ.λ. Κατά την εκτέλεση μιας εφαρμογής στον εξομοιωτή, η εφαρμογή μπορεί να έχει πρόσβαση στο δίκτυο, να επικοινωνήσει με άλλες εφαρμογές, να ανακτήσει δεδομένα, να αναπαράγει αρχεία ήχου, εικόνας, βίντεο και να ενημερώσει το χρήστη μέσω των ειδοποιήσεων της συσκευής (Android Developers, 2014).

- Ανάπτυξη: Στο στάδιο αυτό παράγεται ο πηγαίος κώδικας με βάση τις απαιτήσεις και τον σχεδιασμό που έχει προηγηθεί.
- Αποσφαλμάτωση και έλεγχος: Δημιουργείται το εκτελέσιμο αρχείο της εφαρμογής και ελέγχεται η σωστή λειτουργία της με παράλληλη διόρθωση των σφαλμάτων που προκύπτουν.
- Δημοσίευση: Η εφαρμογή προετοιμάζεται και δημοσιεύεται για διανομή σε χρήστες έξυπνων κινητών συσκευών με λειτουργικό σύστημα Android.

Το περιβάλλον ανάπτυξης εφαρμογών για κινητές συσκευές Android, παρουσιάστηκε από την Google τον Νοέμβριο του 2014. Είναι ένα πακέτο λογισμικού εξειδικευμένο στην ανάπτυξη εφαρμογών Android. Σήμερα χρησιμοποιείται σχεδόν από το σύνολο προγραμματιστών. Βασίζεται στο περιβάλλον ανάπτυξης εφαρμογών IDELJ και για να λειτουργήσει απαιτεί την εγκατάσταση του Java Developer Kit (JDK).

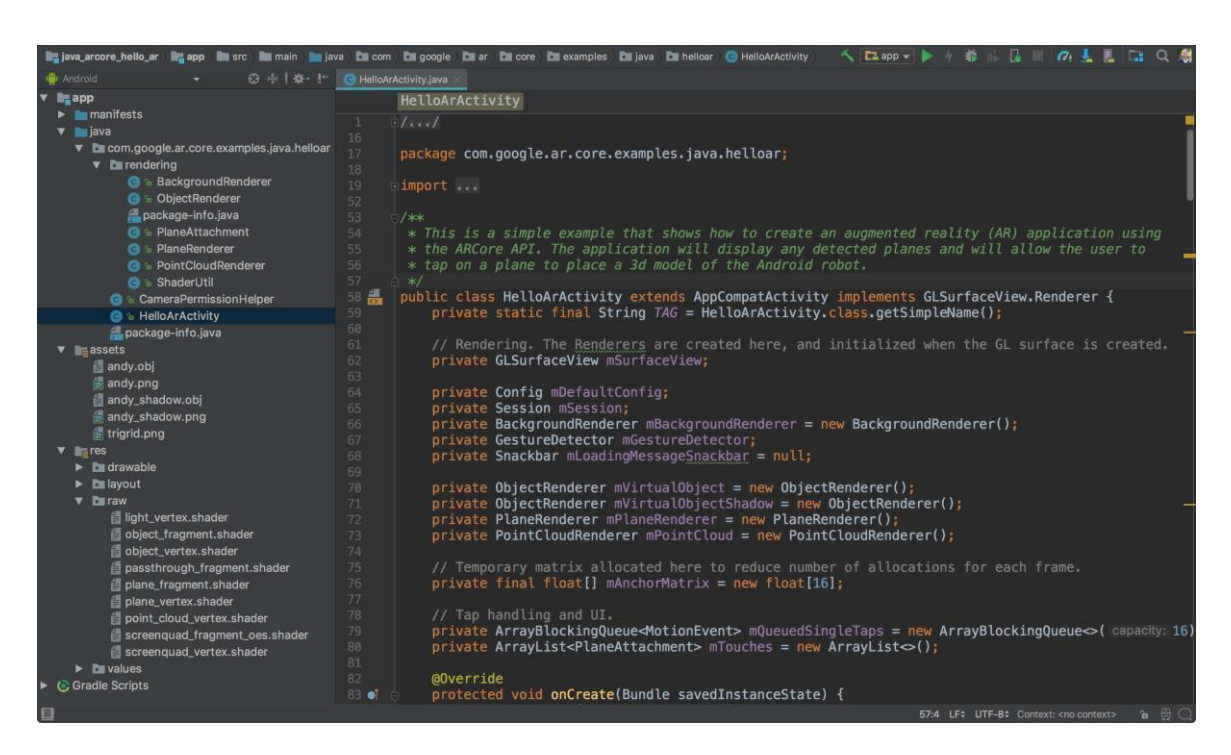

<span id="page-32-0"></span>Εικόνα 9: Το περιβάλλον ανάπτυξης εφαρμογών Android Studio

Παρέχει μηχανισμούς εκτέλεσης των εφαρμογών σε εικονικές αλλά και σε πραγματικές συσκευές που είναι συνδεδεμένες με USB στο μηχάνημα που είναι εγκατεστημένο. Οι εικονικές συσκευές προσομοιώνουν τις λειτουργίες των πραγματικών κινητών συσκευών δίνοντας την ευκαιρία στον προγραμματιστή να επιλέγει τις δυνατότητες και τις τιμές των πόρων που θα διαθέτει. Έτσι έχει την δυνατότητα να ελέγχει και να δοκιμάζει την ορθή λειτουργία των εφαρμογών των σε διάφορες κινητές συσκευών διαφορετικών προδιαγραφών και δυνατοτήτων.

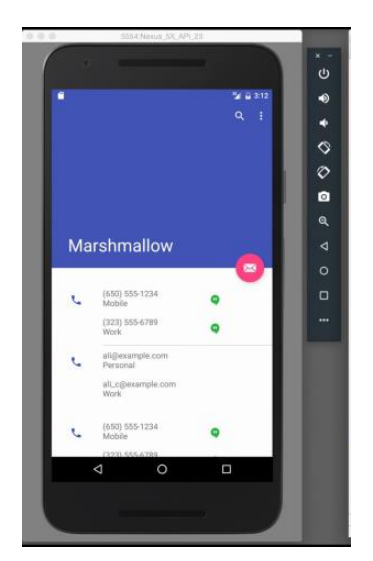

Εικόνα 10: Εικονική Συσκευή

<span id="page-33-0"></span>Η υποστήριξη στους προγραμματιστές παρέχεται κυρίως από την διαδικτυακή κοινότητα προγραμματιστών που ασχολούνται με την ανάπτυξη εφαρμογών. Υπάρχει πολλά blogs, forums και ιστοσελίδες που το περιεχόμενο τους σχετίζεται με την αντιμετώπιση ζητημάτων που μπορεί να προκύπτουν κατά την ανάπτυξη των εφαρμογών με Android Studio. Η υποστήριξη του επίσης περιλαμβάνει μηχανισμούς ελέγχου και εγκαταστάσεως αναβαθμίσεων τόσο του ίδιου του λογισμικού όσο και των προσθέτων που έχουν προστεθεί.

Τα βασικότερα χαρακτηριστικά του συνοπτικά είναι τα εξής (Hu, 2014):

- Μπορεί να εμφανίζει ένα μόνο project σε κάθε παράθυρο αλλά μπορεί να ενσωματώνει και άλλα Projects όπως Maven και Gradle.
- Παρέχει αρκετές επιλογές για διαμόρφωση των διεπαφών στους τους προγραμματιστές. Δίνει επιπλέον δυνατότητες για έλεγχο και αυτοσυμπλήρωση του κώδικα που αναπτύσσει ο προγραμματιστής.
- Οι απαιτήσεις του από το σύστημα στο οποίο πρόκειται να εγκατασταθεί είναι:
	- o Windows
- Microsoft® Windows® 8/7/Vista/2003 (32 or 64-bit)
- 2 GB RAM minimum, 4 GB RAM recommended
- 400 MB hard disk space
- At least 1 GB for Android SDK, emulator system images, and caches
- 1280 x 800 minimum screen resolution
- Java Development Kit (JDK) 7
- Optional for accelerated emulator: Intel® processor with support for Intel® VT-x, Intel® EM64T (Intel® 64), and Execute Disable (XD) Bit functionality
- o Mac OS X
	- Mac OS X 10.8.5 or higher, up to 10.9 (Mavericks)
	- 2 GB RAM minimum, 4 GB RAM recommended
	- 400 MB hard disk space
	- At least 1 GB for Android SDK, emulator system images, and caches
	- 1280 x 800 minimum screen resolution
	- Java Runtime Environment (JRE) 6
	- **Java Development Kit (JDK) 7**
- Εγκαθίσταται εύκολα με την λήψη ενός και μόνο πακέτου εφαρμογών. Υποστηρίζεται από μεγάλο αριθμό plugins που μπορούν να αναβαθμίσουν και να πολλαπλασιάσουν τις δυνατότητες του.
- Έχει εξ ορισμού μηχανισμούς για έλεγχο εκδόσεων και άμεσης εγκατάστασης τους.
- Ένα μειονέκτημα του είναι ότι απαιτεί μεγάλα ποσά μνήμης και χρόνου για να εκκινήσει, ενώ και το compiling επίσης απαιτεί σχετικά πολύ χρόνο.

Η δομή των εφαρμογών ακολουθεί μία συγκεκριμένη τυποποιημένη αρχιτεκτονική. Τα Java και XML αρχεία που συνθέτουν κάθε εφαρμογή και οι βιβλιοθήκες που μπορεί να χρησιμοποιηθούν είναι αποθηκευμένα σε μία ιεραρχική δομή. Στην επόμενη εικόνα φαίνονται τα βασικά συστατικά της δομής αυτής (Vogel, 2016). Η δομή αυτή οργανώνει τα περιεχόμενα της εφαρμογής σε φακέλους όπως παρακάτω:

| Android                                                                     | ⊙ ≑   ※- ⊩   |
|-----------------------------------------------------------------------------|--------------|
| $\blacksquare$ app                                                          |              |
| <b>International</b><br>⋗                                                   |              |
| <b>ili</b> java                                                             |              |
| v E com.vogella.android.testapp                                             |              |
| C & MainActivity                                                            |              |
| v Lom.vogella.android.testapp (androidTest)                                 |              |
| C <sup>t</sup> <sup>a</sup> ExampleInstrumentedTest                         |              |
| v E com.vogella.android.testapp (test)                                      |              |
| C <sup>+</sup> ExampleUnitTest                                              |              |
| $\equiv$ res                                                                |              |
| $\mathbf{v}$ <b>E</b> drawable                                              |              |
| ic_launcher_background.xml                                                  |              |
| ic_launcher_foreground.xml (v24)                                            |              |
| v <b>E</b> layout                                                           |              |
| activity main.xml<br>$\mathbf{v}$ <b>E</b> mipmap                           |              |
|                                                                             |              |
| v E ic_launcher.png (5)                                                     |              |
| ic launcher.png (hdpi)<br>ic launcher.png (mdpi)                            |              |
| iz ic_launcher.png (xhdpi)                                                  |              |
| id ic launcher.png (xxhdpi)                                                 |              |
| ic_launcher.png (xxxhdpi)                                                   |              |
| ic_launcher.xml (anydpi-v26)                                                |              |
| v Lic launcher round.png (5)                                                |              |
| ic_launcher_round.png (hdpi)                                                |              |
| ic_launcher_round.png (mdpi)                                                |              |
| ic_launcher_round.png (xhdpi)                                               |              |
| ic_launcher_round.png (xxhdpi)                                              |              |
| ic_launcher_round.png (xxxhdpi)                                             |              |
| ic launcher round.xml (anydpi-v26)                                          |              |
| v <b>E</b> values                                                           |              |
| colors.xml                                                                  |              |
| strings.xml                                                                 |              |
| styles.xml                                                                  |              |
| C Gradle Scripts                                                            |              |
| <b>C</b> build.gradle (Project: TestApp)                                    |              |
| C build.gradle (Module: app)                                                |              |
| gradle.properties (Global Properties)                                       |              |
| ingradle-wrapper.properties (Gradle Version)                                |              |
| proguard-rules.pro (ProGuard Rules for app)                                 |              |
| gradle.properties (Project Properties)                                      |              |
| $= 6.1$ oncat<br><sup>El</sup> 0 <sup>'</sup> Messanes<br><b>同 Terminal</b> | <b>ം</b> സ്ഥ |

<span id="page-35-0"></span>Εικόνα 11: Δομή Project του Android Studio
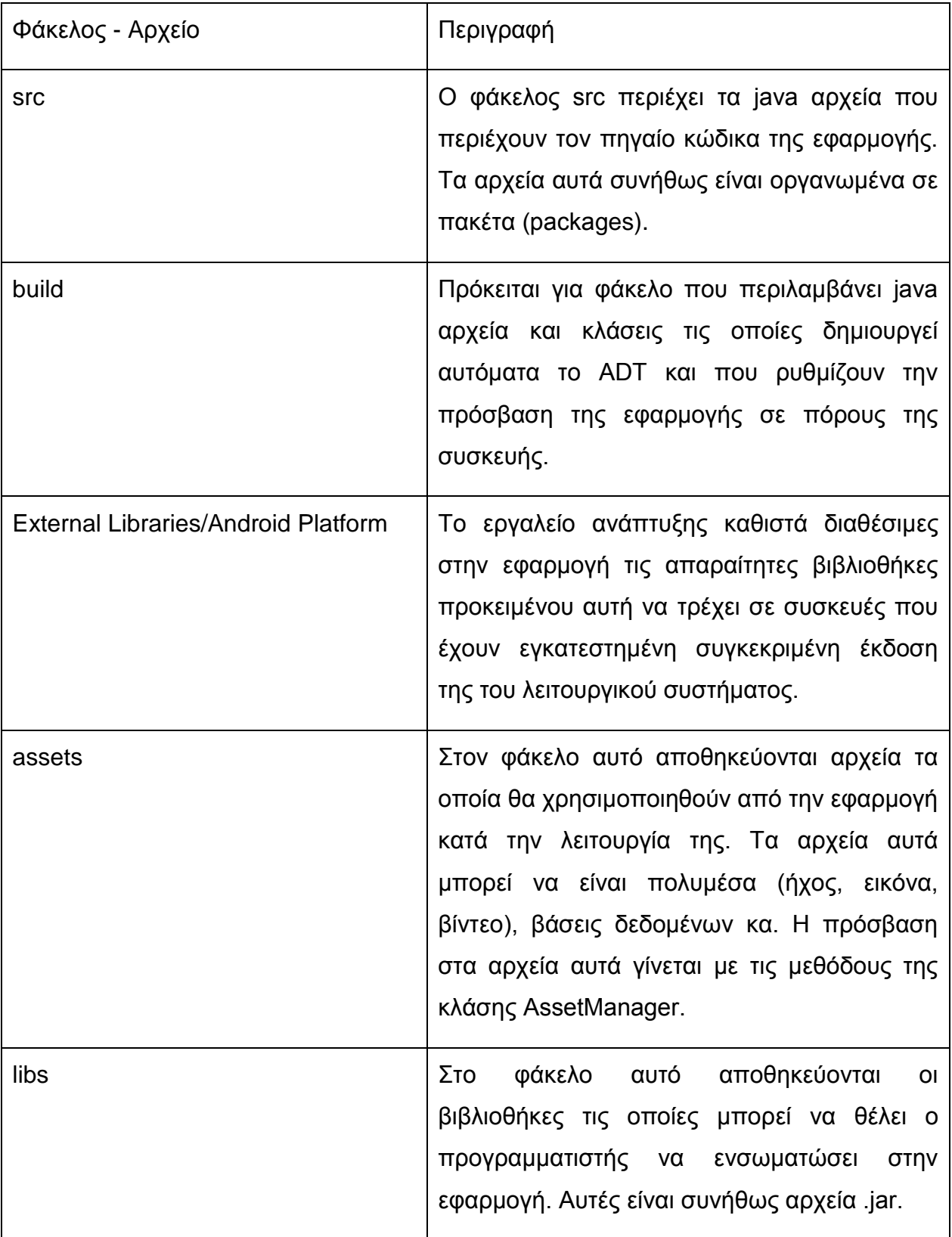

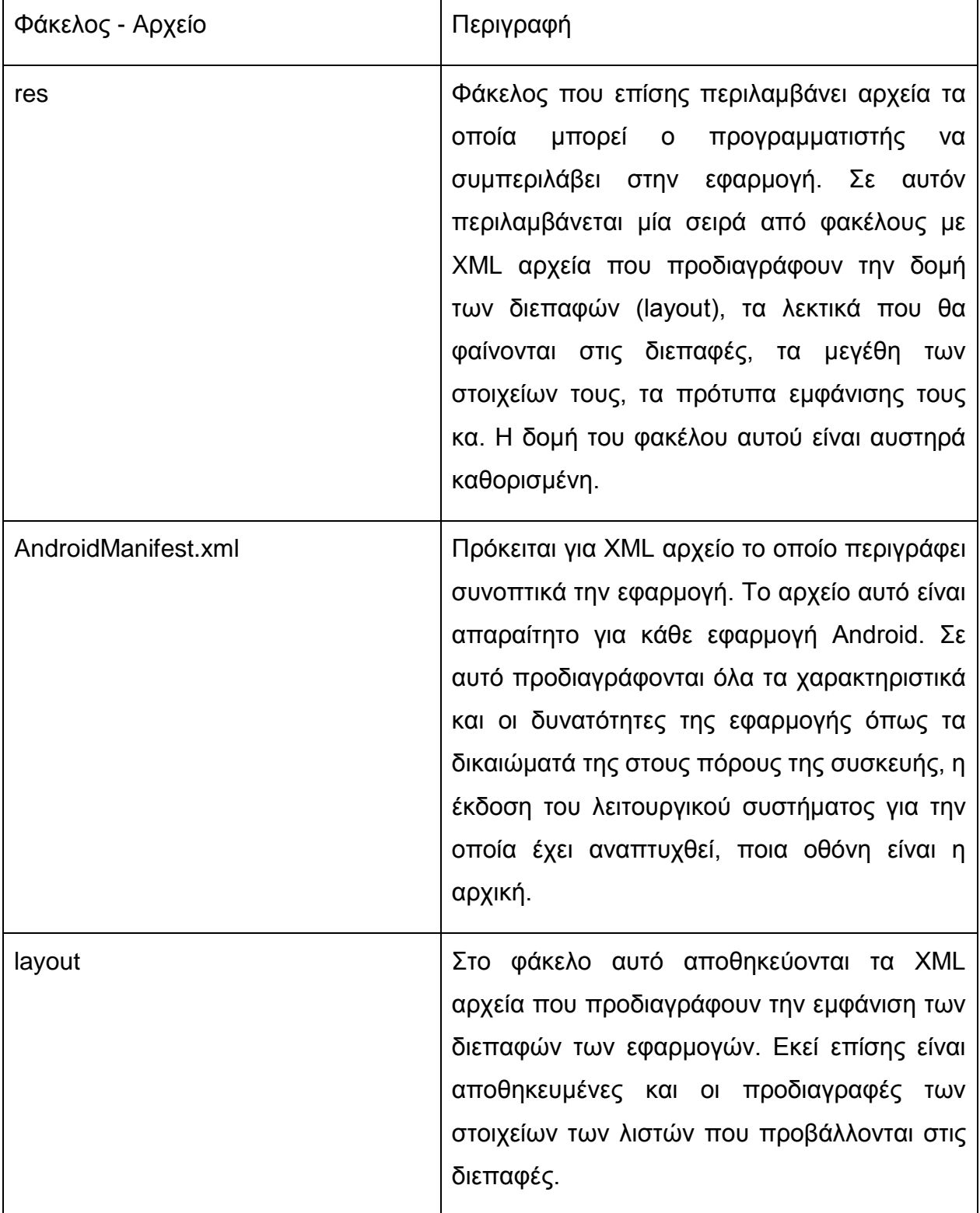

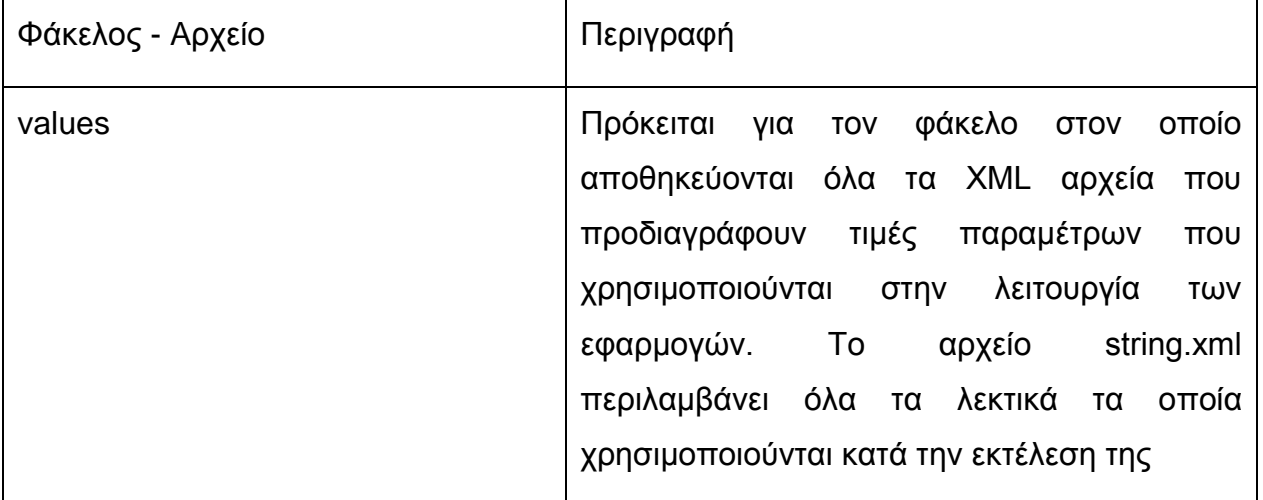

# **4 Σχεδίαση Εφαρμογής**

# **4.1 Περιγραφή Εφαρμογής**

Η εφαρμογή προγραμματίστηκε να αναπτυχθεί θα χρησιμοποιηθεί για την υποστήριξη των διαιτητών καλαθοσφαίρισης. Σημαντικός παράγοντας για την διαχείριση του προγραμματισμού των αγώνων καλαθοσφαίρισης είναι η έγκαιρη ενημέρωση των διαιτητών που έχουν οριστεί να τους διαιτητεύσουν και η αντίστροφη ενημέρωση της ομοσπονδίας σχετικά με την διαθεσιμότητα αυτών την ημέρα και την ώρα που έχει οριστεί ο αγώνας. Καθώς εκτιμάται ότι η συντριπτική πλειοψηφία των διαιτητών κατέχει έξυπνη κινητή συσκευή, θεωρήθηκε ότι η ενημέρωση μέσω κατάλληλης εφαρμογής θα διευκόλυνε τόσο τους διαιτητές όσο και την ομοσπονδία. Έτσι βασικός στόχος της εφαρμογής είναι η ενημέρωση του διαιτητή για τους αγώνες στους οποίους έχει οριστεί να διαιτητεύσει και η παροχή σε αυτόν της δυνατότητας να ενημερώσει άμεσα την ομοσπονδία για τυχόν κώλυμα του.

# **4.2 Ανάλυση Απαιτήσεων Εφαρμογής**

# **4.2.1 Λειτουργικές Απαιτήσεις**

Οι λειτουργικές απαιτήσεις της εφαρμογής είναι οι εξής:

- Διαχείριση Αγώνων
	- o Καταχώρηση στοιχείων διαιτητή
	- o Διαγραφή στοιχείων διαιτητή
	- o Καταχώρηση στοιχείων αγώνα
	- o Διαγραφή στοιχείων αγώνα
	- o Αντιστοίχιση διαιτητή σε αγώνα
- Ενημέρωση διαιτητή για συμμετοχή του σε αγώνα
- Έλεγχος ιστορικού συμμετοχής διαιτητή σε αγώνες
- Ενημέρωση διαιτητή σχετικά με την διαθεσιμότητα του για συμμετοχή σε αγώνα.

# **4.2.2 Μη Λειτουργικές Απαιτήσεις**

Οι μη λειτουργικές απαιτήσεις της εφαρμογής είναι οι εξής:

- Οι λειτουργίες της εφαρμογής θα πρέπει να είναι διαθέσιμες συνεχώς και αδιαλείπτως
- Ο χρήστης θα πρέπει να μπορεί να χρησιμοποιεί τις λειτουργίες της εφαρμογής οπουδήποτε υπάρχει ασύρματη σύνδεση στο διαδίκτυο.
- Τα δεδομένα της εφαρμογής θα πρέπει να είναι εξασφαλισμένα με όλα τα απαραίτητα μέτρα φυσικής και λογικής ασφάλειας.

# **4.2.3 Πιθανοί χρήστες της εφαρμογής**

Οι πιθανοί χρήστες της εφαρμογής είναι οι εξής:

- Διαιτητές: Θα ενημερώνονται για τον ορισμό τους για συμμετοχή σε αγώνες και θα μπορούν να ελέγχουν το ιστορικό συμμετοχής τους.
- Διαχειριστές αγώνων (Ομοσπονδία): Θα μπορούν να διαχειρίζονται τα στοιχεία των αγώνων και των διαιτητών.

Οι λειτουργίες της εφαρμογής καθώς και η συσχέτιση τους με τις πιθανές κατηγορίες χρηστών της φαίνονται στο παρακάτω USE-CASE διάγραμμα:

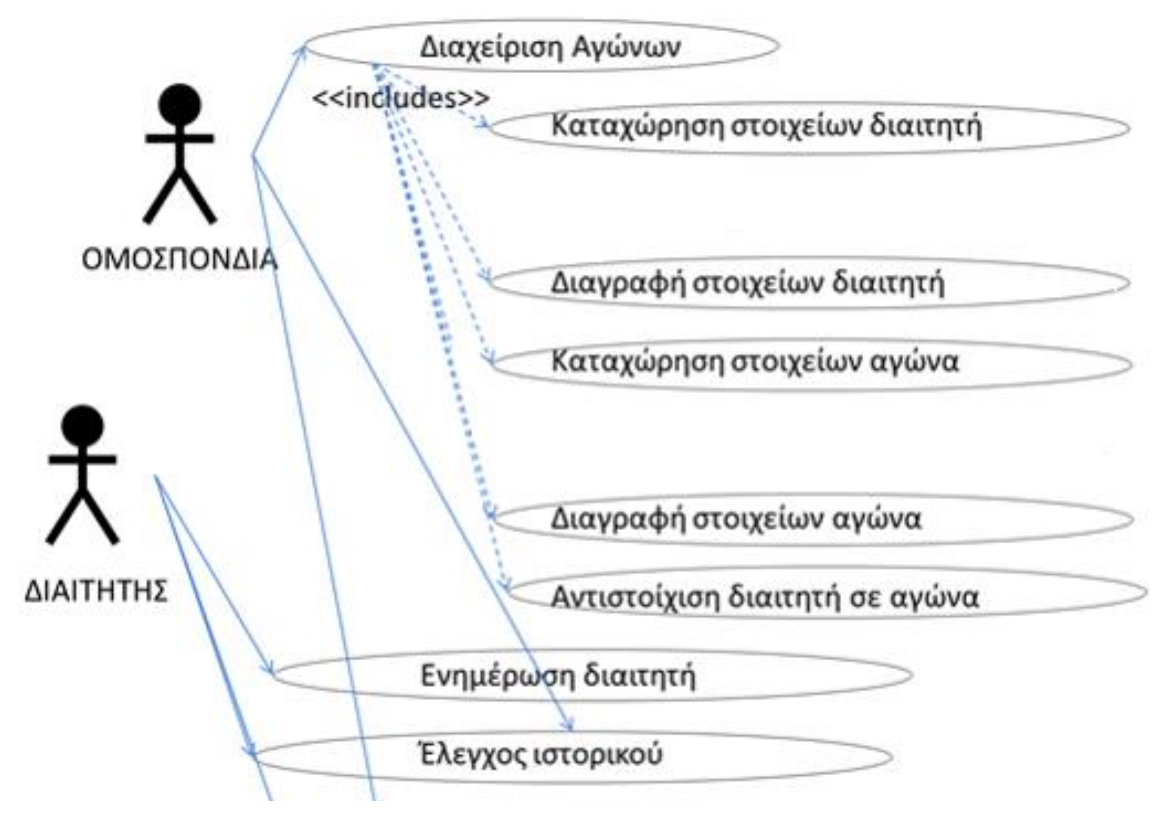

Εικόνα 12: Use Case Διάγραμμα

# **4.2.4 Αρχιτεκτονική**

Η λειτουργικότητα της εφαρμογής θα αναλυθεί σε δύο υποσυστήματα που μεταξύ τους θα επικοινωνούν με βάση την αρχιτεκτονική client – server.

- Διαδικτυακή εφαρμογή: Η εφαρμογή θα τρέχει σε έναν Web Server ο οποίος θα δέχεται αιτήσεις από το διαδίκτυο, θα επικοινωνεί με έναν Application Server ο οποίος θα διαχειρίζεται και θα επεξεργάζεται δεδομένα τα οποία θα είναι αποθηκευμένα ή θα προορίζονται για αποθήκευση σε μία βάση δεδομένων. Η εφαρμογή αυτή θα βασίζεται στην αρχιτεκτονική των τριών επιπέδων. Η αρχιτεκτονική αυτή διαχωρίζει την εφαρμογή σε τρία διακριτά επίπεδα τα οποία ανά δύο επικοινωνούν μεταξύ τους ως εξής:
	- o Επίπεδο δεδομένων: Στο επίπεδο αυτό περιγράφεται ο τρόπος της φυσικής και λογικής αποθήκευσης των δεδομένων που διαχειρίζεται

η εφαρμογή. Στην παρούσα εφαρμογή αναπτύσσεται μία σχεσιακή βάση δεδομένων.

- o Επίπεδο λειτουργικότητας: Στο μεσαίο επίπεδο της αρχιτεκτονικής περιγράφονται οι λειτουργίες που θα εκτελεί η εφαρμογή. Οι λειτουργίες αυτές περιλαμβάνουν την υποδοχή των δεδομένων από τις διεπαφές, την επεξεργασία τους, τις δοσοληψίες με το επίπεδο των δεδομένων καθώς και την προετοιμασία των δεδομένων για την απόδοση τους στις διεπαφές της εφαρμογής.
- o Επίπεδο παρουσίασης: Το επίπεδο αυτό βρίσκεται πλησιέστερα στον τελικό χρήστη και περιγράφει τον τρόπο με τον οποίο τα δεδομένα εισέρχονται στην εφαρμογής και τον τρόπο με τον οποίο παρουσιάζονται.
- Εφαρμογή για κινητές συσκευές: Η εφαρμογή αυτή θα επικοινωνεί ως client με την διαδικτυακή εφαρμογή. Η τελευταία θα παρέχει κατάλληλες διεπαφές για την επικοινωνία αυτή.

Στην παρακάτω εικόνα φαίνεται σχηματικά η αρχιτεκτονική του προς ανάπτυξη συστήματος:

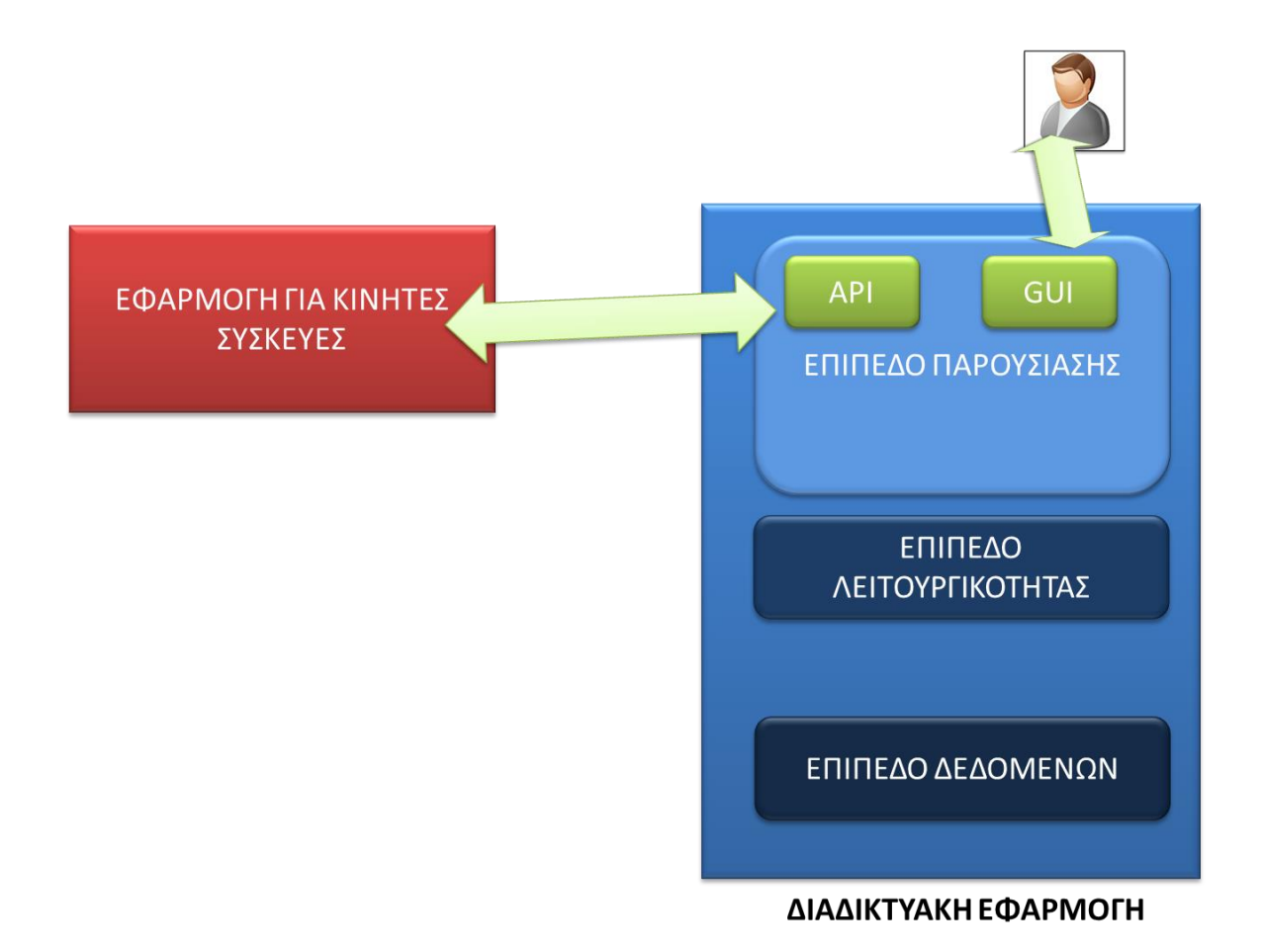

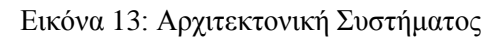

# **4.3 Διαδικτυακή Εφαρμογή**

## **4.3.1 Επίπεδο Δεδομένων**

Το επίπεδο δεδομένων θα βασιστεί σε σχεσιακή βάση δεδομένων. Οι οντότητες που θα παρακολουθούνται από της βάση δεδομένων καθώς και τα χαρακτηριστικά τους φαίνονται στον παρακάτω πίνακα:

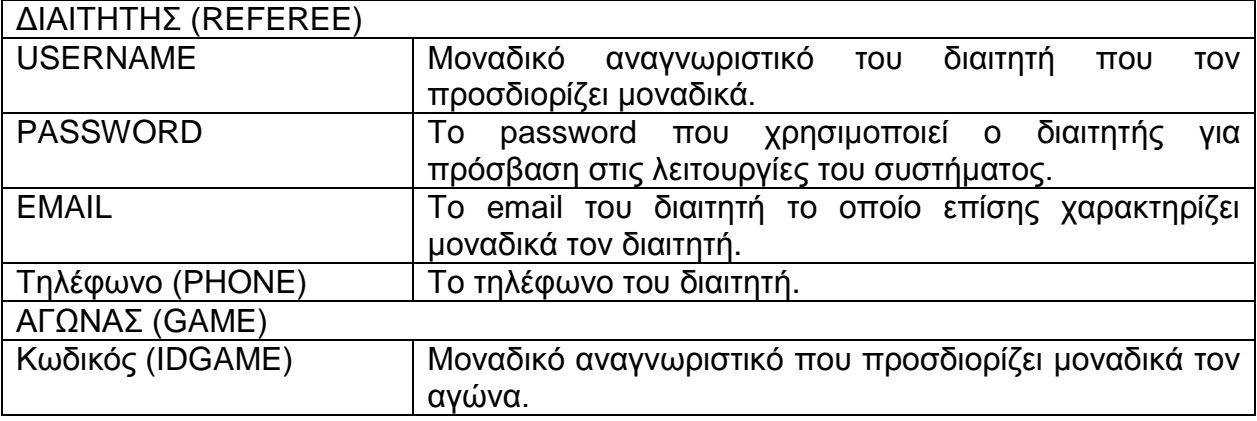

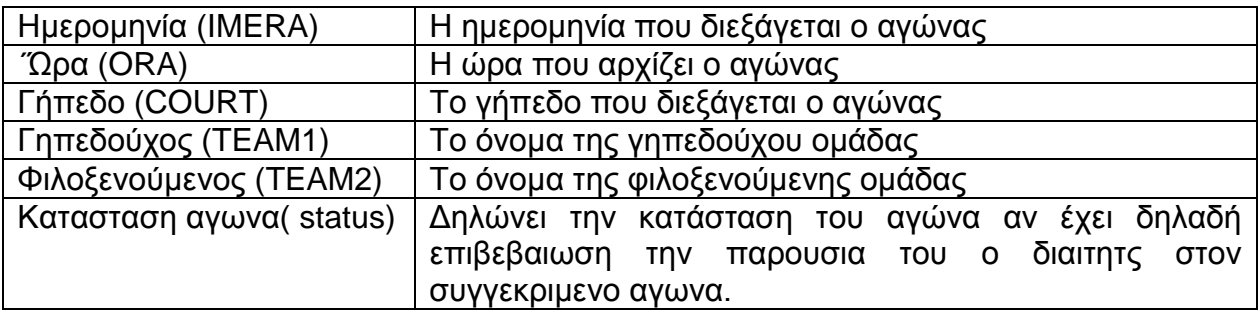

Οι παραπάνω οντότητες συσχετίζονται μεταξύ τους με μία 1 προς πολλά συσχέτιση αφού στα ερασιτεχνικά παιχνίδια μπάσκετ συμμετέχει μόνο ένας διαιτητής ενώ ένας διαιτητής μπορεί να διευθύνει πολλούς αγώνες. Η σχέση αυτή χαρακτηρίζεται από την κατάσταση διαθεσιμότητας του διαιτητή (STATUS). Μπορεί να είναι ΝΑΙ, ΟΧΙ ή ΑΓΝΩΣΤΗ

Το παρακάτω διάγραμμα οντοτήτων συσχετίσεων δείχνει σχηματικά τις οντότητες που περιλαμβάνονται στην περιγραφή της βάσης δεδομένων και την μεταξύ τους σχέση.

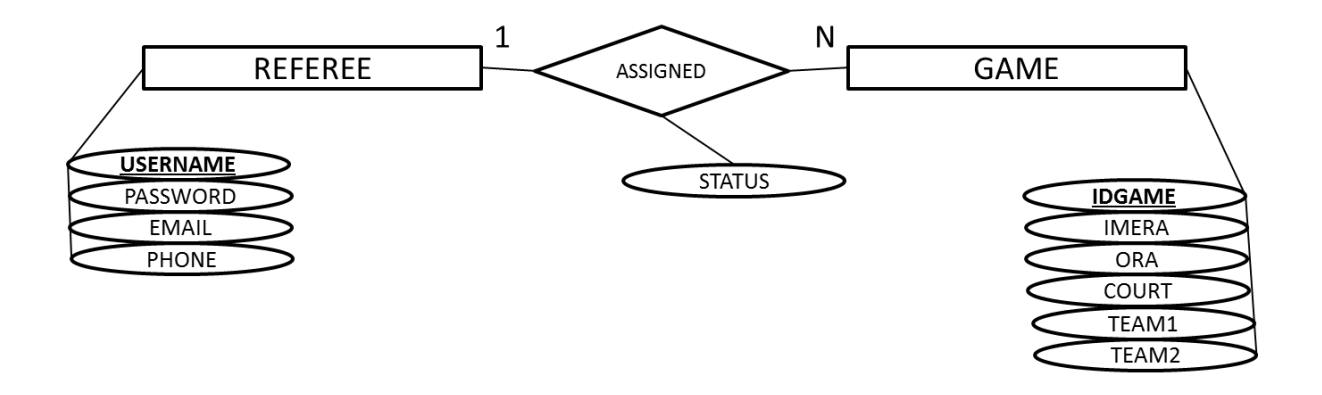

Εικόνα 14: Διάγραμμα Οντοτήτων Συσχετίσεων

Από το παραπάνω διάγραμμα προκύπτει το σχεσιακό σχήμα της επόμενης εικόνας ως εξής:

- Διαμορφώνονται οι πίνακες REFEREE και GAME που αντιστοιχούν στις ομώνυμες οντότητες. Οι πίνακες περιλαμβάνουν ως πεδία τα χαρακτηριστικά των αντίστοιχων οντοτήτων.
- Το κλειδί του πίνακα REFEREE αντιγράφεται και στον πίνακα GAME.

 Το χαρακτηριστικό της σχέσης ASSIGNED αντιγράφεται στον πίνακα GAME.

| <b>REFEREE</b>  |                 |     |              |              |       |               |                 |
|-----------------|-----------------|-----|--------------|--------------|-------|---------------|-----------------|
| <b>USERNAME</b> | <b>PASSWORD</b> |     | <b>EMAIL</b> | <b>PHONE</b> |       |               |                 |
|                 |                 |     |              |              |       |               |                 |
|                 |                 |     |              |              |       |               |                 |
| <b>GAME</b>     |                 |     |              |              |       |               |                 |
| <b>IDGAME</b>   | <b>IMERA</b>    | ORA | <b>COURT</b> | TEAM1        | TEAM2 | <b>STATUS</b> | <b>USERNAME</b> |

Εικόνα 15: Σχεσιακό σχήμα της βάσης δεδομένων

Στον παρακάτω πίνακα περιγράφονται οι πίνακες της βάσης δεδομένων.

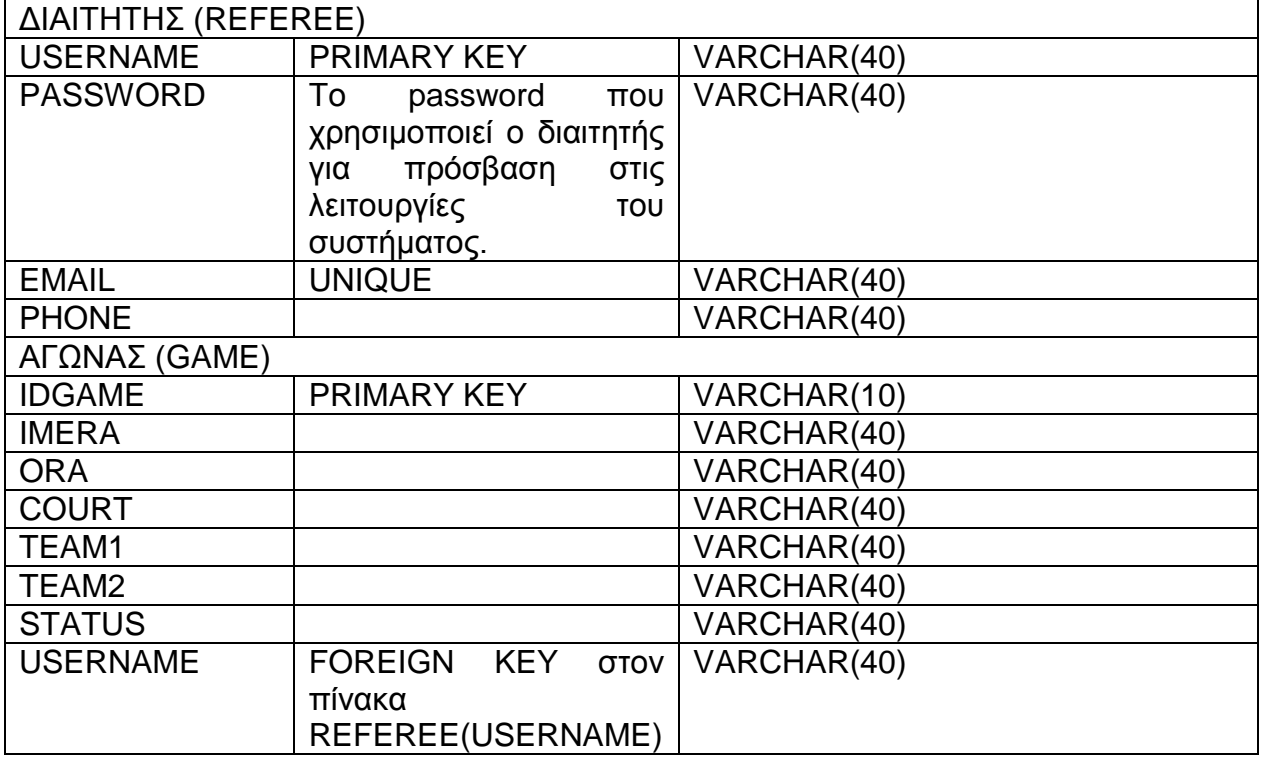

# **4.3.2 Επίπεδο Λειτουργικότητας**

 Είσοδος στην εφαρμογή: Ο χρήστης καταχωρεί τα στοιχεία εισόδου του, αυτά ελέγχονται ως προς την ορθότητα τους και σε θετική περίπτωση δίνεται η δυνατότητα στον χρήστη να επιτελέσει τις υπόλοιπες διατιθέμενες λειτουργίες.

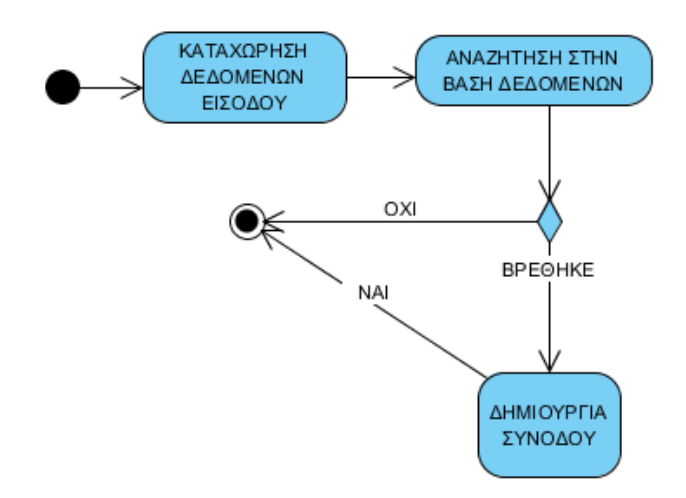

Εικόνα 16: Διάγραμμα Δραστηριοτήτων για την Είσοδο στην εφαρμογή

 Καταχώρηση στοιχείων διαιτητή: Τα στοιχεία του διαιτητή καταχωρούνται από τον χρήστη και καταγράφονται στην βάση δεδομένων.

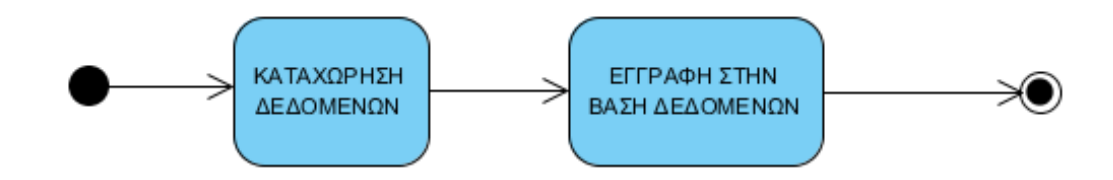

Εικόνα 17: Διάγραμμα Δραστηριοτήτων για την καταχώρηση στοιχείων διαιτητή

 Διαγραφή στοιχείων διαιτητή: Ο χρήστης καταχωρεί το μοναδικό αναγνωριστικό του διαιτητή που πρέπει να διαγραφεί και στην συνέχεια τα στοιχεία του διαγράφονται από την βάση δεδομένων.

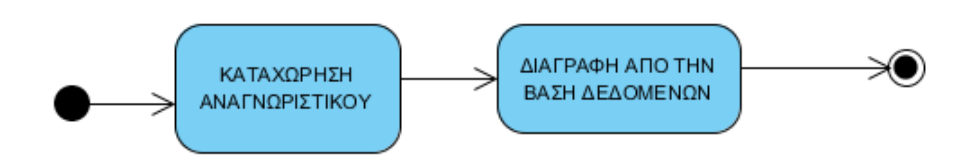

Εικόνα 18: Διάγραμμα Δραστηριοτήτων για την διαγραφή στοιχείων διαιτητή

 Καταχώρηση στοιχείων αγώνα: Τα στοιχεία του αγώνα καταχωρούνται από τον χρήστη και στην συνέχεια καταχωρούνται στην βάση δεδομένων.

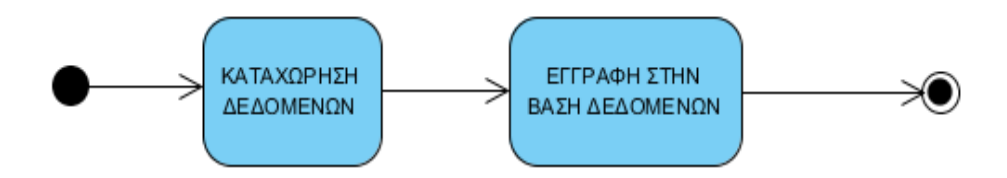

Εικόνα 19: Διάγραμμα Δραστηριοτήτων για την καταχώρηση στοιχείων αγώνα

 Διαγραφή στοιχείων αγώνα: Ο χρήστης καταχωρεί το μοναδικό αναγνωριστικό του αγώνα που πρέπει να διαγραφεί και στην συνέχεια τα στοιχεία του διαγράφονται από την βάση δεδομένων.

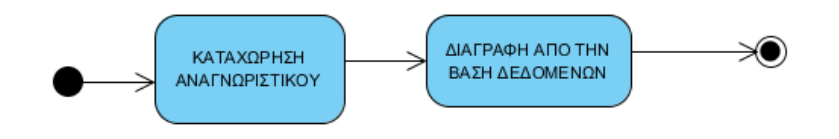

Εικόνα 20: Διάγραμμα Δραστηριοτήτων για την διαγραφή στοιχείων αγώνα

# **4.3.3 Επίπεδο παρουσίασης**

Οι διεπαφές της διαδικτυακής εφαρμογής περιλαμβάνουν κατάλληλες φόρμες για την είσοδο δεδομένων και την παρουσίαση πληροφοριών.

 Διεπαφή Εισόδου: Η διεπαφή αυτή περιλαμβάνει δύο text boxes στα οποία ο χρήστης μπορεί να καταχωρεί το username και το password του καθώς και ένα button για την υποβολή τους. Το αποτέλεσμα εμφανίζεται με το πέρας της διαδικασίας ως μήνυμα στην οθόνη.

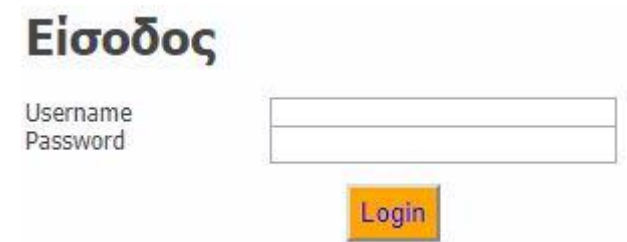

Εικόνα 21: Δομή διεπαφής εισόδου

 Διεπαφή καταχώρησης στοιχείων διαιτητή: Η διεπαφή περιλαμβάνει text boxes για την καταχώρηση των στοιχείων του διαιτητή καθώς και ένα button για την υποβολή τους. Το αποτέλεσμα της διαδικασίας εμφανίζεται ως μήνυμα στην οθόνη.

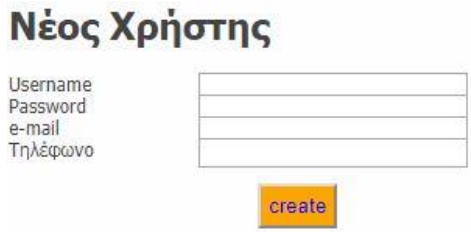

Εικόνα 22: Δομή διεπαφής καταχώρησης στοιχείων διαιτητή

 Διεπαφή διαγραφής στοιχείων διαιτητή: Η διεπαφή περιλαμβάνει ένα text box για την καταχώρηση του μοναδικού αναγνωριστικού του διαιτητή και ένα button για την υποβολή του. Το αποτέλεσμα της διαδικασίας φαίνεται σαν μήνυμα στην οθόνη.

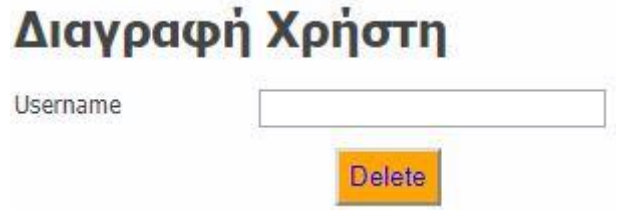

Εικόνα 23: Δομή διεπαφής διαγραφής στοιχείων διαιτητή

 Διεπαφή καταχώρησης στοιχείων αγώνα: Η διεπαφή περιλαμβάνει text boxes για την καταχώρηση των στοιχείων του αγώνα καθώς και ένα button για την υποβολή τους. Το αποτέλεσμα της διαδικασίας εμφανίζεται ως μήνυμα στην οθόνη.

# Καταχώρηση Αγώνα

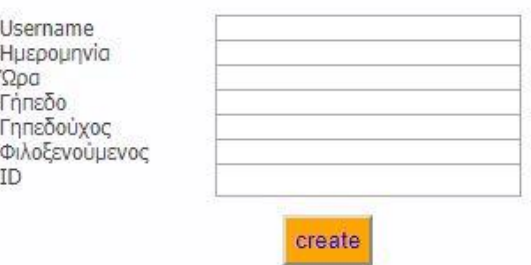

Εικόνα 24: Δομή διεπαφής καταχώρησης στοιχείων αγώνα

 Διεπαφή διαγραφής στοιχείων αγώνα: Η διεπαφή περιλαμβάνει ένα text box για την καταχώρηση του μοναδικού αναγνωριστικού του αγώνα και ένα button για την υποβολή του. Το αποτέλεσμα της διαδικασίας φαίνεται σαν μήνυμα στην οθόνη.

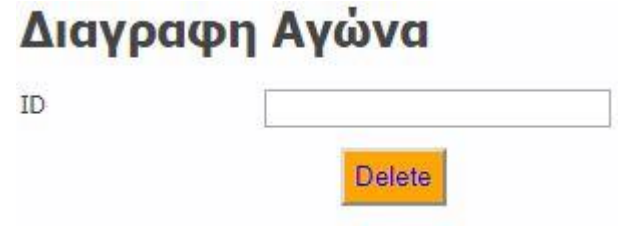

Εικόνα 25: Δομή διεπαφής διαγραφής στοιχείων αγώνα

# **4.4 Εφαρμογή για κινητά τηλέφωνα**

Οι διαδικασίες που τρέχουν στην εφαρμογή για κινητά γενικά λειτουργούν εξής:

- Η εφαρμογή δημιουργεί ένα νέο thread το οποίο αποστέλλει στην διαδικτυακή εφαρμογή με μέθοδο GET τα δεδομένα εισόδου της αντίστοιχης διαδικασίας. Το αποτέλεσμα της διαδικασίας αποστέλλεται σαν απόκριση στην εφαρμογή για κινητά. Η απόκριση μετασχηματίζεται σε αναγνώσιμη μορφή και προβάλλεται.
- Είσοδος: Ο χρήστης καταχωρεί τα στοιχεία εισόδου του στην διεπαφή της εφαρμογής, στα αντίστοιχα text boxes και κάνει κλικ σε ένα πλήκτρο. Τα δεδομένα που έχει καταχωρήσει μεταφέρονται στον server με την μορφή HTTP αίτησης μέσω νέου thread που δημιουργείται για τον σκοπό αυτό.

Εκεί περνάν σαν παράμετροι σε μία λειτουργία της διαδικτυακής εφαρμογής η οποία ελέγχει στην βάση δεδομένων για την ύπαρξη του χρήστη και δημιουργεί σχετική απόκριση στην αίτηση της εφαρμογής για κινητές συσκευές. Η απόκριση μετασχηματίζεται σε αναγνώσιμη μορφή και εμφανίζεται στην οθόνη. Σε περίπτωση που η απόκριση αφορά επιτυχή είσοδο προβάλλεται στον χρήστη η επόμενη οθόνη της εφαρμογής ανάλογα με το είδος του χρήστη που αντιστοιχεί στα δεδομένα εισόδου.

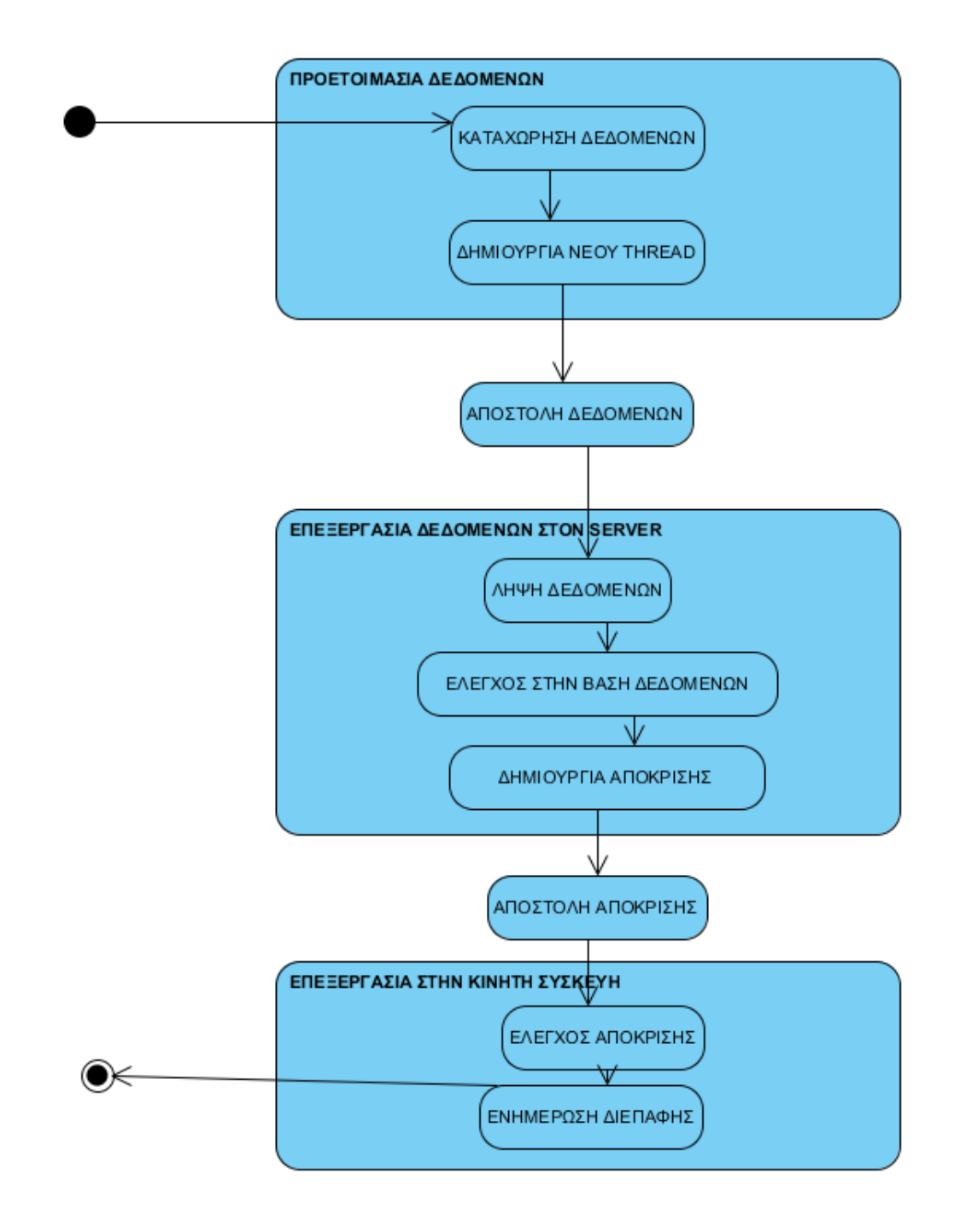

Εικόνα 26: Διάγραμμα δραστηριοτήτων για την είσοδο

 Καταχώρηση διαιτητή: Ο χρήστης καταχωρεί τα στοιχεία του διαιτητή στην διεπαφή της εφαρμογής, στα αντίστοιχα text boxes και κάνει κλικ σε ένα πλήκτρο. Τα δεδομένα που έχει καταχωρήσει μεταφέρονται στον server με την μορφή HTTP αίτησης μέσω νέου thread που δημιουργείται για τον σκοπό αυτό. Εκεί περνάν σαν παράμετροι σε μία λειτουργία της διαδικτυακής εφαρμογής η οποία καταχωρεί τα δοθέντα στοιχεία στην βάση δεδομένων και δημιουργεί σχετική απόκριση στην αίτηση της εφαρμογής για κινητές συσκευές. Η απόκριση μετασχηματίζεται σε αναγνώσιμη μορφή και εμφανίζεται στην οθόνη.

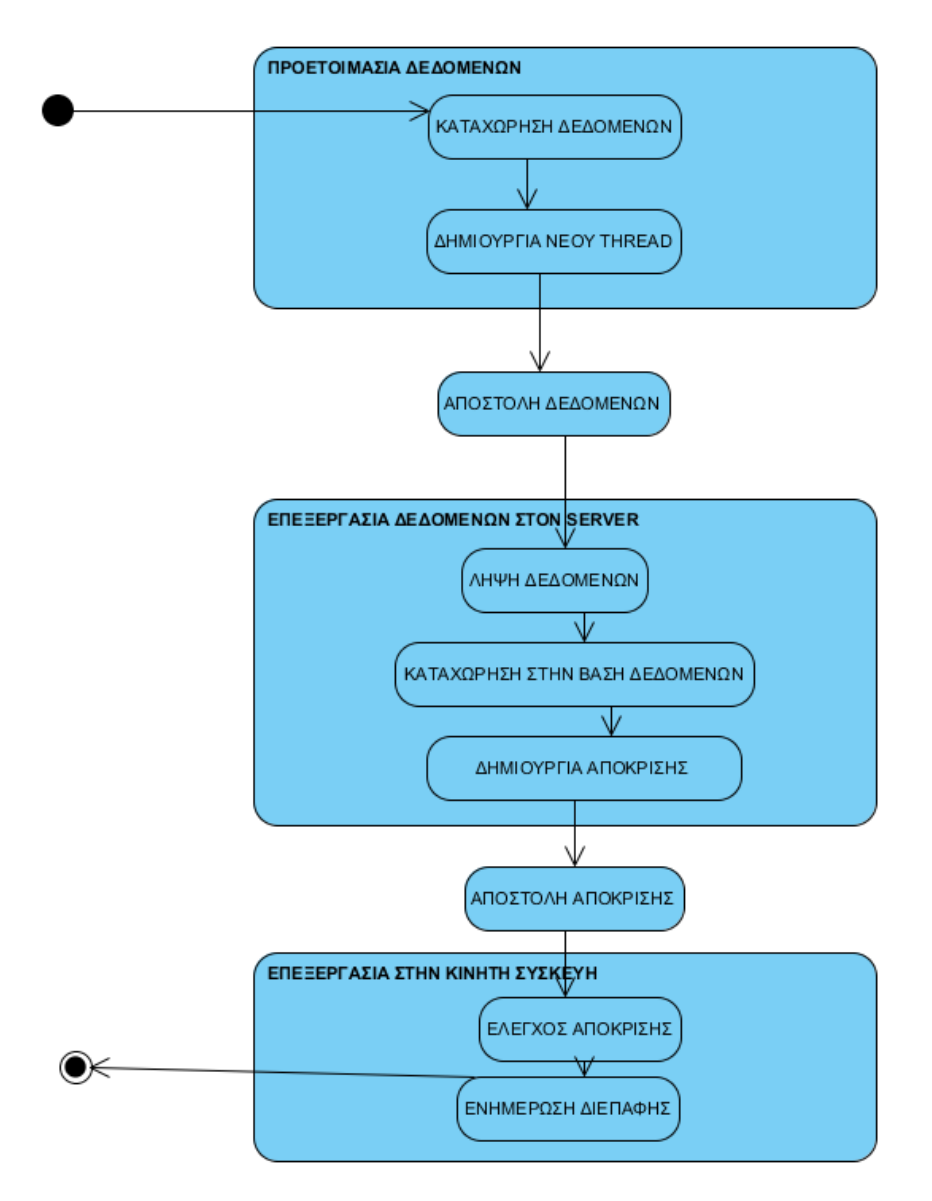

Εικόνα 27: Διάγραμμα δραστηριοτήτων για την καταχώρηση διαιτητή

 Διαγραφή διαιτητή: Ο χρήστης καταχωρεί το αναγνωριστικό του διαιτητή στην διεπαφή της εφαρμογής, στο αντίστοιχο text boxes και κάνει κλικ σε ένα πλήκτρο. Τα δεδομένα που έχει καταχωρήσει μεταφέρονται στον server με την μορφή HTTP αίτησης μέσω νέου thread που δημιουργείται για τον σκοπό αυτό. Εκεί περνάν σαν παράμετροι σε μία λειτουργία της διαδικτυακής εφαρμογής η οποία διαγράφει την εγγραφή που αντιστοιχεί στο δοθέν αναγνωριστικό και δημιουργεί σχετική απόκριση στην αίτηση της εφαρμογής για κινητές συσκευές. Η απόκριση μετασχηματίζεται σε αναγνώσιμη μορφή και εμφανίζεται στην οθόνη.

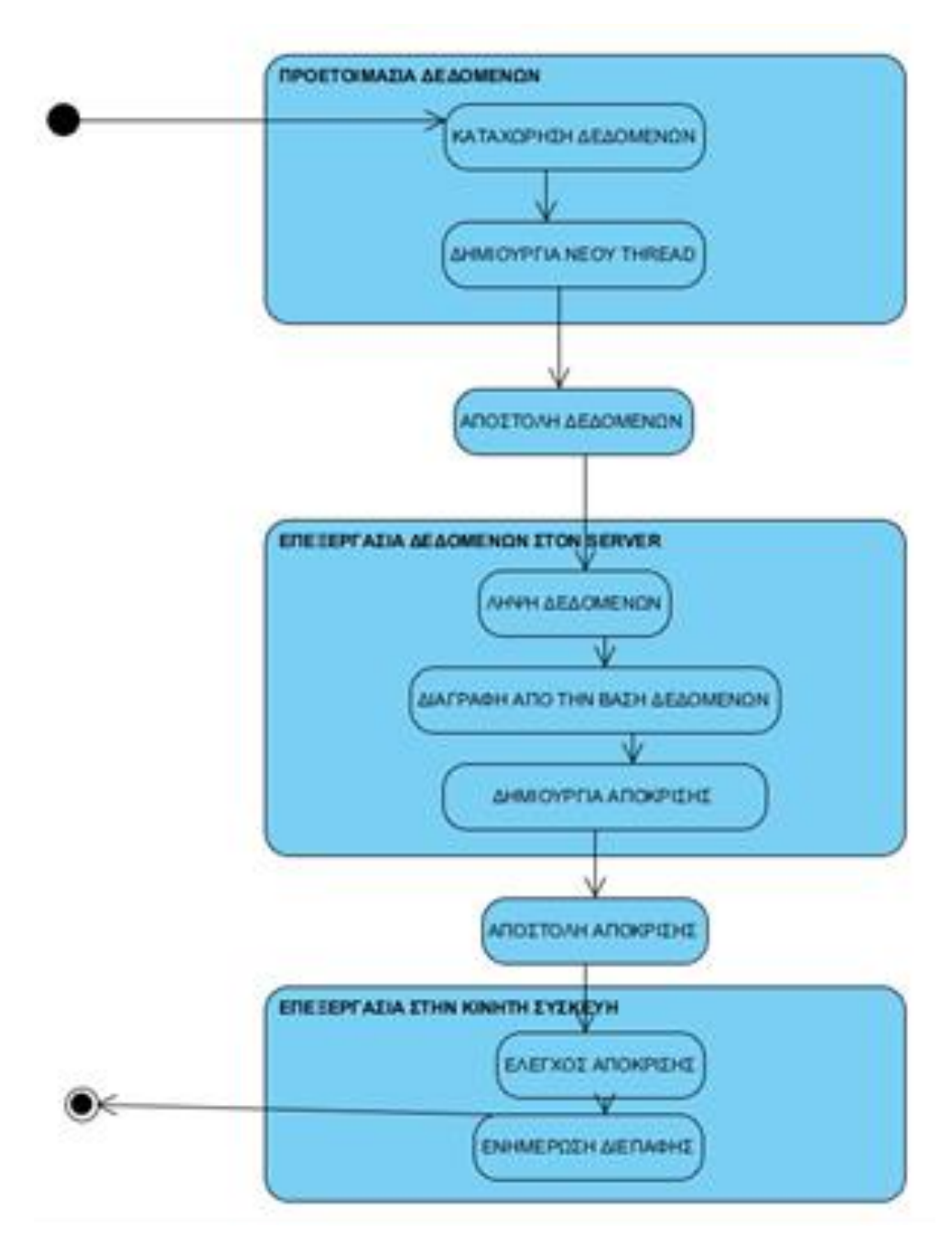

Εικόνα 28: Διάγραμμα δραστηριοτήτων για την διαγραφή στοιχείων διαιτητή

 Καταχώρηση αγώνα: Ο χρήστης καταχωρεί τα στοιχεία του αγώνα στην διεπαφή της εφαρμογής, στα αντίστοιχα text boxes και κάνει κλικ σε ένα πλήκτρο. Τα δεδομένα που έχει καταχωρήσει μεταφέρονται στον server με την μορφή HTTP αίτησης μέσω νέου thread που δημιουργείται για τον σκοπό αυτό. Εκεί περνάν σαν παράμετροι σε μία λειτουργία της διαδικτυακής εφαρμογής η οποία καταχωρεί τα δοθέντα στοιχεία στην βάση δεδομένων και δημιουργεί σχετική απόκριση στην αίτηση της εφαρμογής για κινητές συσκευές. Η απόκριση μετασχηματίζεται σε αναγνώσιμη μορφή και εμφανίζεται στην οθόνη.

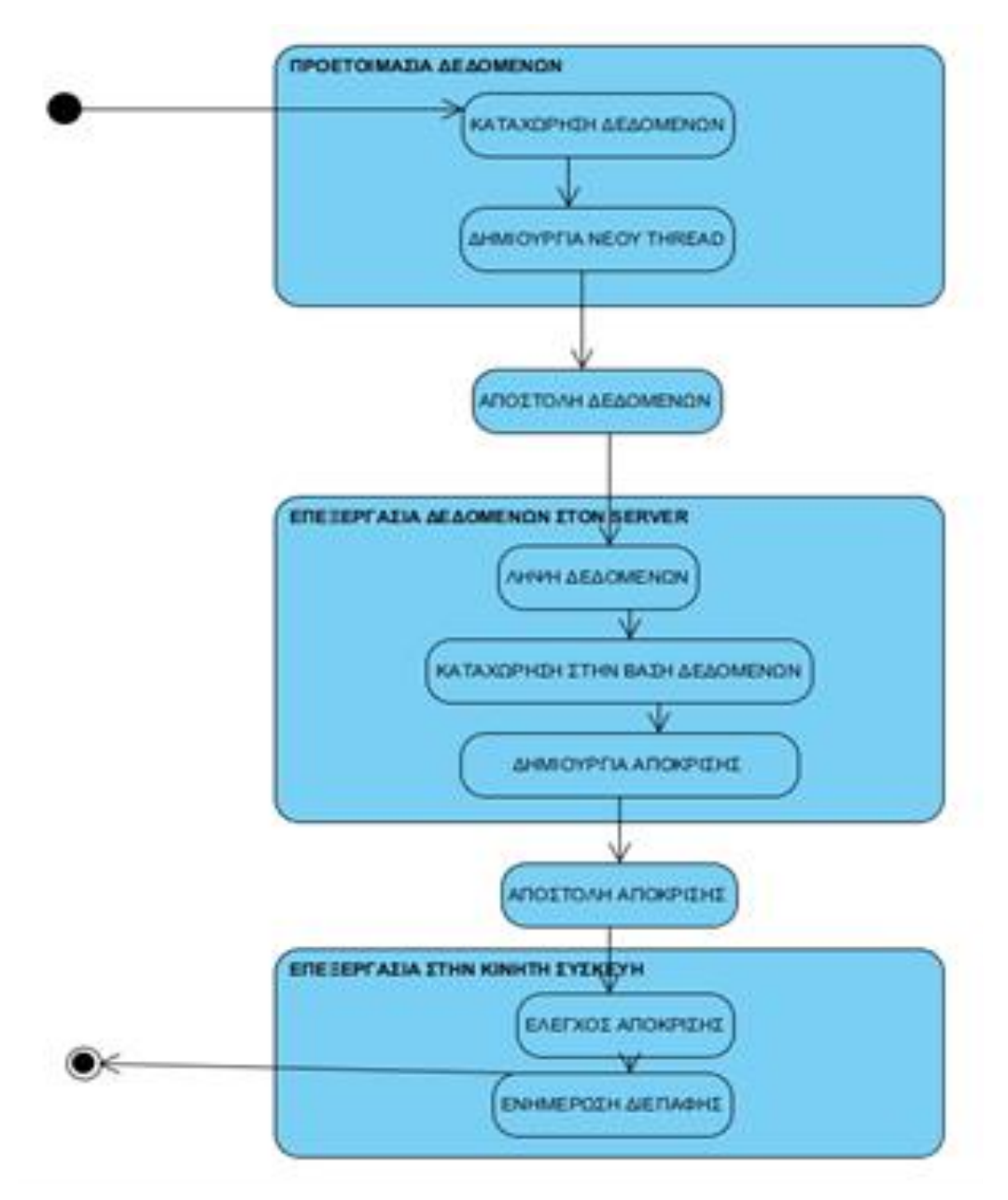

Εικόνα 29: Διάγραμμα δραστηριοτήτων για την καταχώρηση στοχιείων αγώνα

 Διαγραφή αγώνα: Ο χρήστης καταχωρεί το αναγνωριστικό του αγώνα στην διεπαφή της εφαρμογής, στο αντίστοιχο text box και κάνει κλικ σε ένα πλήκτρο. Τα δεδομένα που έχει καταχωρήσει μεταφέρονται στον server με την μορφή HTTP αίτησης μέσω νέου thread που δημιουργείται για τον σκοπό αυτό. Εκεί περνάν σαν παράμετροι σε μία λειτουργία της διαδικτυακής εφαρμογής η οποία διαγράφει την εγγραφή που αντιστοιχεί στο δοθέν αναγνωριστικό και δημιουργεί σχετική απόκριση στην αίτηση της εφαρμογής για κινητές συσκευές. Η απόκριση μετασχηματίζεται σε αναγνώσιμη μορφή και εμφανίζεται στην οθόνη.

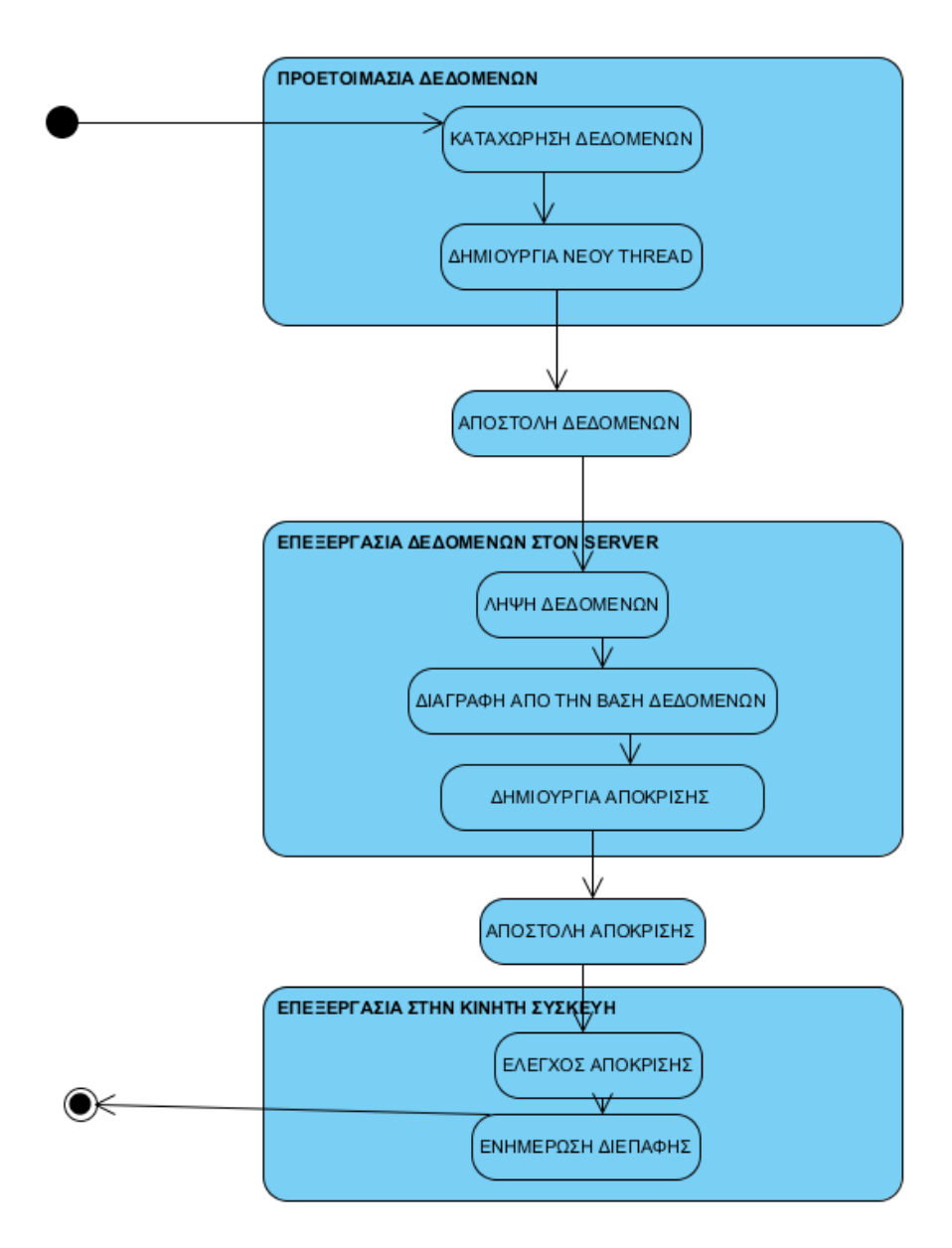

Εικόνα 30: Διάγραμμα δραστηριοτήτων για την διαγραφή σττοιχείων αγώνα

 Προβολή διαιτητών: Από την εφαρμογή για κινητά δημιουργείται ένα νέο thread και μέσω αυτού αποστέλλεται κατάλληλη αίτηση στην διαδικτυακή εφαρμογή. Τα δεδομένα που λαμβάνονται από την εφαρμογή περνάνε σαν παράμετρος σε ερώτημα στην βάση δεδομένων και ανακτάται η λίστα των διαιτητών. Αυτή ενσωματώνεται στην απόκριση της εφαρμογής και αποστέλλεται στην εφαρμογή για κινητές συσκευές. Η απόκριση μετασχηματίζεται σε αναγνώσιμη μορφή και προβάλλεται στην οθόνη.

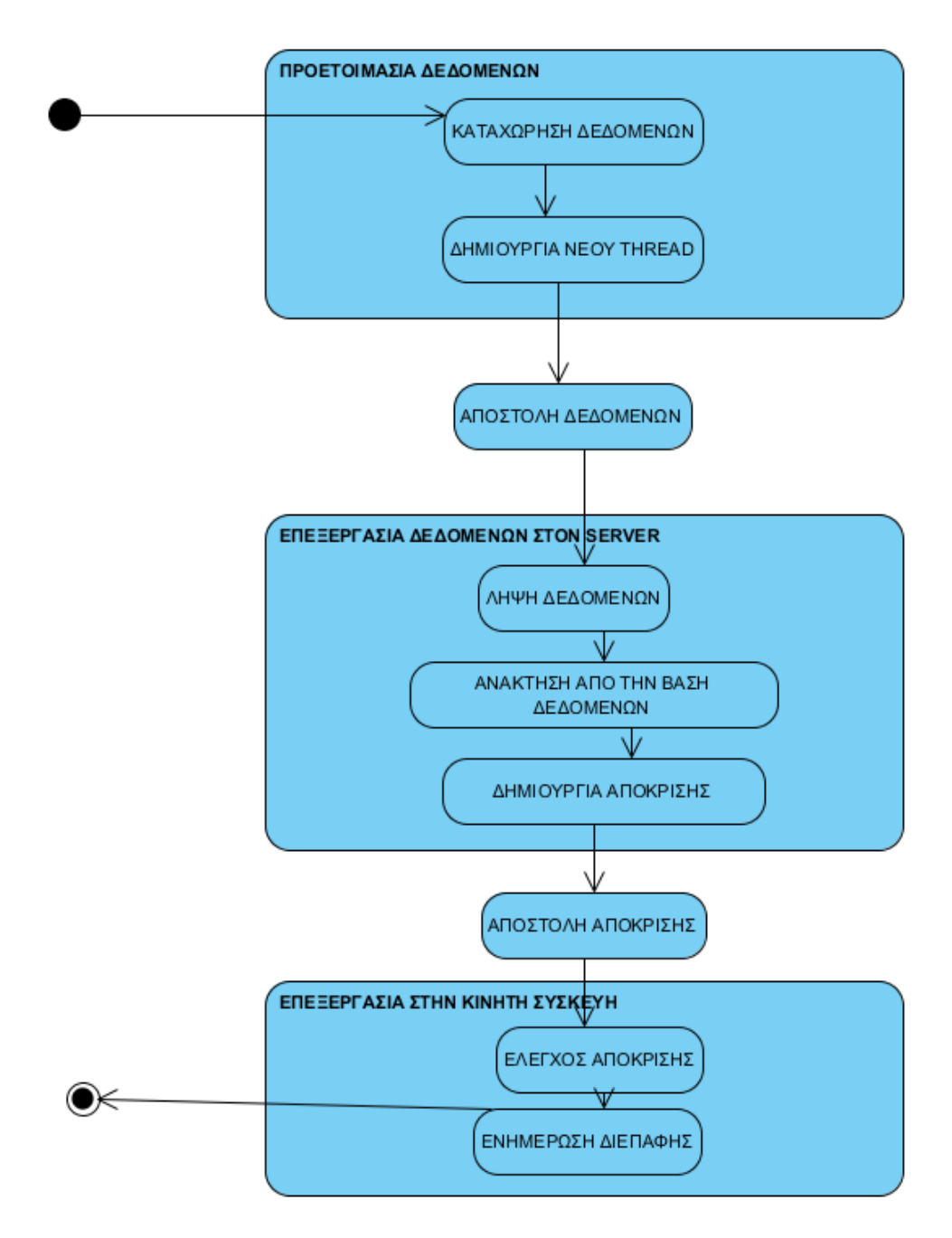

Εικόνα 31: Διάγραμμα δραστηριοτήτων για την προβολη λίστας διατητών

 Προβολή αγώνων: Από την εφαρμογή για κινητά δημιουργείται ένα νέο thread και μέσω αυτού αποστέλλεται κατάλληλη αίτηση στην διαδικτυακή εφαρμογή. Τα δεδομένα που λαμβάνονται από την εφαρμογή περνάνε σαν παράμετρος σε ερώτημα στην βάση δεδομένων και ανακτάται η λίστα των αγώνων. Αυτή ενσωματώνεται στην απόκριση της εφαρμογής και αποστέλλεται στην εφαρμογή για κινητές συσκευές. Η απόκριση μετασχηματίζεται σε αναγνώσιμη μορφή και προβάλλεται στην οθόνη.

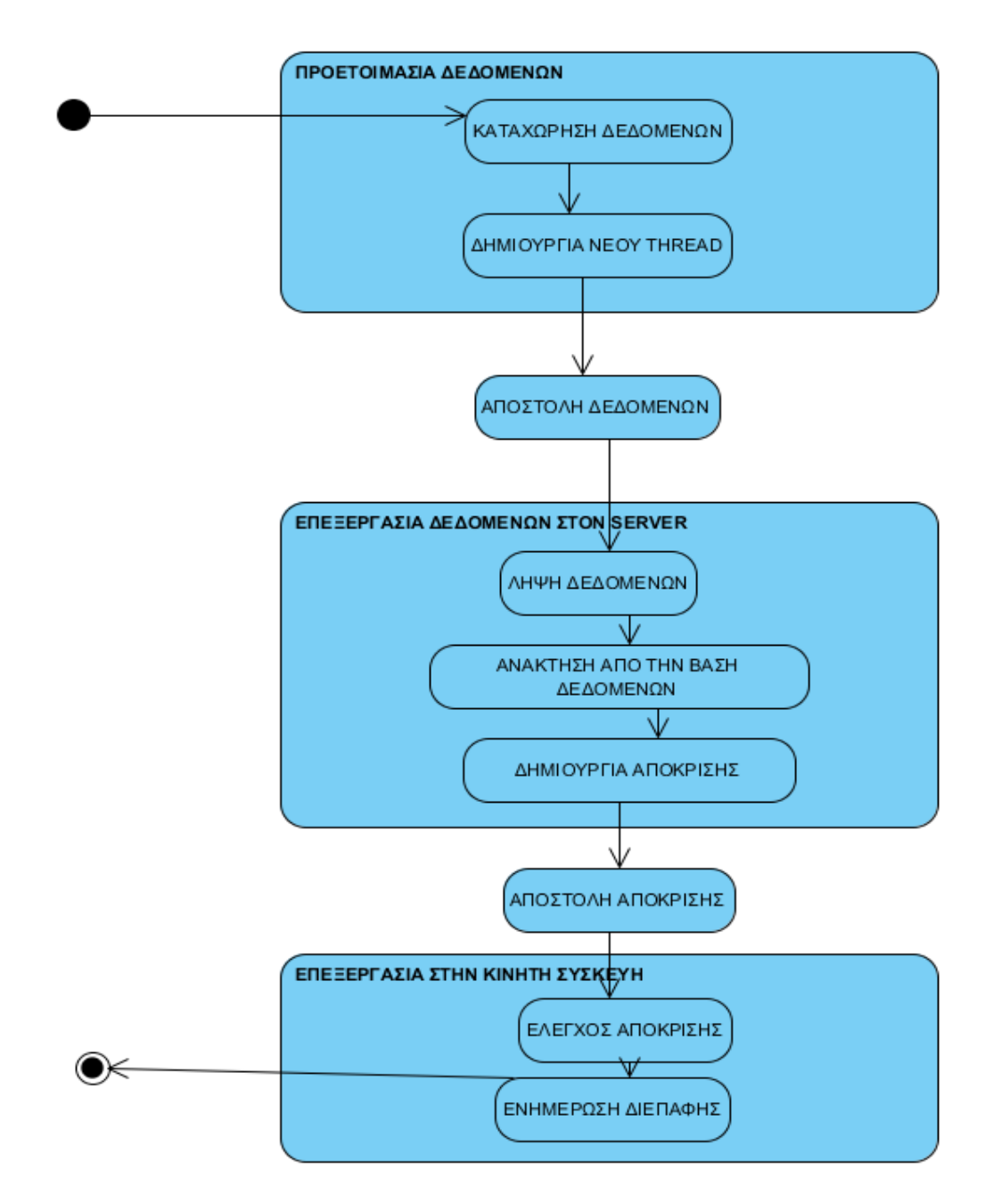

Εικόνα 32: Διάγραμμα δραστηριοτήτων για την προβολη λίστας αγώνων

 Προβολή συμμετοχών διαιτητών που δεν έχουν επιβεβαιωθεί: Από την εφαρμογή για κινητά δημιουργείται ένα νέο thread και μέσω αυτού αποστέλλεται κατάλληλη αίτηση στην διαδικτυακή εφαρμογή. Τα δεδομένα που λαμβάνονται από την εφαρμογή περνάνε σαν παράμετρος σε ερώτημα στην βάση δεδομένων και ανακτάται η λίστα των αγώνων στους οποίους δεν έχει ακόμα επιβεβαιωθεί η συμμετοχή των διαιτητών. Αυτή ενσωματώνεται στην απόκριση της εφαρμογής και αποστέλλεται στην εφαρμογή για κινητές συσκευές. Η απόκριση μετασχηματίζεται σε αναγνώσιμη μορφή και προβάλλεται στην οθόνη.

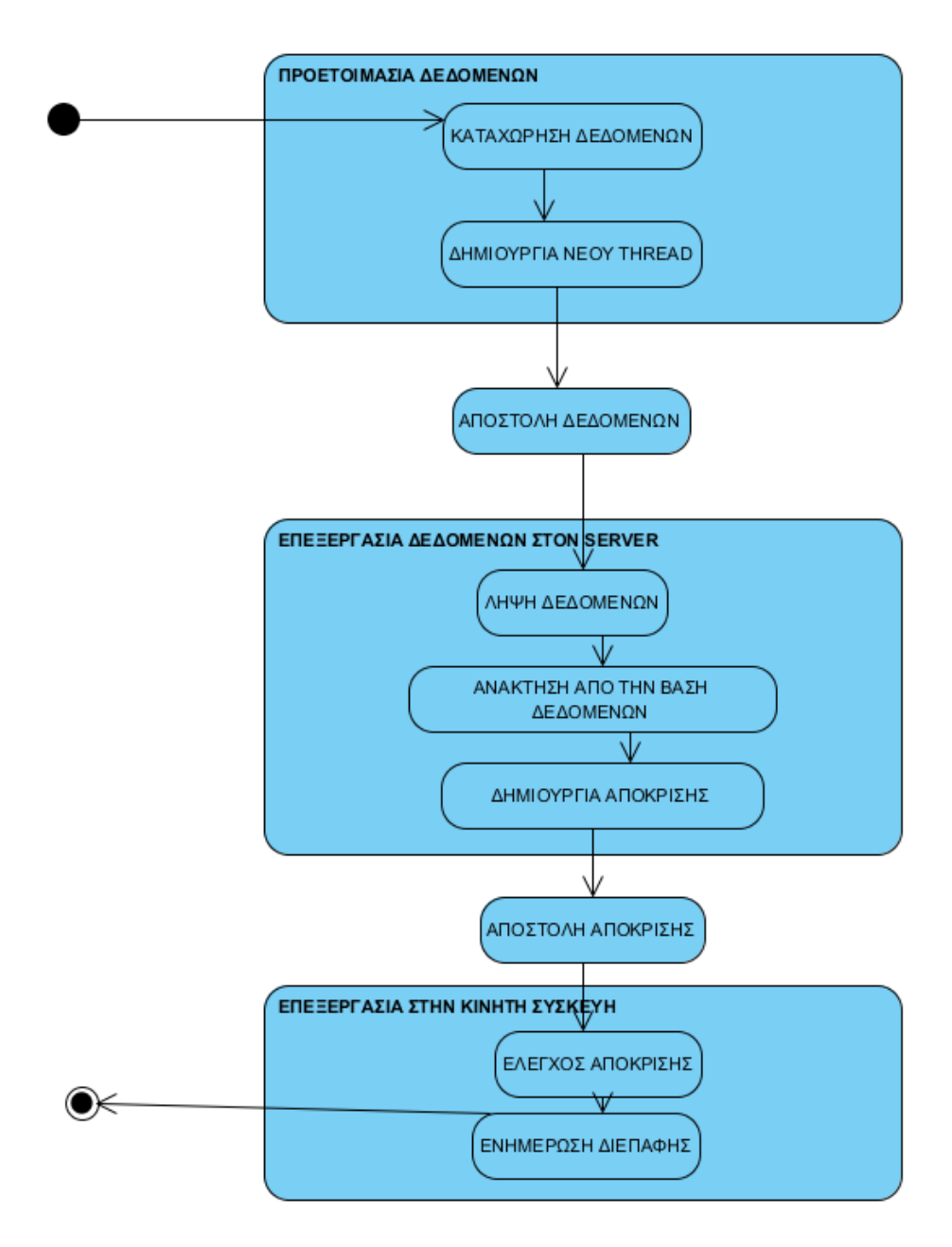

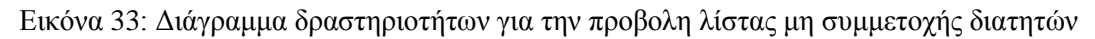

 Προβολή συμμετοχών διαιτητών που έχουν επιβεβαιωθεί: Από την εφαρμογή για κινητά δημιουργείται ένα νέο thread και μέσω αυτού αποστέλλεται κατάλληλη αίτηση στην διαδικτυακή εφαρμογή. Τα δεδομένα που λαμβάνονται από την εφαρμογή περνάνε σαν παράμετρος σε ερώτημα στην βάση δεδομένων και ανακτάται η λίστα των αγώνων στους οποίους δεν έχει ακόμα επιβεβαιωθεί η συμμετοχή των διαιτητών. Αυτή ενσωματώνεται στην απόκριση της εφαρμογής και αποστέλλεται στην εφαρμογή για κινητές συσκευές. Η απόκριση μετασχηματίζεται σε αναγνώσιμη μορφή και προβάλλεται στην οθόνη.

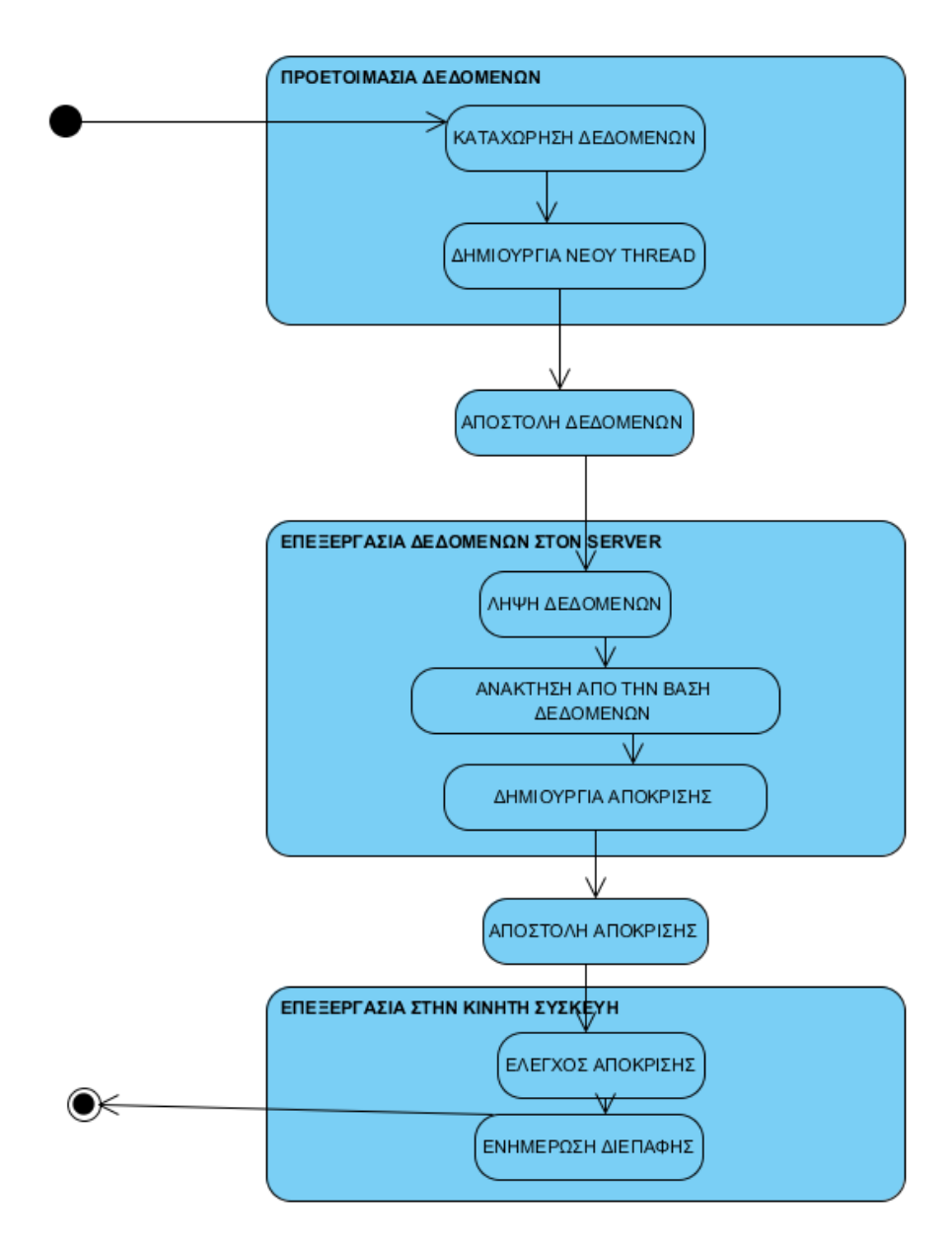

Εικόνα 34: Διάγραμμα δραστηριοτήτων για την προβολη λίστας συμμετοχής διατητών

# **5 Υλοποίηση και Χρήση**

# **5.1 Υλοποίηση**

# **5.1.1 Διαδικτυακή Εφαρμογή**

Για την υλοποίηση της διαδικτυακής εφαρμογής χρησιμοποιήθηκαν οι εξής τεχνολογίες:

- Σύστημα διαχείρισης σχεσιακής βάσης δεδομένων MySql
- Γλώσσα προγραμματισμού για την ανάπτυξη δυναμικών ιστοσελίδων PHP
- Γλώσσα σήμανσης για την ανάπτυξη διαδικτυακών διεπαφών HTML σε συνδυασμό με την CSS

## **MySql**

Η MySQL είναι το πιο διαδεδομένο σύστημα διαχείρισης σχεσιακών βάσεων δεδομένων. Χρησιμοποιείται κυρίως σε εφαρμογές σε περιβάλλον LAMP (Linux, Apache, MySQL, PHP / Perl / Python). Μπορεί να λειτουργεί σε όλα τα δημοφιλή λειτουργικά συστήματα. Παρέχει απλή διεπαφή εντολών στον χρήστη. Υπάρχει ένας μεγάλος αριθμός εφαρμογών τρίτων κατασκευαστών που παρέχουν υψηλού επιπέδου γραφικές διεπαφές για την ανάπτυξη και την διαχείριση βάσεων δεδομένων. Τα βασικά της χαρακτηριστικά είναι:

- Είναι γραμμένη σε C/C++
- Έχει δοκιμαστεί σε ένα ευρύ φάσμα διαφορετικών μεταγλωττιστών με επιτυχία.
- Λειτουργεί σε πολλές διαφορετικές πλατφόρμες.
- Ακολουθεί την πολυεπίπεδη αρχιτεκτονική με ανεξάρτητες λειτουργικές μονάδες.
- Υποστηρίζει την πολυνηματική επεξεργασία.
- Προσφέρει transactional και nontransactionals μηχανές αποθήκευσης.
- Χρησιμοποιεί πολύ γρήγορους B-tree πίνακες με συμπιεσμένους καταλόγους.
- Επιτρέπει την προσθήκη και άλλων μηχανών αποθήκευσης.
- Εφαρμόζει στη μνήμη πίνακες κατακερματισμού , οι οποίο χρησιμοποιούνται ως προσωρινοί πίνακες.
- Εφαρμόζει τις SQL λειτουργίες χρησιμοποιώντας μία βελτιστοποιημένη βιβλιοθήκη κλάσεων.
- Χρησιμοποιεί σύστημα εκχώρησης μνήμης που βασίζεται σε νήματα.
- Υποστηρίζει μεγάλο αριθμό τύπων δεδομένων
- Υποστηρίζει όλες τις SQL εκφράσεις.
- Η ασφάλεια των βάσεων δεδομένων εξασφαλίζεται από ένα ολοκληρωμένο σύστημα δικαιωμάτων και κωδικών για χρήστες και αντικείμενα τους καθώς και με την ισχυρή κρυπτογράφηση των κωδικών που χρησιμοποιούνται για την διαχείριση τους.
- Μπορεί να υποστηρίξει μεγάλους πίνακες δεδομένων
- Μπορεί να υποστηρίξει 64 καταλόγους για κάθε πίνακα.
- Η σύνδεση στην βάση δεδομένων μπορεί να γίνει μέσω διαφόρων δημοφιλών πρωτοκόλλων
- Προσφέρονται APIs για C, C++, Eiffel, Java, Perl, PHP, Python, Ruby, και Tcl.
- Προσφέρεται connector για σύνδεση μέσω ODBC, JDBC και .ΝΕΤ.
- Υποστηρίζει μεγάλο αριθμό character sets.
- Υποστηρίζει δυναμική αλλαγή των ρυθμίσεων ημερομηνίας και ώρας.
- Περιέχει αυτόματο μηχανισμό βελτιστοποίησης ερωτημάτων.

Τα βασικά πλεονεκτήματα της MySql είναι:

- Είναι λογισμικό ανοικτού κώδικα (open source), το οποίο διανέμεται δωρεάν.
- Είναι ένα πολύ ώριμο πακέτο λογισμικού αφού διατίθεται εδώ και πολλά χρόνια και υποστηρίζεται από πολυπληθή κοινότητα προγραμματιστών σε όλον τον κόσμο.
- Έχει χαμηλές απαιτήσεις σε υπολογιστικούς πόρους για την εγκατάσταση και την λειτουργία της.
- Οι χρόνοι απόκρισης των βάσεων που έχουν αναπτυχθεί σε MySql είναι αρκετά χαμηλότεροι από τον μέσο όρο των αντίστοιχων πακέτων λογισμικού (TechTarget, 2018).

#### **PHP**

Η php παρουσιάστηκε το 1995 από τον Rasmus Lerdorf που δημιούργησε ένα απλό script με όνομα php.cgi, με σκοπό να διατηρεί μια λίστα στατιστικών για τα άτομα ανακτούσαν το βιογραφικό του σημείωμα. Στο script αυτό, προστέθηκαν περισσότερα χαρακτηριστικά και ονομάστηκε τότε Personal Home Page/Form Interpreter ή PHP/FI και αποτέλεσε τον πρόδρομο μία γλώσσας ανάπτυξης δυναμικών δικτυακών τόπων. Το 1997 η PHP/FI, βασιζόμενη στην γλώσσα C, παρουσίασε την έκδοση 2.0. Στην συνέχεια οι Andi Gutmans και Zeev Suraski προχώρησαν στην αναδημιουργία της γλώσσας βασιζόμενοι στα πρότυπα του PHP/FI 2.0. και κατέληξαν στην PHP 3.0 που απετέλεσε την έναρξη της μορφής που εμφανίζεται μέχρι σήμερα. Η εταιρεία Zend συνεχίζει μέχρι και σήμερα την ανάπτυξη και εξέλιξη της γλώσσας PHP. Σήμερα εκτιμάται ότι το 50% των διαδικτυακών τόπων ανά τον κόσμο τρέχουν διαδικασίες γραμμένες σε php. Η PHP είναι μία γλώσσα προγραμματισμού για την ανάπτυξη ιστοσελίδων με δυναμικό περιεχόμενο. Κάθε αρχείο PHP υφίσταται επεξεργασία από web server. Το αποτέλεσμα που παράγεται από την επεξεργασία αυτή είναι εκείνο που παρέχεται ως απόκριση στην αίτηση του client προγράμματος σε μορφή κώδικα HTML. Τα αρχεία PHP συνήθως πρέπει να έχουν επέκταση .php, .php4, .phtml αλλά μπορεί να χρησιμοποιηθεί και διαφορετική επέκταση αν ο web server ρυθμιστεί κατάλληλα. Η διαδικασία που περιγράφηκε παρουσιάζεται σχηματικά στην επόμενη εικόνα. Μπορεί να συνεργαστεί αποδοτικά με έναν μεγάλο αριθμό συστημάτων διαχείρισης σχεσιακών βάσεων δεδομένων

Σήμερα η πλειοψηφία των διαδικτυακών εφαρμογών που τρέχουν διαδικασίες γραμμένες σε php και υποστηρίζονται από σχεσιακή βάση δεδομένων, υποστηρίζονται από ΣΔΣΒΔ MySql.

Παράλληλα μπορεί και συνεργάζεται επίσης αποδοτικά με δημοφιλείς υπηρεσίες του διαδικτύου και κυρίως με την MySql. Eνσωματώνεται εύκολα σε έγγραφα HTML με την παρεμβολή του κώδικά στο μέρος της ιστοσελίδας που χρειάζεται να εκτελεστεί

μέσα σε κατάλληλα tags. Mε την php είναι δυνατόν ένας προγραμματιστής να αναπτύσσει projects είτε ακολουθώντας την αντικειμενοστραφή προσέγγιση είτε ακολουθώντας τους κανόνες του διαδικασιακού προγραμματισμού (Tutorials Point, 2018).

#### **HTML**

Η HTML (Hypertext Markup Language) είναι μια απλή γλώσσα περιγραφής, η οποία χρησιμοποιείται για τη δημιουργία εγγράφων υπερκειμένου (hypertext), τα οποία είναι δυνατόν να μεταφέρονται σε διαφορετικές πλατφόρμες λειτουργικών συστημάτων. Τα αρχεία HTML είναι απλά αρχεία κειμένου με ενσωματωμένους κωδικούς (εμφανιζόμενους ως ετικέτες HTML), οι οποίοι υποδεικνύουν τη μορφοποίηση που θα έχει το κείμενο, καθώς και με συνδέσεις hypertext. Για παράδειγμα, για να εμφανιστεί μια λέξη με έντονη γραφή πρέπει να εισαχθεί στις ετικέτες (tags) <b> και </b>. Η γλώσσα HTML εκτελείται από τους φυλλομετρητές (browsers), δηλαδή τα προγράμματα περιήγησης στο διαδίκτυο. Οι φυλλομετρητές δέχονται το αρχείο κειμένου, που περιέχει τις ετικέτες και εμφανίζει το αποτέλεσμα. H HTML σήμερα βρίσκεται στην έκδοση 5 (Way, 2011).

#### **CSS**

Τα Cascading Style Sheets αποτελούν έναν μηχανισμό για τον καθορισμό της εμφάνισης των ιστοσελίδων. Πρόκειται για γλώσσα που χρησιμοποιείται για τον προσδιορισμού του τρόπου εμφάνισης των στοιχείων που σχηματίζουν ένα HTML έγγραφο. Η CSS αρχικά ξεκίνησε από την HTML και το W3C ως πρόταση για μία μέθοδο να διαχωριστεί το περιεχόμενο των HTML εγγράφων από την εμφάνιση τους.

Οι κανόνες που ορίζονται από τα CSS αντιστοιχίζονται σε στοιχεία HTML μέσω των επιλογέων. Για την επιλογή ενός στοιχείου χρησιμοποιείται το όνομα του ενώ οι ιδιότητες του περιλαμβάνονται σε άγκιστρα όπου και τους αποδίδονται τιμές. Ο browser αναγνωρίζει τις ιδιότητες και τις τιμές τους και εμφανίζει με τον τρόπο που ορίζει το CSS το κάθε στοιχείο του HTML εγγράφου.

Υπάρχουν τρεις τρόποι εφαρμογής στυλ σε έγγραφο HTML

- Η μέθοδος σύνδεσης: Επιτρέπει την σύνδεση ενός ή περισσοτέρων CSS αρχείων σε ένα ή περισσότερα έγγραφα HTML αλλά και τον συνδυασμό πολλών CSS αρχείων σε ένα έγγραφο HTML.
- Τα ενσωματωμένα φύλλα στυλ: O κώδικας CSS ενσωματώνεται στο HEAD της σελίδας και επηρεάζει μόνο αυτήν.
- Το inline στυλ: Οι CSS κανόνες ενσωματώνονται στο HTML στοιχείο και επηρεάζουν μόνο αυτό (Web Design Principles, 2018).

#### **5.1.2 Εφαρμογή για κινητές συσκευές**

Η εφαρμογή για κινητές συσκευές έχει αναπτυχθεί σε Java. Η Java είναι μια γλώσσα προγραμματισμού και υπολογιστική πλατφόρμα που κυκλοφόρησε για πρώτη φορά η Sun Microsystems το 1995. Είναι μια αντικειμενοστραφής γλώσσα γενικής χρήσης. Συνήθως μεταγλωττίζεται στο σύνολο εντολών bytecode και στη δυαδική μορφή που καθορίζεται στην προδιαγραφή Java Virtual Machine. Είναι γρήγορη, ασφαλής και αξιόπιστη και μπορεί να υποστηρίξει την λειτουργία εφαρμογών σε ένα ευρύ φάσμα υπολογιστικών υποδομών. Οι προγραμματιστές που επιθυμούν να αναπτύσσουν εφαρμογές σε Java χρειάζεται να προμηθευτούν δωρεά από το διαδίκτυο το Java Runtime Environment (JRE) που αποτελείται από την Java Virtual Machine (JVM), τις κλάσεις Java core platform και την υποστήριξη βιβλιοθηκών πλατφόρμας Java. Το Java Virtual Machine είναι η εικονική μηχανή Java που επιτρέπει την εκτέλεση λογισμικού Java σε διαφορετικές πλατφόρμες.

Η γλώσσα είναι δημοφιλής στην κοινότητα των προγραμματιστών. Υποστηρίζεται από έναν μεγάλο οργανισμό, την Oracle. Παράλληλα έχει αναπτυχθεί και μία πολυπληθής κοινότητα προγραμματιστών που ασχολούνται με την ανάπτυξη εφαρμογών σε Java μέσω της οποίας επίσης παρέχεται σημαντική υποστήριξη στην τεκμηρίωση ή/και την αναβάθμιση της (Liang, 2018).

# **5.2 Χρήση**

## **5.2.1 Εφαρμογή για κινητά τηλέφωνα**

#### **Είσοδος**

Με την εκκίνηση της εφαρμογής ο χρήστης καλείται να καταχωρήσει το username και το password του. Αν ο συνδυασμός τους είναι καταχωρημένος τότε θα οδηγηθεί στην επόμενη οθόνη, διαφορετικά θα ενημερωθεί με κατάλληλο μήνυμα για την αποτυχία της διαδικασίας.

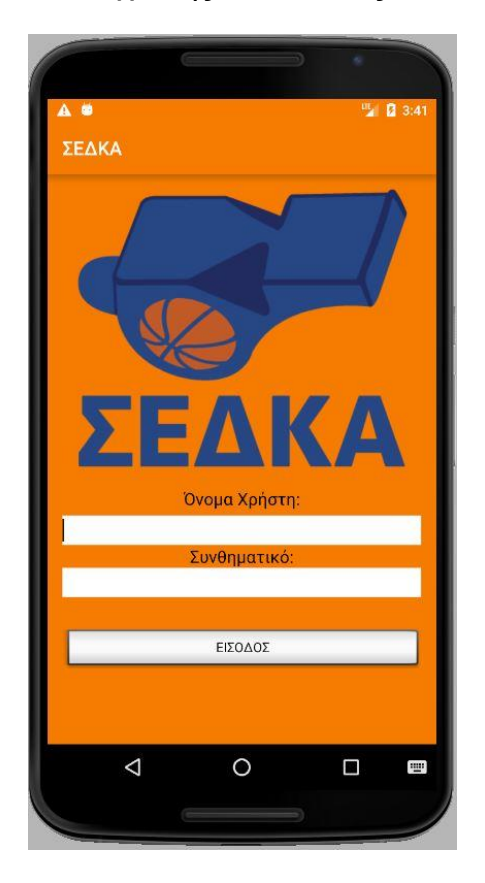

## **Διαιτητής**

Με την είσοδο του διαιτητή στην εφαρμογή προβάλλονται οι αγώνες για τους οποίους έχει οριστεί. Ο χρήστης μπορεί να καταχωρήσει την διαθεσιμότητα του για τον αγώνα με κλικ στο αντίστοιχο πεδίο.

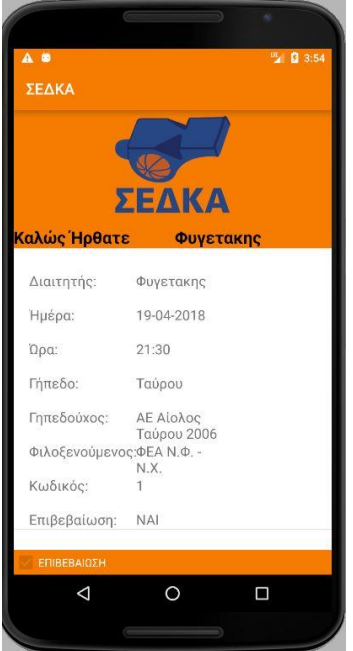

#### **Διαχειριστής**

Με την είσοδο στην εφαρμογή εμφανίζονται στον διαχειριστή οι επιλογές του.

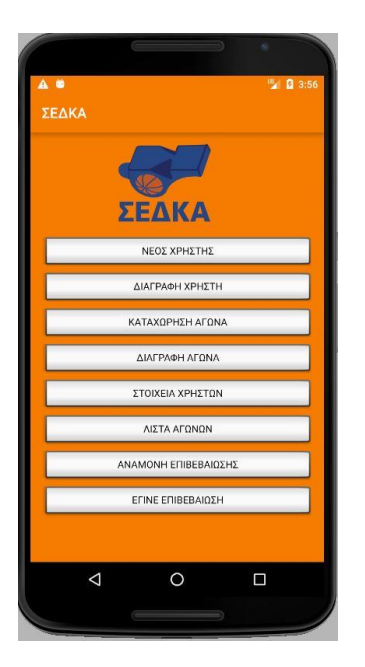

# **Καταχώρηση Χρήστη**

Ο χρήστης μπορεί να καταχωρήσει τα στοιχεία του νέου χρήστη στην οθόνη που εμφανίζεται και με κλικ στο πλήκτρο «ΚΑΤΑΧΩΡΗΣΗ» αυτά καταχωρούνται στην βάση δεδομένων στον server.

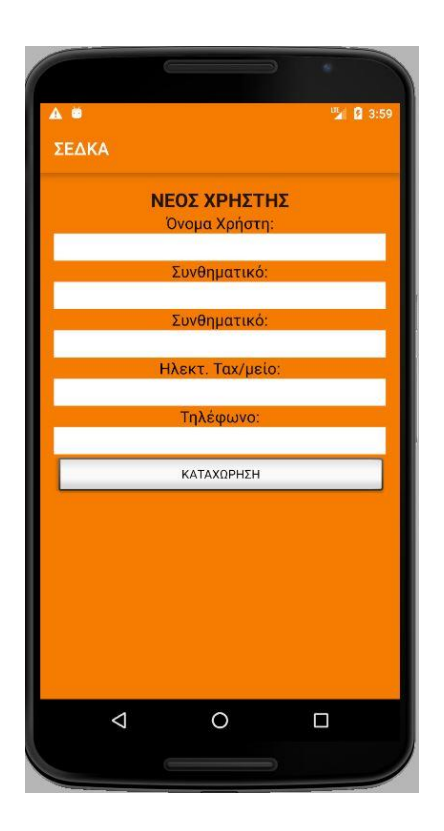

# **Διαγραφή Χρήστη**

Ο χρήστης καταχωρεί το username του διαιτητή που θέλει να διαγράψει και με κλικ στο πλήκτρο «ΔΙΑΓΡΑΦΗ» τα στοιχεία του διαγράφονται από την βάση δεδομένων στον server.

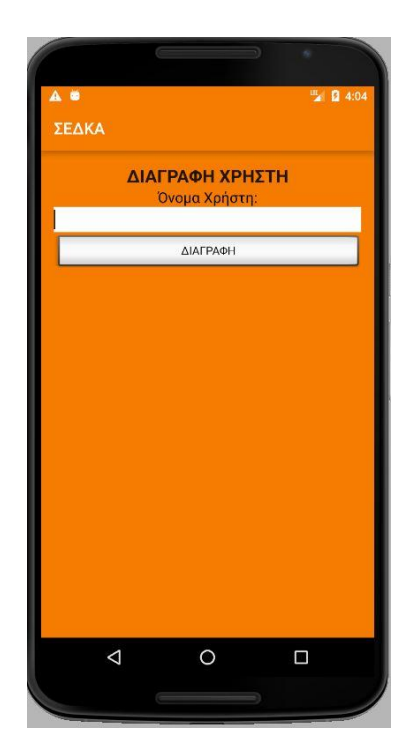

#### **Προσθήκη Νέου Παιχνιδιού**

Ο χρήστης καταχωρεί στην οθόνη τα στοιχεία του παιχνιδιού και κάνει κλικ στο πλήκτρο «ΚΑΤΑΧΩΡΗΣΗ». Τα στοιχεία του παιχνιδιού καταχωρούνται στην βάση δεδομένων στον server.

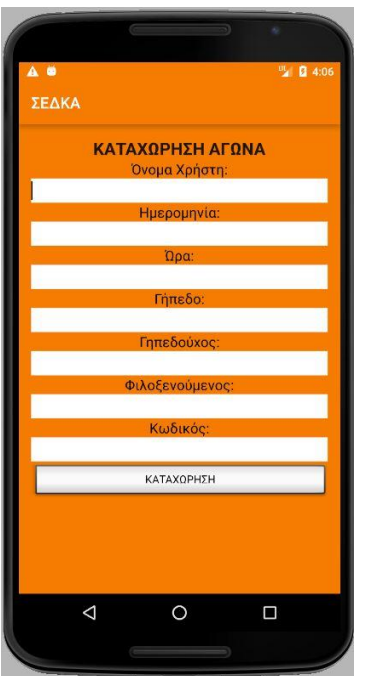

#### **Διαγραφή Παιχνιδιού**

Ο χρήστης καταχωρεί τον κωδικό του παιχνιδιού που θέλει να διαγράψει. Με κλικ στο «ΔΙΑΓΡΑΦΗ» τα στοιχεία του παιχνιδιού διαγράφονται από την βάση δεδομένων στον server.

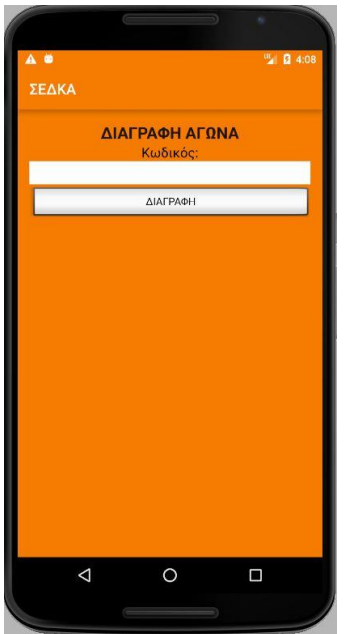

# **Λίστα Διαιτητών**

Στον χρήστη προβάλλεται μία λίστα με τα στοιχεία των καταχωρημένων διαιτητών.

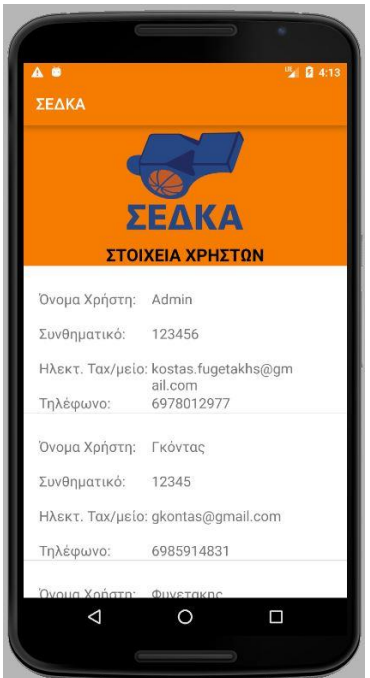

#### **Λίστα Παιχνιδιών**

Στον χρήστη προβάλλεται μία λίστα με τα στοιχεία των καταχωρημένων αγώνων.

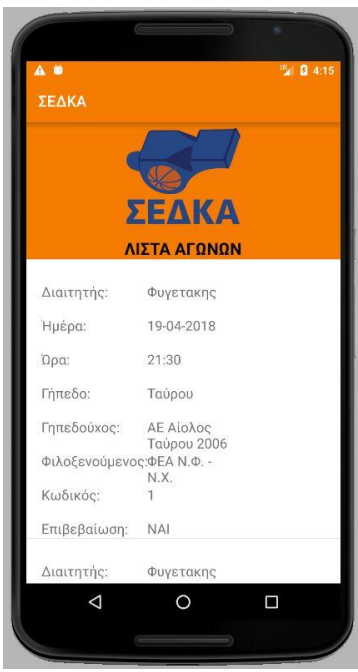

## **Αναμονή Επιβεβαίωσης**

Στον χρήστη προβάλλεται μία λίστα με τους αγώνες των οποίων η συμμετοχή του διαιτητή δεν έχει ακόμα επιβεβαιωθεί.

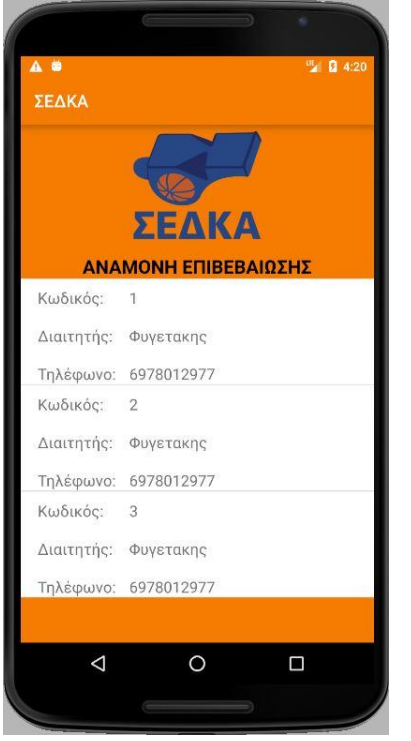

## **Επιβεβαιωμένοι Αγώνες**

Στον χρήστη προβάλλεται μία λίστα με τους αγώνες των οποίων η συμμετοχή του διαιτητή έχει επιβεβαιωθεί.

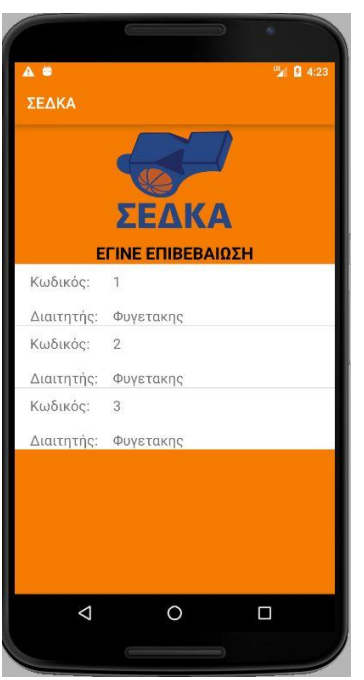

# **5.2.2 Διαδικτυακή Εφαρμογή**

#### **Αρχική Σελίδα**

Είναι η πρώτη οθόνη που εμφανίζεται στον διαχειριστή της εφαρμογής. Για να μπορεί ο χρήστης να εκτελέσει κάποια από τις παρεχόμενες λειτουργίες θα πρέπει να οδηγηθεί στην λειτουργία της εισόδου. Σε διαφορετική περίπτωση προτρέπεται να περάσει πρώτα από την διαδικασία του Login.

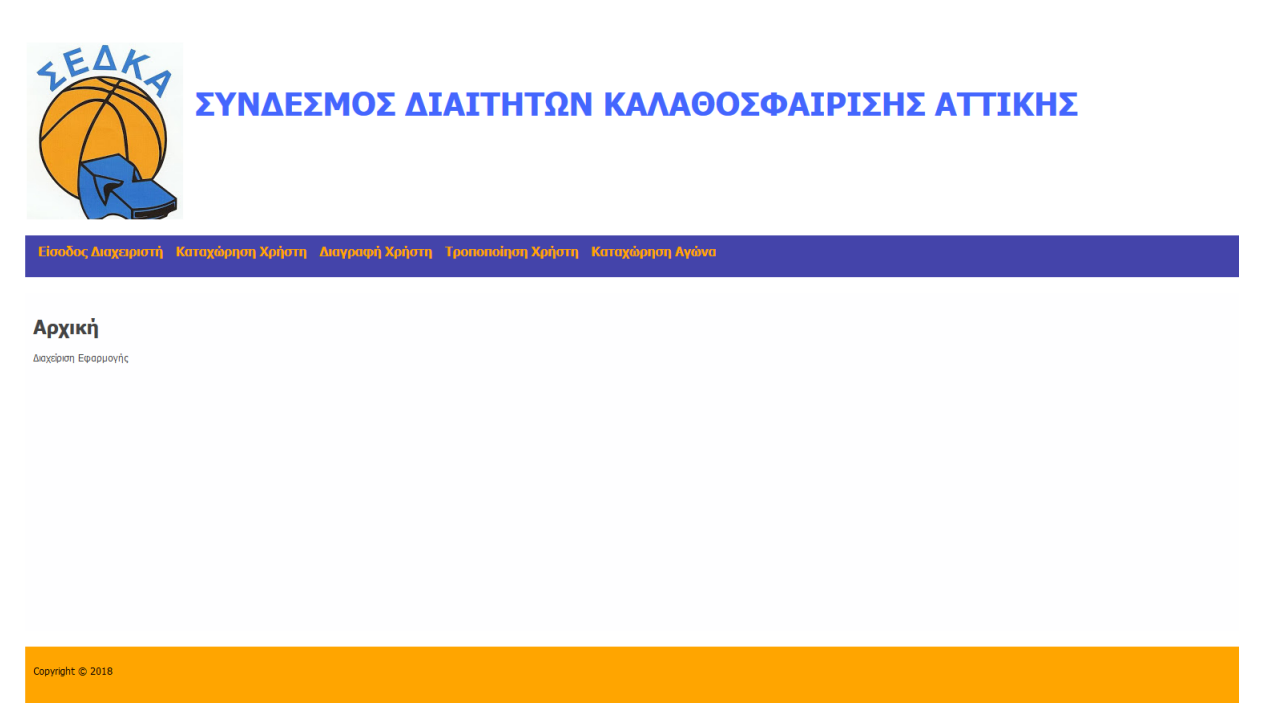

#### **Είσοδος**

Ο χρήστης πληκτρολογεί το url της σελίδας του login και στην φόρμα που εμφανίζεται καταχωρεί το username και το password του. Με την υποβολή της φόρμας στο πάνω μέρος της οθόνης εμφανίζεται ένα μήνυμα που ενημερώνει τον χρήστη για την επιτυχία ή όχι της διαδικασίας.

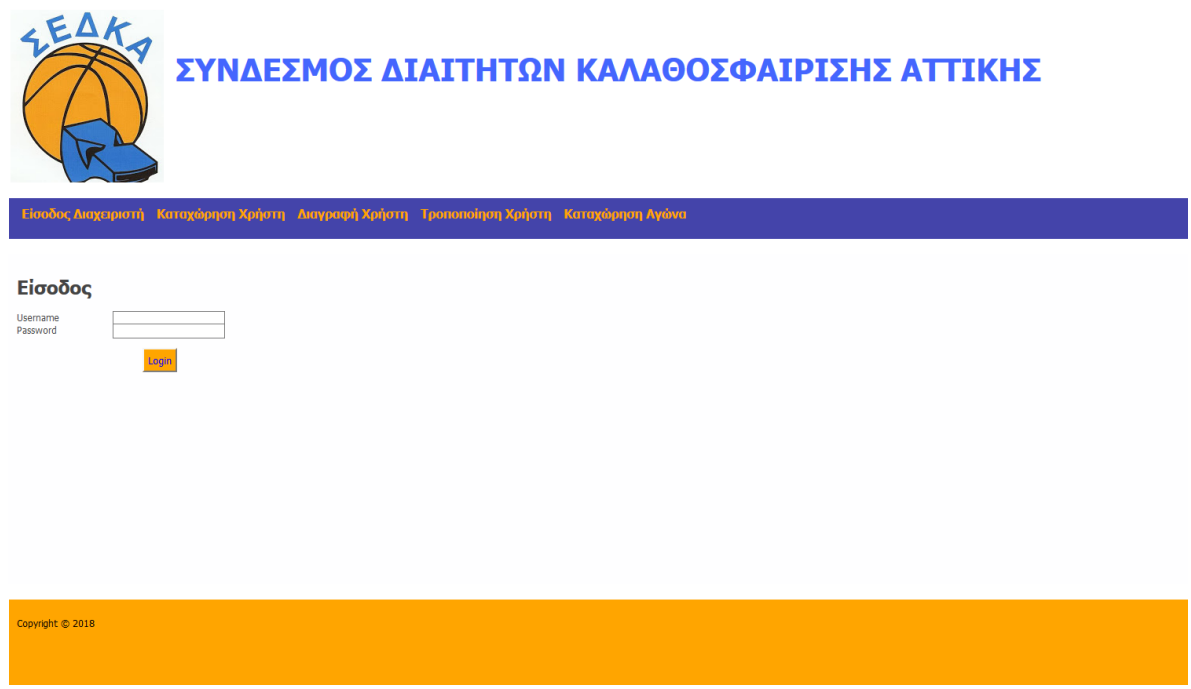

## **Καταχώρηση Νέου Χρήστη**

Ο χρήστης πληκτρολογεί το url της σελίδας καταχώρησης νέου χρήστη και στην φόρμα που εμφανίζεται καταχωρεί τα στοιχεία του νέου χρήστη. Με την υποβολή της φόρμας εμφανίζεται κατάλληλο μήνυμα για την επιτυχία ή την αποτυχία της διαδικασίας.

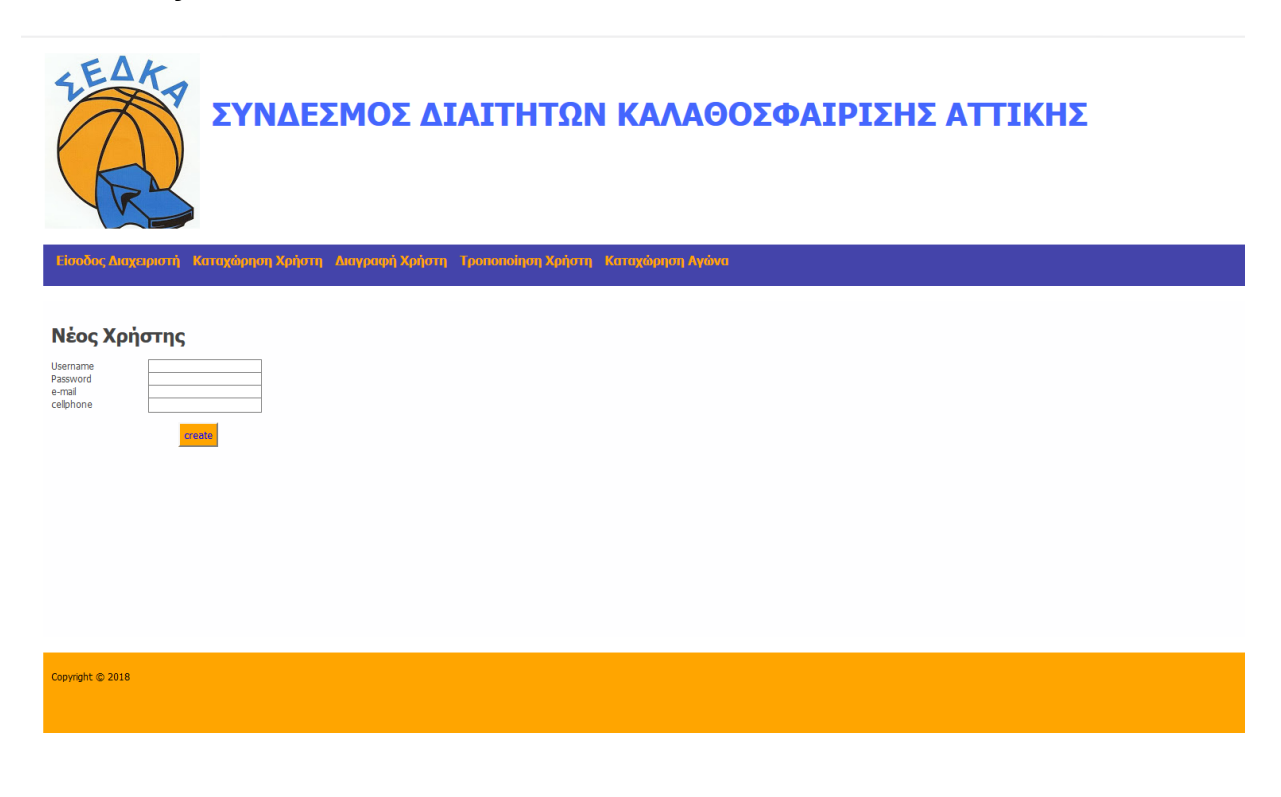
## **Διαγραφή Χρήστη**

Για την διαγραφή χρήστη ο διαχειριστής μεταβαίνει στην σχετική σελίδα και στην φόρμα που εμφανίζεται καταχωρεί το username. Με την υποβολή της φόρμας ο χρήστης ενημερώνεται για την επιτυχία της διαδικασίας.

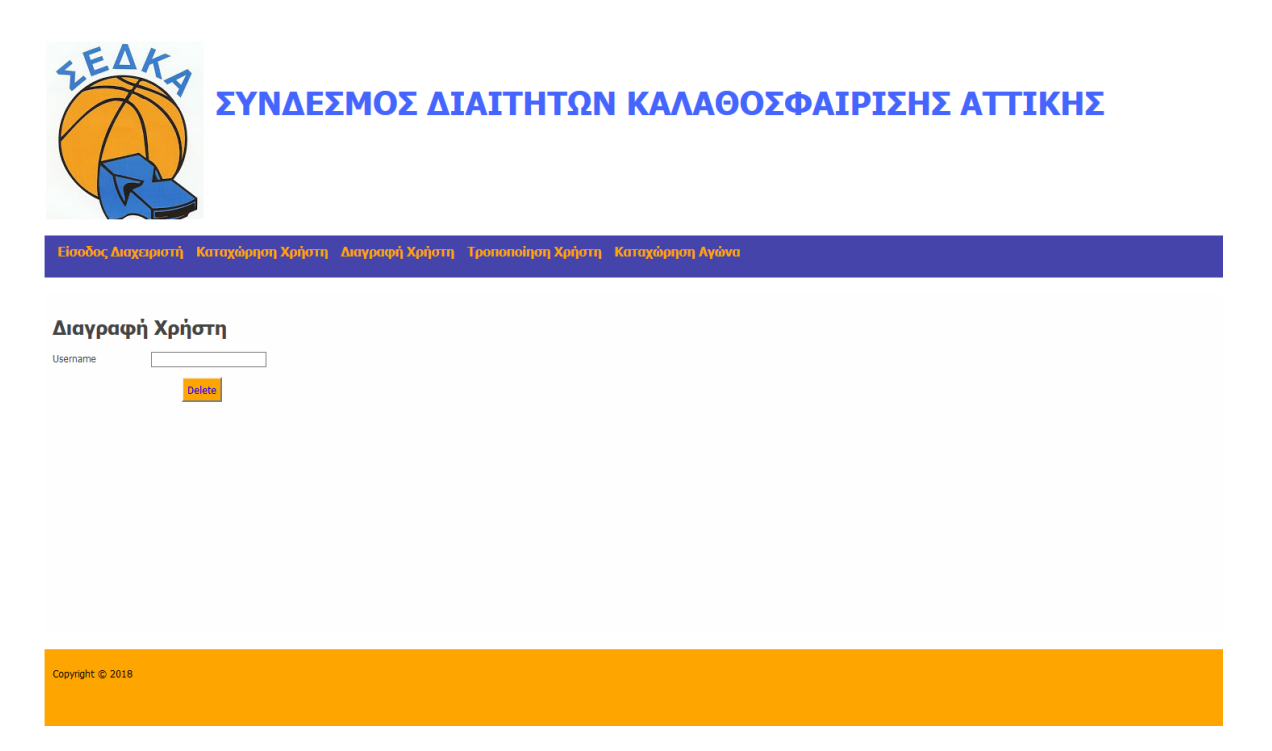

## **Καταχώρηση Αγώνα**

Ο διαχειριστής μπορεί να καταχωρεί αγώνες μεταβαίνοντας στην σχετική σελίδα. Στην φόρμα που περιλαμβάνεται συμπληρώνει τα στοιχεία του αγώνα. Με την υποβολή της φόρμας ενημερώνεται ο χρήστης για την επιτυχία της διαδικασίας.

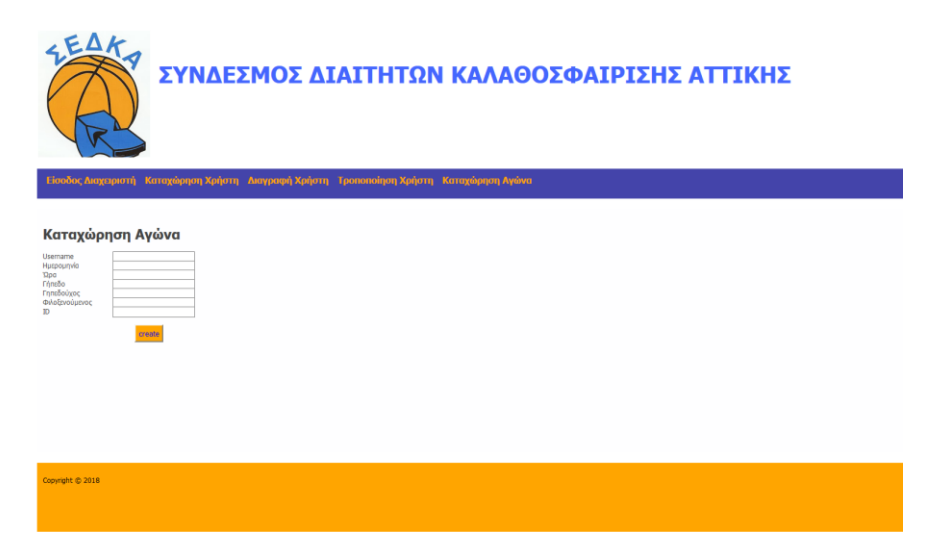

## **Διαγραφή Αγώνα**

Για την διαγραφή αγώνα θα πρέπει ο χρήστης να μεταβεί στην σχετική σελίδα και να πληκτρολογήσει στην φόρμα που εμφανίζεται τον κωδικό του αγώνα. Με την υποβολή της φόρμας ενημερώνεται για την επιτυχία της διαδικασίας.

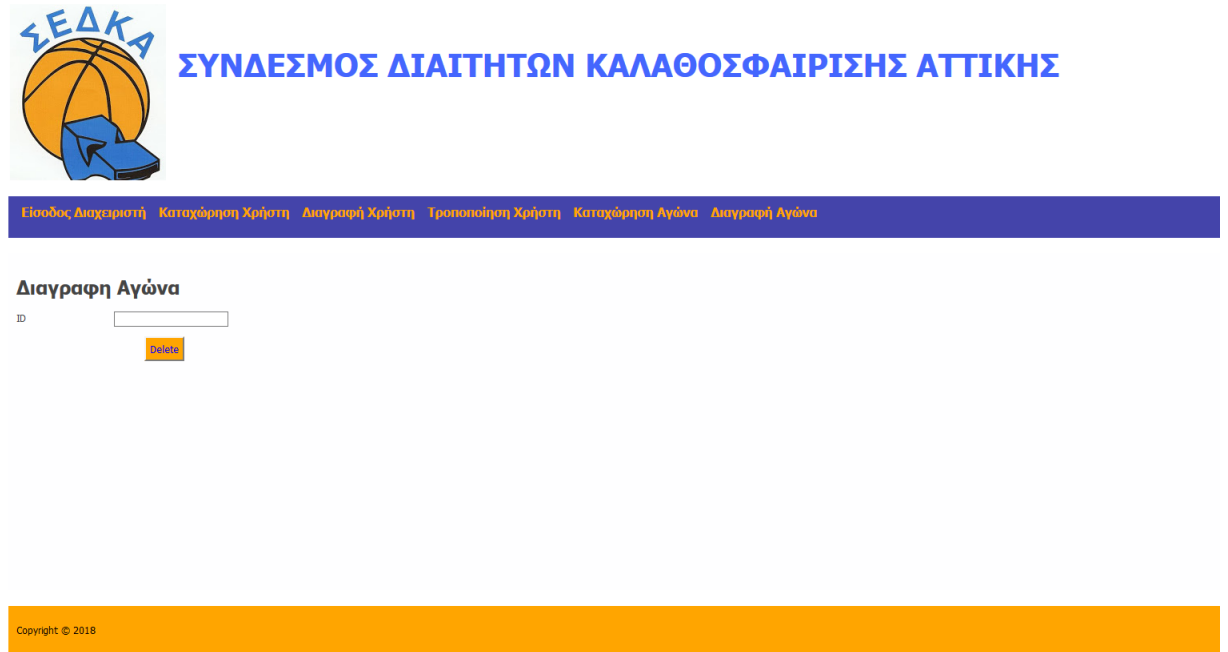

## **6 Συμπεράσματα**

Στην παρούσα εργασία εξετάστηκε η διαδικασία σχεδίασης και ανάπτυξης εφαρμογών για χρήση σε κινητές συσκευές που τρέχουν λειτουργικό σύστημα Android. Αρχικά έγινε μία επισκόπηση για να παρουσιαστεί το θεωρητικό υπόβαθρο στο οποίο στηρίχθηκε η εργασία. Μέσα από την επισκόπηση αυτή καταδείχθηκαν τα πλεονεκτήματα του λειτουργικού συστήματος. Η δυναμική του Android είναι υψηλή και αναμένεται να διατηρηθεί στα επίπεδα αυτά και τα επόμενα χρόνια. Οι κύριες αιτίες αυτού είναι:

- Η δωρεάν διαθεσιμότητα του
- Το γεγονός ότι υποστηρίζεται από έναν μεγάλο και ισχυρό οργανισμό όπως είναι η Google
- Παρέχει στους χρήστες του συνεχείς αναβαθμίσεις
- Υποστηρίζεται από μία μεγάλη διαδικτυακή κοινότητα προγραμματιστών εφαρμογών.
- Έχει υιοθετηθεί από τους μεγαλύτερους κατασκευαστές κινητών συσκευών

Το ενδιαφέρον για την σχεδίαση, ανάπτυξη και εγκατάσταση εφαρμογών για Android αναμένεται να παραμείνει σε υψηλά επίπεδα για αρκετά χρόνια καθώς θα συνεχίσει να αποτελεί μία ενδιαφέρουσα και προσοδοφόρα ενασχόληση για τους προγραμματιστές και τους αναλυτές.

Η ανάπτυξη των εφαρμογών για το λειτουργικό σύστημα Android γίνεται με την χρήση αντικειμενοστραφούς προγραμματισμού με γλώσσα JAVA η οποία είναι μία πολύ δημοφιλής γλώσσα προγραμματισμού, της οποίας τα περισσότερα εργαλεία και περιβάλλοντα ανάπτυξης είναι διαθέσιμα δωρεάν. Η κοινότητα προγραμματιστών που ασχολείται με την ανάπτυξη εφαρμογών με JAVA παρέχει πλήρη υποστήριξη σε νέους προγραμματιστές. Αυτό σε συνδυασμό με το γεγονός ότι πλέον η ORACLE υποστηρίζει την JAVA την καθιστά ιδιαίτερα δημοφιλή. Για την ανάπτυξη εφαρμογών για κινητές συσκευές με λειτουργικό σύστημα Android χρησιμοποιείται και η γλώσσα XML η οποία επίσης είναι αρκετά διαδεδομένη και δημοφιλής στις κοινότητες των προγραμματιστών. Συνεπώς η ενασχόληση των προγραμματιστών με την ανάπτυξη εφαρμογών για Android δεν τους αναγκάζει να αποκτήσουν επιπλέον εξειδικευμένες γνώσεις σε ζητήματα προγραμματισμού. Για αυτό τον λόγο όλο και περισσότεροι προγραμματιστές δεν διστάζουν να επεκτείνουν την δραστηριότητα τους και προς την κατεύθυνση αυτή.

Το Android προηγείται με μεγάλη διαφορά από τον δεύτερο στις προτιμήσεις του καταναλωτικού κοινού όσον αφορά τις έξυπνες κινητές συσκευές. Αναμένεται ότι το λειτουργικό σύστημα θα διατηρήσει την θέση αυτή για τους εξής λόγους:

- Χρησιμοποιείται για την υποστήριξη της λειτουργίας κινητών συσκευών που παράγονται από τους μεγαλύτερους κατασκευαστές κινητών συσκευών.
- Είναι εύκολη η αναζήτηση και λήψη πακέτων λογισμικού για αναβάθμιση, συντήρηση και αντικατάσταση εκδόσεων του λειτουργικού συστήματος.
- Είναι δωρεάν διαθέσιμο και ανοικτού κώδικα με αποτέλεσμα να είναι δυνατή κάθε επέμβαση και προσαρμογή στις δυνατότητές του.

Ως βασικό εργαλείο για την ανάπτυξη εφαρμογών διατίθεται δωρεάν από την Google το Android Studio το οποίο και χρησιμοποιήθηκε στην παρούσα εφαρμογή. Αν και η διαδικασία εγκατάστασης του είναι χρονοβόρα και απαιτεί μία σειρά ρυθμίσεων, είναι μία ισχυρή εφαρμογή που ενισχύει σημαντικά το έργο του προγραμματιστή. Μπορεί να εγκατασταθεί σε οποιοδήποτε λειτουργικό σύστημα και σε ηλεκτρονικούς υπολογιστές που χωρίς ιδιαίτερα υψηλές προδιαγραφές. Οι διεπαφές του Android Studio είναι φιλικές προς τον προγραμματιστή και του επιτρέπουν σε κάθε φάση της ανάπτυξης του λογισμικού να έχει τον έλεγχο της. Παράλληλα παρέχει και χρήσιμες ευκολίες οι οποίες βοηθούν ουσιαστικά προγραμματιστή κατά την συγγραφή του κώδικα και τον απαλλάσσει από την ανάγκη απομνημόνευσης και επίπονο έλεγχο σφαλμάτων. Η δοκιμή των εφαρμογών μπορεί να γίνει σε εικονικές κινητές συσκευές που δημιουργούνται σύμφωνα με τις επιθυμίες του προγραμματιστή. Για αυτές συσκευές διατίθενται διεπαφές για την πλήρη και ακριβή διαχείριση των χαρακτηριστικών τους ώστε κατά τις δοκιμές των συσκευών να αντιμετωπίζονται όλα τα ενδεχόμενα που μπορεί να διαμορφώνουν την κατάσταση στων κινητών συσκευών. Από τα στοιχεία αυτά συνάγεται το συμπέρασμα ότι η ανάπτυξη εφαρμογών για κινητές συσκευές με το Android Studio συνδράμει στην ταχεία ολοκλήρωση τους και την αναβαθμισμένη ποιότητα τους.

Η εφαρμογή στην πραγματικότητα αποτέλεσε μία σύνθεση εφαρμογών: μίας διαδικτυακής και μίας προσαρμοσμένης για λειτουργία σε έξυπνες κινητές συσκευές. Η αρχιτεκτονική του συστήματος αυτού είναι η client – server. Τον ρόλο του client έχει η εφαρμογή για έξυπνες κινητές συσκευές και τον ρόλο του server η διαδικτυακή εφαρμογή. Η σχεδίαση και ανάπτυξη της διαδικτυακής εφαρμογής ακολούθησε την αρχιτεκτονική των τριών επιπέδων η οποία επιτρέπει την ανεξάρτητη ανάπτυξη κάθε επιπέδου τους χωρίς να επηρεάζεται από την ανάπτυξη των υπολοίπων επιπέδων. Η υλοποίηση σε όλα τα επίπεδα της αρχιτεκτονικής βασίστηκε σε δημοφιλείς ανοικτές όπως η MYSQL, η PHP, η JAVASCRIPT, η CSS, η HTML με αποτέλεσμα το κόστος ανάπτυξης της να διατηρηθεί σε χαμηλά επίπεδα.

Για την επικοινωνία της διαδικτυακής εφαρμογής με την εφαρμογή για κινητές συσκευές χρησιμοποιήθηκαν μηνύματα μορφοποιημένα με το πρότυπο JSON. Αποτελεί ένα αξιόπιστο πρότυπο που χρησιμοποιείται για την επικοινωνία μεταξύ ετερογενών συστημάτων το οποίο είναι εξαιρετικά ώριμο πλέον και υποστηρίζεται επαρκώς.

Γενικότερα για την ανάπτυξη της εφαρμογής χρησιμοποιήθηκαν τεχνολογίες, μεθοδολογίες και πρότυπα τα οποία είναι ανοικτά. Με τον τρόπο αυτό το κόστος ανάπτυξης διατηρήθηκε σχεδόν μηδαμινό ενώ οι λειτουργικές απαιτήσεις καλύφθηκαν πλήρως. Αυτό καταδεικνύει ότι αυτού του είδους οι τεχνολογίες, πρότυπα, μεθοδολογίες είναι ικανές να ανταποκρίνονται πλήρως σε μικρής ή μεσαίας κλίμακας διαδικτυακά συστήματα ενώ υπό προϋποθέσεις μπορεί να χρησιμοποιούνται και στην ανάπτυξη μεγάλων συστημάτων.

## **7 References**

- Android Developers. (2014, 1 1). *The Developer's Guide.* Ανάκτηση από Android Developers: http://developer.android.com/guide/index.html
- Butler, M. (2011, 1 1). Android: changing the mobile landscape. Pervasive Computing. Ανάκτηση από IEEE.
- Callahan, R. (2017, 1 1). *Characteristics of Mobile Devices.* Ανάκτηση 3 3, 2018, από TechWalla: https://www.techwalla.com/articles/characteristics-of-mobile-devices
- Gandhewar, N., & Sheikh, R. (2010, 1 1). *Google Android: An Emerging Software Platform For Mobile Devices.* Ανάκτηση από citeseerx: http://citeseerx.ist.psu.edu/viewdoc/download?doi=10.1.1.447.9348&rep=rep1&type=p df
- Hu, A. (2014). *Computer Science and Applications: Proceedings of the 2014 Asia-Pacific.* https://books.google.gr/books?id=JMbECQAAQBAJ&pg=PA176&lpg=PA176&dq=an droid+Liu+Cheng&source=bl&ots=PJp2s8sxzI&sig=Zvn9rCq7bHRSVQbdjlvGf8QHL 2U&hl=el&sa=X&ved=0ahUKEwjn2cfctpnaAhUBIVAKHay6CDEQ6AEIaTAO#v=o nepage&q=android%20Liu%20Cheng&f=false.
- Lee, W. M. (2012). *Beginning android 4 application Development.* John Wiley & Sons.
- Liang, D. (2018, 1 1). *Characteristics of Java.* Ανάκτηση από armstrong: http://www.cs.armstrong.edu/liang/intro6e/JavaCharacteristics.pdf
- PCMAG.COM. (2013, 1 1). *Definition of Smartphone.* Ανάκτηση από PCMAG: http://www.pcmag.com/encyclopedia/term/64233/smartphone-features
- PCWorld. (2013, 1 1). *The mobile phone, a history in pictures",.* Ανάκτηση από PCWorld: http://www.pcworld.com/article/172837/the\_mobile\_phone\_a\_history\_in\_pictures.html
- Pierce, D. (2018, 1 2). *The WIRED Guide to the iPhone.* Ανάκτηση από wired: https://www.wired.com/story/guide-iphone/?mbid=GuideCarveLeft
- qrcodescanning.com. (2018, 3 1). *History of the Smartphone.* Ανάκτηση από qrcodescanning.com: http://www.qrcodescanning.com/smartphonehist.html
- Raja, H. Q. (2011, 5 14). *An Introduction To Modern Mobile Operating Systems.* Ανάκτηση από Addictive Tips: https://www.addictivetips.com/mobile/an-introduction-to-modernmobile-operating-systems/
- Rob, C. (2018, 2 1). *Characteristics of Mobile Devices.* Ανάκτηση από TechWalla: https://www.techwalla.com/articles/characteristics-of-mobile-devices
- Samsung . (2018, 1 1). *Samsung Introduction.* Ανάκτηση από Samsung : www.samsung.com/global/business/telecommunicationsystems/training/introduction.html
- Son, K. C. (2011). The method of android application speed up by using NDK. In 2011 3rd International Conference on Awareness Science and Technology (iCAST). *3rd International Conference on Awareness Science and Technology (iCAST)*.
- Steele, J. &. (2010). *The Android developer's cookbook: building applications with the Android SDK. .* Pearson Education.
- Technopedia. (2017, 1 1). *Mobile Application (Mobile App).* Ανάκτηση 3 20, 2018, από Technopedia: https://www.techopedia.com/definition/2953/mobile-application-mobileapp
- TechTarget. (2018, 1 1). *Complete guide to Windows 10 mobile features, apps and devices.* Aνάκτηση WhatIs: http://searchenterprisedesktop.techtarget.com/essentialguide/Complete-guide-to-Windows-10-mobile-features-apps-and-devices
- TechTarget. (2018, 1 1). *What are the top MySQL features? What is MySQL?* Ανάκτηση από TechTarget: http://searchitchannel.techtarget.com/feature/What-are-the-top-MySQLfeatures-What-is-MySQL
- thedroidlawyer. (2018, 1 1). *Make the Switch from Apple to Android.* Ανάκτηση από thedroidlawyer: https://www.thedroidlawyer.com/wpcontent/cache/page\_enhanced/thedroidlawyer.com/2011/12/make-switch-from-appleandroid/\_index.html\_gzip
- Tutorials Point. (2018, 1 1). *PHP - Introduction.* Ανάκτηση από Tutorials Point: https://www.tutorialspoint.com/php/php\_introduction.htm
- Vogel, L. (2013, 1 1). *Using Android Studio - Tutorial.* Ανάκτηση από Vogella: http://www.vogella.com/tutorials/AndroidStudioTooling/article.html

Way, J. (2011, 1 1). *28 HTML5 Features, Tips, and Techniques you Must Know.* Ανάκτηση από envato tuts: https://code.tutsplus.com/tutorials/28-html5-features-tips-andtechniques-you-must-know--net-13520

Web Design Principles. (2018, 1 1). *The definition and characteristics of CSS.* Ανάκτηση από Web Design Design Principles:

http://www.iraqtimeline.com/maxdesign/basicdesign/principles/princss.html

# **8 Παράρτημα Α**

 Στο παράρτημα Α' θα παρουσιαστεί ο κώδικας που αναπτύχθηκε στο πλαίσιο αυτής της διπλωματικής εργασίας

## **AndroidManifest.xml**

```
<?xml version="1.0" encoding="utf-8"?>
<manifest xmlns:android="http://schemas.android.com/apk/res/android"
    xmlns:tools="http://schemas.android.com/tools"
    package="com.figetakis.myapplication">
     <uses-permission android:name="android.permission.INTERNET" />
     <application
         android:allowBackup="true"
         android:icon="@mipmap/ic_launcher"
         android:label="@string/app_name"
         android:supportsRtl="true"
         android:theme="@style/AppTheme"
         tools:replace="@android:icon">
         <activity
             android:name=".MainActivity"
             android:configChanges="keyboardHidden|orientation"
             android:screenOrientation="portrait">
 >
             <intent-filter>
                 <action android:name="android.intent.action.MAIN" />
                 <category android:name="android.intent.category.LAUNCHER" />
             </intent-filter>
         </activity>
         <activity
             android:name=".AdminActivity"
             android:screenOrientation="portrait" />
         <activity
             android:name=".NewUserActivity"
             android:screenOrientation="portrait" />
         <activity android:name=".PersonActivity" />
         <activity
             android:name=".NewRecordActivity"
             android:screenOrientation="portrait" />
         <activity android:name=".ShowRefereeActivity" />
         <activity
             android:name=".DeleteUserActivity"
             android:screenOrientation="portrait" />
         <activity
             android:name=".DeleteRecordActivity"
             android:screenOrientation="portrait" />
         <activity android:name=".AllGamesActivity" />
         <activity android:name=".ResponceYesActivity" />
         <activity android:name=".ResponceNoActivity"></activity>
     </application>
```
</**manifest**>

## **AdminActivity.java**

```
package com.figetakis.myapplication;
import android.content.Intent;
import android.support.v7.app.AppCompatActivity;
import android.os.Bundle;
import android.view.View;
import android.widget.Button;
public class AdminActivity extends AppCompatActivity implements View.OnClickListener 
{
     Button 
btnNewUser,btnAdminActivityNewRecord,btnShowReferee,btnDeleteUser,btnDeleteRecord,bt
nShowGames,btnYesResponce,btnNoResponce;
     @Override
     protected void onCreate(Bundle savedInstanceState) {
        super.onCreate(savedInstanceState);
        setContentView(R.layout.activity_admin);
         btnNewUser=(Button)findViewById(R.id.btnNewUser);
         btnDeleteUser=(Button)findViewById(R.id.btnDeleteUser);
btnAdminActivityNewRecord=(Button)findViewById(R.id.btnAdminActivityNewRecord);
         btnDeleteRecord=(Button)findViewById(R.id.btnDeleteRecord);
         btnShowReferee=(Button)findViewById(R.id.btnShowReferee);
         btnShowGames=(Button)findViewById(R.id.btnShowGames);
         btnYesResponce=(Button)findViewById(R.id.btnYesResponce);
         btnNoResponce=(Button)findViewById(R.id.btnNoResponce);
         btnNewUser.setOnClickListener(this);
         btnDeleteUser.setOnClickListener(this);
         btnAdminActivityNewRecord.setOnClickListener(this);
         btnDeleteRecord.setOnClickListener(this);
         btnShowReferee.setOnClickListener(this);
         btnShowGames.setOnClickListener(this);
         btnYesResponce.setOnClickListener(this);
         btnNoResponce.setOnClickListener(this);
     }
     @Override
     public void onClick(View v) {
         switch (v.getId()){
             case R.id.btnNewUser:
                 Intent in3 =new Intent(this,NewUserActivity.class);
                 startActivity(in3);
                break;
             case R.id.btnDeleteUser:
                Intent in4 =new Intent(this, DeleteUserActivity.class);
                 startActivity(in4);
                 break;
             case R.id.btnAdminActivityNewRecord:
                 Intent in5 =new Intent(this,NewRecordActivity.class);
                startActivity(in5);
                break;
             case R.id.btnDeleteRecord:
                Intent in6 =new Intent(this, DeleteRecordActivity.class);
                startActivity(in6);
                break;
             case R.id.btnShowReferee:
                 Intent in7 =new Intent(this,ShowRefereeActivity.class);
                 startActivity(in7);
                 break;
             case R.id.btnShowGames:
                 Intent in8 =new Intent(this,AllGamesActivity.class);
```

```
startActivity(in8);
                break;
             case R.id.btnYesResponce:
                  Intent in9 =new Intent(this,ResponceYesActivity.class);
                  startActivity(in9);
                break;
             case R.id.btnNoResponce:
                Intent in10 =new Intent(this, ResponceNoActivity.class);
                  startActivity(in10);
                break;
         }
     }
}
```
## **AllGames.java**

**package** com.figetakis.myapplication; **import** com.google.gson.annotations.SerializedName; **public class** AllGames { @SerializedName(**"idgame"**) **public** String **idgame**; @SerializedName(**"username"**) **public** String **username**; @SerializedName(**"imera"**) **public** String **imera**; @SerializedName(**"ora"**) **public** String **ora** ; @SerializedName(**"court"**) **public** String **court**; @SerializedName(**"team1"**) **public** String **team1**; @SerializedName(**"team2"**) **public** String **team2** ; @SerializedName(**"status"**) **public** String **status**; } **AllGamesActivity.java**

```
package com.figetakis.myapplication;
import android.support.v7.app.AppCompatActivity;
import android.os.Bundle;
import android.widget.ListView;
import com.amigold.fundapter.BindDictionary;
import com.amigold.fundapter.FunDapter;
import com.amigold.fundapter.extractors.StringExtractor;
import com.kosalgeek.android.json.JsonConverter;
import com.kosalgeek.genasync12.AsyncResponse;
import com.kosalgeek.genasync12.PostResponseAsyncTask;
```

```
import java.util.ArrayList;
public class AllGamesActivity extends AppCompatActivity implements AsyncResponse {
     private ArrayList<AllGames> AllgameList;
     private ListView LVAllGames;
     @Override
    protected void onCreate(Bundle savedInstanceState) {
         super.onCreate(savedInstanceState);
        setContentView(R.layout.activity all qames);
         PostResponseAsyncTask taskRead2 = new 
PostResponseAsyncTask(AllGamesActivity.this,this);
         taskRead2.execute("http://greeknights.gr/kwstas/ShowAllGames.php");
     }
     @Override
     public void processFinish(String s) {
         AllgameList = new JsonConverter<AllGames>().toArrayList(s,AllGames.class);
         BindDictionary<AllGames> dict3 = new BindDictionary<AllGames>();
         dict3.addStringField(R.id.TVListName, new StringExtractor<AllGames>() {
             @Override
             public String getStringValue(AllGames item, int position) {
                 return item.username;
 }
         });
         dict3.addStringField(R.id.TVlistdate, new StringExtractor<AllGames>() {
             @Override
             public String getStringValue(AllGames item, int position) {
                 return item.imera;
 }
         });
         dict3.addStringField(R.id.TVlisttime, new StringExtractor<AllGames>() {
             @Override
             public String getStringValue(AllGames item, int position) {
                 return item.ora;
 }
         });
         dict3.addStringField(R.id.TVListCourt, new StringExtractor<AllGames>() {
             @Override
             public String getStringValue(AllGames item, int position) {
                return item.court;
 }
         });
         dict3.addStringField(R.id.TVListTeamA, new StringExtractor<AllGames>() {
             @Override
             public String getStringValue(AllGames item, int position) {
                 return item.team1;
 }
         });
         dict3.addStringField(R.id.TVListTeamB, new StringExtractor<AllGames>() {
             @Override
             public String getStringValue(AllGames item, int position) {
                 return item.team2;
 }
         });
         dict3.addStringField(R.id.TVListID, new StringExtractor<AllGames>() {
             @Override
             public String getStringValue(AllGames item, int position) {
                 return item.idgame;
 }
         });
```

```
 dict3.addStringField(R.id.TVListStatus, new StringExtractor<AllGames>() {
             @Override
             public String getStringValue(AllGames item, int position) {
                 return item.status;
 }
         });
         FunDapter<AllGames> adapter = new 
FunDapter<>(AllGamesActivity.this,AllgameList,R.layout.layout_games,dict3);
         LVAllGames = (ListView)findViewById(R.id.LVAllGames);
         LVAllGames.setAdapter(adapter);
     }
}
```
## **DeleteRecordActivity.java**

```
package com.figetakis.myapplication;
import android.support.v7.app.AppCompatActivity;
import android.os.Bundle;
import android.view.View;
import android.widget.Button;
import android.widget.EditText;
import android.widget.Toast;
import com.kosalgeek.asynctask.AsyncResponse;
import com.kosalgeek.asynctask.PostResponseAsyncTask;
import java.util.HashMap;
public class DeleteRecordActivity extends AppCompatActivity implements 
View.OnClickListener, AsyncResponse {
    EditText EDDeleteRecordID;
    Button btnDeleteRecordID;
     @Override
     protected void onCreate(Bundle savedInstanceState) {
        super.onCreate(savedInstanceState);
        setContentView(R.layout.activity delete record);
         EDDeleteRecordID=(EditText)findViewById(R.id.EDDeleteID);
         btnDeleteRecordID=(Button)findViewById(R.id.btnDeleteIDRecord);
         btnDeleteRecordID.setOnClickListener(this);
     }
     @Override
     public void onClick(View v) {
         HashMap postData5 = new HashMap();
         postData5.put("mobile","android");
         postData5.put("txtDeleteID", EDDeleteRecordID.getText().toString());
         PostResponseAsyncTask task3= new PostResponseAsyncTask(this,postData5);
         task3.execute("http://greeknights.gr/kwstas/PageDeleteRecord.php");
         EDDeleteRecordID.setText("");
     }
     @Override
     public void processFinish(String s3) {
         if (s3.equals("success")) {
             Toast.makeText(this, "Ο αγώνας διαγράφτηκε με επιτυχία", 
Toast.LENGTH_LONG).show();
 }
         else{
```

```
 Toast.makeText(this,"Ο αγώνας δεν υπάρχει", Toast.LENGTH_LONG).show();
 }
    }
}
```
## **DeleteUserActivity.java**

```
package com.figetakis.myapplication;
import android.support.v7.app.AppCompatActivity;
import android.os.Bundle;
import android.view.View;
import android.widget.Button;
import android.widget.EditText;
import android.widget.Toast;
import com.kosalgeek.asynctask.AsyncResponse;
import com.kosalgeek.asynctask.PostResponseAsyncTask;
import java.util.HashMap;
public class DeleteUserActivity extends AppCompatActivity implements 
View.OnClickListener, AsyncResponse {
EditText EDDeleteUsername;
Button btnDelete;
     @Override
     protected void onCreate(Bundle savedInstanceState) {
        super.onCreate(savedInstanceState);
        setContentView(R.layout.activity delete user);
         EDDeleteUsername=(EditText)findViewById(R.id.EDDeleteUsername);
         btnDelete=(Button)findViewById(R.id.btnDelete);
         btnDelete.setOnClickListener(this);
     }
     @Override
     public void onClick(View v) {
         HashMap postData3 = new HashMap();
         postData3.put("mobile","android");
         postData3.put("txtDeleteUsername",EDDeleteUsername.getText().toString());
         PostResponseAsyncTask task3= new PostResponseAsyncTask(this,postData3);
         task3.execute("http://greeknights.gr/kwstas/delete.php");
         EDDeleteUsername.setText("");
     }
     @Override
     public void processFinish(String result) {
         if (result.equals("success")) {
             Toast.makeText(this,"Ο χρήστης διαγράφτηκε με επιτυχία", 
Toast.LENGTH_LONG).show();
 }
         else{
             Toast.makeText(this,"Ο χρήστης δεν υπάρχει", Toast.LENGTH_LONG).show();
 }
     }
}
```
## **Games.java**

```
package com.figetakis.myapplication;
import com.google.gson.annotations.SerializedName;
public class Games {
     @SerializedName("tempID")
    public String tempID;
     @SerializedName("tempUsername")
     public String tempUsername;
     @SerializedName("tempImera")
    public String tempImera;
     @SerializedName("tempOra")
    public String tempOra;
     @SerializedName("tempCourt")
    public String tempCourt;
     @SerializedName("tempTeam1")
    public String tempTeam1;
     @SerializedName("tempTeam2")
     public String tempTeam2;
     @SerializedName("tempStatus")
    public String tempStatus;
}
```
### **MainActivity.java**

```
package com.figetakis.myapplication;
import android.content.Intent;
import android.support.v7.app.AppCompatActivity;
import android.os.Bundle;
import android.view.View;
import android.widget.Button;
import android.widget.EditText;
import android.widget.Toast;
import com.kosalgeek.asynctask.AsyncResponse;
import com.kosalgeek.asynctask.PostResponseAsyncTask;
import java.util.HashMap;
public class MainActivity extends AppCompatActivity implements 
AsyncResponse,View.OnClickListener {
     EditText etUsername, etPassword ;
     Button btnLogin;
    String Responce="";
     @Override
     protected void onCreate(Bundle savedInstanceState) {
         super.onCreate(savedInstanceState);
        setContentView(R.layout.activity main);
         etUsername=(EditText)findViewById(R.id.TFusername);
         etPassword=(EditText)findViewById(R.id.TFpassword);
         btnLogin=(Button)findViewById(R.id.ButtonSignIn);
```

```
 btnLogin.setOnClickListener(this);
     }
     @Override
     public void processFinish(String result) {
         if (result.equals("success")){
             Toast.makeText(this,"επιτυχημένη είσοδος",Toast.LENGTH_LONG).show();
             if (Responce.equals("Admin")){
                 Intent in = new Intent(this,AdminActivity.class);
                 startActivity(in);
 }
             else{
                Intent in2 =new Intent(this, PersonActivity.class);
                 in2.putExtra("myValue", etUsername.toString());
                 startActivity(in2);
 }
 }
         else {
             Toast.makeText(this,"Λάθος Όνομα Χρήστη ή 
Συνθηματικό",Toast.LENGTH_LONG).show();
 }
     }
     @Override
     public void onClick(View v) {
         HashMap postData = new HashMap();
         postData.put("mobile","android");
         postData.put("txtUsername",etUsername.getText().toString());
         postData.put("txtPassword",etPassword.getText().toString());
         Responce=etUsername.getText().toString();
         PostResponseAsyncTask task= new PostResponseAsyncTask(this,postData);
         task.execute("http://greeknights.gr/kwstas/login.php");
         etUsername.setText("");
         etPassword.setText("");
     }
}
```
## **NewRecordActivity.java**

```
package com.figetakis.myapplication;
import android.support.v7.app.AppCompatActivity;
import android.os.Bundle;
import android.text.TextUtils;
import android.view.View;
import android.widget.Button;
import android.widget.EditText;
import android.widget.Toast;
import com.kosalgeek.asynctask.AsyncResponse;
import com.kosalgeek.asynctask.PostResponseAsyncTask;
import java.util.HashMap;
public class NewRecordActivity extends AppCompatActivity implements 
View.OnClickListener, AsyncResponse {
EditText 
ETNewRecordUsername,ETNewRecordDate,ETNewRecordTime,ETNewRecordCourt,ETNewRecordTeam
A,ETNewRecordTeamB,ETNewRecordIDRecord;
     Button btnNewRecord;
     @Override
     protected void onCreate(Bundle savedInstanceState) {
```

```
 super.onCreate(savedInstanceState);
        setContentView(R.layout.activity new record);
         ETNewRecordUsername=(EditText)findViewById(R.id.EDNewRecordUsername);
         ETNewRecordDate=(EditText)findViewById(R.id.EDNewRecorddate);
         ETNewRecordTime=(EditText)findViewById(R.id.EDNewRecordTime);
         ETNewRecordCourt=(EditText)findViewById(R.id.EDNewRecordCourt);
         ETNewRecordTeamA=(EditText)findViewById(R.id.EDNewRecordTeamA);
         ETNewRecordTeamB=(EditText)findViewById(R.id.EDNewRecordTeamB);
         ETNewRecordIDRecord=(EditText)findViewById(R.id.EDNewRecordIDrecord);
         btnNewRecord=(Button)findViewById(R.id.btnNewRecordCreate);
        btnNewRecord.setOnClickListener(this);
     }
     @Override
    public void onClick(View v) {
        String strNewRecordUsername = ETNewRecordUsername.getText().toString();
         if(TextUtils.isEmpty(strNewRecordUsername)) {
             ETNewRecordUsername.setError("Συμπλήρωσε το όνομα χρήστη");
             Toast.makeText(this, "Συμπλήρωσε το όνομα χρήστη", 
Toast.LENGTH_LONG).show();
            return;
  }
         String strNewRecordDate = ETNewRecordDate.getText().toString();
         if(TextUtils.isEmpty(strNewRecordDate)) {
             ETNewRecordDate.setError("Συμπλήρωσε την ημερομηνία");
             Toast.makeText(this, "Συμπλήρωσε την ημερομηνία", 
Toast.LENGTH_LONG).show();
            return;
 }
         String strNewRecordTime = ETNewRecordTime.getText().toString();
         if(TextUtils.isEmpty(strNewRecordTime)) {
             ETNewRecordTime.setError("Συμπλήρωσε την ώρα");
             Toast.makeText(this, "Συμπλήρωσε την ώρα", Toast.LENGTH_LONG).show();
             return;
         }
        String strNewRecordCourt = ETNewRecordCourt.getText().toString();
         if(TextUtils.isEmpty(strNewRecordCourt)) {
             ETNewRecordCourt.setError("Συμπλήρωσε το γήπεδο");
             Toast.makeText(this, "Συμπλήρωσε το γήπεδο", Toast.LENGTH_LONG).show();
             return;
 }
        String strNewRecordTeamA = ETNewRecordTeamA.getText().toString();
         if(TextUtils.isEmpty(strNewRecordTeamA)) {
             ETNewRecordTeamA.setError("Συμπλήρωσε τον γηπεδούχο");
             Toast.makeText(this, "Συμπλήρωσε τον γηπεδούχο", 
Toast.LENGTH_LONG).show();
            return;
 }
         String strNewRecordTeamB = ETNewRecordTeamB.getText().toString();
         if(TextUtils.isEmpty(strNewRecordTeamB)) {
             ETNewRecordTeamB.setError("Συμπλήρωσε τον φιλοξενούμενο");
             Toast.makeText(this, "Συμπλήρωσε τον φιλοξενούμενο", 
Toast.LENGTH_LONG).show();
            return;
 }
```

```
String strNewRecordIDRecord = ETNewRecordIDRecord.getText().toString();
```

```
 if(TextUtils.isEmpty(strNewRecordIDRecord)) {
             ETNewRecordIDRecord.setError("Συμπλήρωσε τον κωδικό του αγώνα");
             Toast.makeText(this, "Συμπλήρωσε τον κωδικό του αγώνα", 
Toast.LENGTH_LONG).show();
             return;
 }
         HashMap postData4 = new HashMap();
         postData4.put("mobile","android");
postData4.put("txtNewRecordUsername",ETNewRecordUsername.getText().toString());
         postData4.put("txtNewRecordDate",ETNewRecordDate.getText().toString());
         postData4.put("txtNewRecordTime",ETNewRecordTime.getText().toString());
         postData4.put("txtNewRecordCourt",ETNewRecordCourt.getText().toString());
         postData4.put("txtNewRecordTeamA",ETNewRecordTeamA.getText().toString());
         postData4.put("txtNewRecordTeamB",ETNewRecordTeamB.getText().toString());
         postData4.put("txtNewRecordIDRecord", 
ETNewRecordIDRecord.getText().toString());
        PostResponseAsyncTask task4= new PostResponseAsyncTask(this, postData4);
         task4.execute("http://greeknights.gr/kwstas/PageNewRecord.php");
         ETNewRecordUsername.setText("");
         ETNewRecordDate.setText("");
         ETNewRecordTime.setText("");
         ETNewRecordCourt.setText("");
         ETNewRecordTeamA.setText("");
         ETNewRecordTeamB.setText("");
         ETNewRecordIDRecord.setText("");
     }
     @Override
     public void processFinish(String s2) {
         if (s2.equals("success")) {
             Toast.makeText(this,"Ο αγώνας προστέθηκε με επιτυχία", 
Toast.LENGTH_LONG).show();
         }
         else{
             Toast.makeText(this,"Υπήρξε κάποιο σφάλμα, δοκίμασε πάλι με διαφορετικό 
κωδικό αγώνα", Toast.LENGTH_LONG).show();
 }
     }
}
```
## **NewUserActivity.java**

```
package com.figetakis.myapplication;
import android.content.Intent;
import android.support.v7.app.AppCompatActivity;
import android.os.Bundle;
import android.text.TextUtils;
import android.view.View;
import android.widget.Button;
import android.widget.EditText;
import android.widget.Toast;
import com.kosalgeek.asynctask.AsyncResponse;
import com.kosalgeek.asynctask.PostResponseAsyncTask;
import java.util.HashMap;
public class NewUserActivity extends AppCompatActivity implements
```

```
View.OnClickListener, AsyncResponse {
     EditText etNewUsername,etNewPassword,etNewPassword2,etEmail,etphone;
     Button btnCreate;
     @Override
    protected void onCreate(Bundle savedInstanceState) {
        super.onCreate(savedInstanceState);
        setContentView(R.layout.activity_new_user);
         etNewUsername=(EditText)findViewById(R.id.EDNewUsername);
         etNewPassword=(EditText)findViewById((R.id.EDNewPassword));
         etNewPassword2=(EditText)findViewById((R.id.ETNewPassword2));
         etEmail=(EditText)findViewById(R.id.EDemail);
         etphone=(EditText)findViewById(R.id.EDPhone);
        btnCreate=(Button)findViewById(R.id.btnCreate);
        btnCreate.setOnClickListener(this);
     }
     @Override
    public void onClick(View v) {
                 String strNewUsername = etNewUsername.getText().toString();
                 if(TextUtils.isEmpty(strNewUsername)) {
                     etNewUsername.setError("Συμπλήρωσε το όνομα χρήστη");
                    Toast.makeText(this,"Συμπλήρωσε το όνομα 
χρήστη",Toast.LENGTH_LONG).show();
                     return;
 }
                String strNewPassword = etNewPassword.getText().toString();
                 if(TextUtils.isEmpty(strNewPassword)) {
                     etNewPassword.setError("Συμπλήρωσε το συνθηματικό");
                    Toast.makeText(this,"Συμπλήρωσε το 
συνθηματικό",Toast.LENGTH_LONG).show();
                    return;
 }
                 String strNewPassword2 = etNewPassword2.getText().toString();
                 if(TextUtils.isEmpty(strNewPassword2)) {
                     etNewPassword2.setError("Συμπλήρωσε το συνθηματικό");
                    Toast.makeText(this,"Συμπλήρωσε το 
συνθηματικό",Toast.LENGTH_LONG).show();
                    return;
 }
                 String strEmail = etEmail.getText().toString();
                 if(TextUtils.isEmpty(strEmail)) {
                     etEmail.setError("Συμπλήρωσε το ηλεκτρονικό ταχυδρομίο");
                    Toast.makeText(this,"Συμπλήρωσε το ηλεκτρονικό 
ταχυδρομίο",Toast.LENGTH_LONG).show();
                    return;
 }
                 String strphone = etphone.getText().toString();
                 if(TextUtils.isEmpty(strphone)) {
                     etphone.setError("Συμπλήρωσε το τηλέφωνο");
                    Toast.makeText(this,"Συμπλήρωσε το 
τηλέφωνο",Toast.LENGTH_LONG).show();
                    return;
 }
                 if(strNewPassword.equals(strNewPassword2)){
                    HashMap postData2 = new HashMap();
                    postData2.put("mobile","android");
postData2.put("txtNewUsername",etNewUsername.getText().toString());
```

```
postData2.put("txtNewPassword",etNewPassword.getText().toString());
                     postData2.put("txtemail",etEmail.getText().toString());
                     postData2.put("txtphone", etphone.getText().toString());
                     PostResponseAsyncTask task2= new 
PostResponseAsyncTask(this,postData2);
                     task2.execute("http://greeknights.gr/kwstas/PageNewUser.php");
                     etNewUsername.setText("");
                     etNewPassword.setText("");
                     etNewPassword2.setText("");
                     etEmail.setText("");
                     etphone.setText("");
 }
                else{
                     etNewPassword.setText("");
                     etNewPassword2.setText("");
                     Toast.makeText(this,"Τα συνθηματίκα δεν 
ταιριάζουν",Toast.LENGTH_LONG).show();
 }
     }
     @Override
     public void processFinish(String s) {
         if (s.equals("success")){
            Toast.makeText(this,"ο χρήστης δημιουργήθηκε με επιτυχία", 
Toast.LENGTH_LONG).show();
 }
         else {
            Toast.makeText(this,"ο χρήστης υπαρχει ήδη",Toast.LENGTH_LONG).show();
 }
     }
}
```
## **PersonActivity.java**

```
package com.figetakis.myapplication;
import android.content.Intent;
import android.support.v4.widget.SwipeRefreshLayout;
import android.support.v7.app.AppCompatActivity;
import android.os.Bundle;
import android.util.Log;
import android.view.View;
import android.widget.CheckBox;
import android.widget.ListView;
import android.widget.TextView;
import android.widget.Toast;
import com.amigold.fundapter.BindDictionary;
import com.amigold.fundapter.FunDapter;
import com.amigold.fundapter.extractors.StringExtractor;
import com.kosalgeek.android.json.JsonConverter;
import com.kosalgeek.genasync12.AsyncResponse;
import com.kosalgeek.genasync12.PostResponseAsyncTask;
import java.util.ArrayList;
import java.util.HashMap;
public class PersonActivity extends AppCompatActivity implements AsyncResponse, 
View.OnClickListener {
    private ArrayList<Games> gameList;
     private ListView LVGames;
     private TextView Welcome;
```

```
 CheckBox ch1;
     String onoma;
     String parousia;
     String kodikos;
     final String LOG="PersonActivity";
     //String username;
     @Override
    protected void onCreate(Bundle savedInstanceState) {
         super.onCreate(savedInstanceState);
        setContentView(R.layout.activity person);
         PostResponseAsyncTask taskRead = new 
PostResponseAsyncTask(PersonActivity.this,this);
         taskRead.execute("http://greeknights.gr/kwstas/ShowGames.php");
        // if(getIntent() != null) {
        // username = getIntent().getExtras().getString("myValue");
        // }
        ch1 = (CheckBox)findViewById(R.id.checkBox);
         ch1.setOnClickListener(this);
     }
     @Override
    public void processFinish(String s) {
          gameList = new JsonConverter<Games>().toArrayList(s,Games.class);
         BindDictionary<Games> dict = new BindDictionary<Games>();
         dict.addStringField(R.id.TVListName, new StringExtractor<Games>() {
             @Override
            public String getStringValue(Games item, int position) {
                 Welcome=(TextView)findViewById(R.id.welcomeUser);
                 Welcome.setText(item.tempUsername);
                 onoma=Welcome.getText().toString();
                 return item.tempUsername;
 }
         });
         dict.addStringField(R.id.TVlistdate, new StringExtractor<Games>() {
             @Override
            public String getStringValue(Games item, int position) {
                 return item.tempImera;
 }
         });
         dict.addStringField(R.id.TVlisttime, new StringExtractor<Games>() {
             @Override
            public String getStringValue(Games item, int position) {
                 return item.tempOra;
 }
         });
         dict.addStringField(R.id.TVListCourt, new StringExtractor<Games>() {
             @Override
            public String getStringValue(Games item, int position) {
                 return item.tempCourt;
 }
         });
         dict.addStringField(R.id.TVListTeamA, new StringExtractor<Games>() {
            @Override
            public String getStringValue(Games item, int position) {
                 return item.tempTeam1;
 }
         });
         dict.addStringField(R.id.TVListTeamB, new StringExtractor<Games>() {
             @Override
            public String getStringValue(Games item, int position) {
                 return item.tempTeam2;
 }
         });
```

```
 dict.addStringField(R.id.TVListID, new StringExtractor<Games>() {
             @Override
            public String getStringValue(Games item, int position) {
                 kodikos=item.tempID;
                 return item.tempID;
 }
         });
         dict.addStringField(R.id.TVListStatus, new StringExtractor<Games>() {
             @Override
            public String getStringValue(Games item, int position) {
                parousia=item.tempStatus;
                 if(parousia.equals("ΝΑΙ")){
                     ch1.setChecked(true);
                    ch1.setEnabled(false);
 }
                else {
                    ch1.setEnabled(true);
                    ch1.setChecked(false);
 }
               return item.tempStatus;
 }
         });
         FunDapter<Games> adapter = new 
FunDapter<>(PersonActivity.this,gameList,R.layout.layout_games,dict);
         LVGames = (ListView)findViewById(R.id.LVGames);
         LVGames.setAdapter(adapter);
     }
     @Override
     public void onClick(View v) {
         HashMap postData123 =new HashMap();
         postData123.put("txtonoma",onoma);
         postData123.put("txtkodikos",kodikos);
         if(ch1.isChecked()){
             PostResponseAsyncTask task123 = new 
PostResponseAsyncTask(PersonActivity.this, postData123, new AsyncResponse() {
                 @Override
               public void processFinish(String s) {
                  Log.d(LOG,s);
                   // if (s.equals("success")){
                         //Toast.makeText(PersonActivity.this,"ΘΑ 
ΠΑΡΕΥΡΕΘΩ",Toast.LENGTH_LONG).show();
                   // }
 }
             });
             task123.execute("http://greeknights.gr/kwstas/update.php");
 }
         else{
             PostResponseAsyncTask task123 = new 
PostResponseAsyncTask(PersonActivity.this, postData123, new AsyncResponse() {
                 @Override
               public void processFinish(String s) {
 }
             });
             //task123.execute("http://greeknights.gr/kwstas/update2.php");
         }
```

```
 HashMap postData456= new HashMap();
```

```
 postData456.put("txtonoma2", onoma);
         PostResponseAsyncTask task456 = new 
PostResponseAsyncTask(PersonActivity.this, postData456, new AsyncResponse() {
             @Override
             public void processFinish(String s) {
                Intent intent = qetIntent();
                 finish();
                 startActivity(intent);
 }
         });
         task456.execute("http://greeknights.gr/kwstas/updateTemp.php");
     }
}
```
## **Referee.java**

```
package com.figetakis.myapplication;
```

```
import com.google.gson.annotations.SerializedName;
```

```
public class Referee {
```

```
 @SerializedName("username")
    public String username;
     @SerializedName("password")
    public String password;
    @SerializedName("email")
    public String email;
     @SerializedName("phone")
    public String phone;
    public String getPhone() {
         return phone;
     }
    public void setPhone(String phone) {
         this.phone = phone;
 }
    public String getEmail() {
         return email;
     }
    public void setEmail(String email) {
         this.email = email;
     }
    public String getPassword() {
         return password;
     }
    public void setPassword(String password) {
        this.password = password;
     }
    public String getUsername() {
         return username;
     }
```

```
 public void setUsername(String username) {
         this.username = username;
 }
}
```
## **ResponceNo.java**

```
package com.figetakis.myapplication;
import com.google.gson.annotations.SerializedName;
public class ResponceNo {
     @SerializedName("idgame")
     public String idgame;
     @SerializedName("phone")
     public String phone;
     @SerializedName("username")
     public String username;
}
```
## **ResponceNoActivity.java**

```
package com.figetakis.myapplication;
import android.support.v7.app.AppCompatActivity;
import android.os.Bundle;
import android.widget.ListView;
import com.amigold.fundapter.BindDictionary;
import com.amigold.fundapter.FunDapter;
import com.amigold.fundapter.extractors.StringExtractor;
import com.kosalgeek.android.json.JsonConverter;
import com.kosalgeek.genasync12.AsyncResponse;
import com.kosalgeek.genasync12.PostResponseAsyncTask;
import java.util.ArrayList;
public class ResponceNoActivity extends AppCompatActivity implements AsyncResponse {
     private ArrayList<ResponceNo> ResponceListNo;
     private ListView LVResponceNo;
     @Override
     protected void onCreate(Bundle savedInstanceState) {
         super.onCreate(savedInstanceState);
        setContentView(R.layout.activity responce no);
         PostResponseAsyncTask taskRead2 = new 
PostResponseAsyncTask(ResponceNoActivity.this,this);
         taskRead2.execute("http://greeknights.gr/kwstas/ResponceNo.php");
     }
     @Override
     public void processFinish(String s) {
         ResponceListNo = new 
JsonConverter<ResponceNo>().toArrayList(s,ResponceNo.class);
         BindDictionary<ResponceNo> dict5 = new BindDictionary<ResponceNo>();
         dict5.addStringField(R.id.TVResponceNoID, new StringExtractor<ResponceNo>() 
{
             @Override
             public String getStringValue(ResponceNo item, int position) {
                 return item.idgame;
 }
```

```
 });
         dict5.addStringField(R.id.TVResponceNoName, new 
StringExtractor<ResponceNo>() {
             @Override
             public String getStringValue(ResponceNo item, int position) {
                 return item.username;
 }
         });
         dict5.addStringField(R.id.TVResponceNoPhone, new 
StringExtractor<ResponceNo>() {
             @Override
             public String getStringValue(ResponceNo item, int position) {
                 return item.phone;
 }
         });
         FunDapter<ResponceNo> adapter3 = new 
FunDapter<>(ResponceNoActivity.this,ResponceListNo,R.layout.layout_responce_no,dict5
);
         LVResponceNo = (ListView)findViewById(R.id.LVNoResponce);
         LVResponceNo.setAdapter(adapter3);
     }
}
```
## **ResponceYesActivity.java**

```
package com.figetakis.myapplication;
import android.support.v7.app.AppCompatActivity;
import android.os.Bundle;
import android.widget.ListView;
import com.amigold.fundapter.BindDictionary;
import com.amigold.fundapter.FunDapter;
import com.amigold.fundapter.extractors.StringExtractor;
import com.kosalgeek.android.json.JsonConverter;
import com.kosalgeek.genasync12.AsyncResponse;
import com.kosalgeek.genasync12.PostResponseAsyncTask;
import java.util.ArrayList;
public class ResponceYesActivity extends AppCompatActivity implements AsyncResponse 
{
     private ArrayList<AllGames> ResponceListYes;
    private ListView LVResponceYes;
     @Override
    protected void onCreate(Bundle savedInstanceState) {
        super.onCreate(savedInstanceState);
         setContentView(R.layout.activity_responce_yes);
         PostResponseAsyncTask taskRead2 = new 
PostResponseAsyncTask(ResponceYesActivity.this,this);
         taskRead2.execute("http://greeknights.gr/kwstas/ResponceYes.php");
     }
     @Override
    public void processFinish(String s) {
         ResponceListYes = new 
JsonConverter<AllGames>().toArrayList(s,AllGames.class);
         BindDictionary<AllGames> dict4 = new BindDictionary<AllGames>();
         dict4.addStringField(R.id.TVResponceYesName, new StringExtractor<AllGames>() 
{
             @Override
```

```
 public String getStringValue(AllGames item, int position) {
                 return item.username;
 }
         });
         dict4.addStringField(R.id.TVResponceYesID, new StringExtractor<AllGames>() {
             @Override
            public String getStringValue(AllGames item, int position) {
                return item.idgame;
 }
         });
         FunDapter<AllGames> adapter3 = new 
FunDapter<>(ResponceYesActivity.this,ResponceListYes,R.layout.layout_responce_yes,di
ct4) : LVResponceYes = (ListView)findViewById(R.id.LVYesResponce);
        LVResponceYes.setAdapter(adapter3);
    }
```

```
}
```
## **ShowRefereeActivity.java**

```
package com.figetakis.myapplication;
import android.support.v7.app.AppCompatActivity;
import android.os.Bundle;
import android.widget.ListView;
import com.amigold.fundapter.BindDictionary;
import com.amigold.fundapter.FunDapter;
import com.amigold.fundapter.extractors.StringExtractor;
import com.kosalgeek.android.json.JsonConverter;
import com.kosalgeek.genasync12.AsyncResponse;
import com.kosalgeek.genasync12.PostResponseAsyncTask;
import java.util.ArrayList;
public class ShowRefereeActivity extends AppCompatActivity implements AsyncResponse 
{
    private ArrayList<Referee> refereeList;
    private ListView LVReferee;
     @Override
     protected void onCreate(Bundle savedInstanceState) {
         super.onCreate(savedInstanceState);
        setContentView(R.layout.activity show referee);
         PostResponseAsyncTask taskShow = new 
PostResponseAsyncTask(ShowRefereeActivity.this,this);
         taskShow.execute("http://greeknights.gr/kwstas/ShowReferee.php");
     }
     @Override
     public void processFinish(String s) {
         System.out.println("Result :: "+s.toString());
         refereeList = new JsonConverter<Referee>().toArrayList(s,Referee.class);
         BindDictionary<Referee> dict2 = new BindDictionary<Referee>();
         dict2.addStringField(R.id.TVShowName, new StringExtractor<Referee>() {
             @Override
             public String getStringValue(Referee item, int position) {
                 return item.username;
 }
         });
         dict2.addStringField(R.id.TVShowPassword, new StringExtractor<Referee>() {
```

```
 @Override
             public String getStringValue(Referee item, int position) {
                 return item.password;
 }
         });
         dict2.addStringField(R.id.TVShowEmail, new StringExtractor<Referee>() {
             @Override
            public String getStringValue(Referee item, int position) {
                return item.email;
 }
         });
         dict2.addStringField(R.id.TVShowPhone, new StringExtractor<Referee>() {
             @Override
            public String getStringValue(Referee item, int position) {
                return item.phone;
 }
         });
         FunDapter<Referee> adapter = new 
FunDapter<>(ShowRefereeActivity.this,refereeList,R.layout.layout referee,dict2);
         LVReferee = (ListView)findViewById(R.id.LVReferee);
        LVReferee.setAdapter(adapter);
     }
}
```
## **activity\_admin.xml**

```
<?xml version="1.0" encoding="utf-8"?>
<LinearLayout xmlns:android="http://schemas.android.com/apk/res/android"
     xmlns:tools="http://schemas.android.com/tools"
     android:layout_width="match_parent"
     android:layout_height="match_parent"
     android:paddingBottom="@dimen/activity_vertical_margin"
     android:paddingLeft="@dimen/activity_horizontal_margin"
     android:paddingRight="@dimen/activity_horizontal_margin"
     android:paddingTop="@dimen/activity_vertical_margin"
     android:background="#F57C00"
     tools:context="com.figetakis.myapplication.AdminActivity">
     <ScrollView
         android:layout_width="match_parent"
         android:layout_height="match_parent"
         android:fillViewport="true">
         <LinearLayout
             android:layout_width="match_parent"
             android:layout_height="wrap_content"
             android:orientation="vertical">
             <ImageView
                 android:id="@+id/imageView"
                 android:layout_width="144dp"
                 android:layout_height="117dp"
                 android:layout_alignParentTop="true"
                 android:layout_marginLeft="100dp"
                 android:src="@drawable/test" />
             <Button
                 android:id="@+id/btnNewUser"
                 style="@android:style/Widget.Button.Inset"
                 android:layout_width="match_parent"
```

```
 android:layout_height="50dp"
 android:layout_marginTop="10dp"
 android:text="@string/CREATE_NEW_USER"
 android:textAlignment="center" />
```
#### <**Button**

```
 android:id="@+id/btnDeleteUser"
 style="@android:style/Widget.Button.Inset"
 android:layout_width="match_parent"
 android:layout_height="50dp"
```

```
 android:text="@string/DELETE_USER"
 android:textAlignment="center" />
```
#### <**Button**

```
 android:id="@+id/btnAdminActivityNewRecord"
 style="@android:style/Widget.Button.Inset"
 android:layout_width="match_parent"
 android:layout_height="50dp"
```
android: text="@string/ADD\_A\_NEW\_MATCH"  **android:textAlignment="center"** />

#### <**Button**

```
 android:id="@+id/btnDeleteRecord"
 style="@android:style/Widget.Button.Inset"
 android:layout_width="match_parent"
 android:layout_height="50dp"
```

```
 android:text="@string/DELETE_MATCH"
 android:textAlignment="center" />
```
#### <**Button**

```
 android:id="@+id/btnShowReferee"
 style="@android:style/Widget.Button.Inset"
 android:layout_width="match_parent"
 android:layout_height="50dp"
```

```
 android:text="@string/REFEREE_LIST"
 android:textAlignment="center" />
```
#### <**Button**

```
 android:id="@+id/btnShowGames"
 style="@android:style/Widget.Button.Inset"
 android:layout_width="match_parent"
 android:layout_height="50dp"
```
 **android:text="@string/GAME\_LIST" android:textAlignment="center"** />

#### <**Button**

```
 android:id="@+id/btnNoResponce"
 style="@android:style/Widget.Button.Inset"
 android:layout_width="match_parent"
 android:layout_height="50dp"
```

```
android: text="@string/WAIT_OF_CONFIRMATION"
 android:textAlignment="center" />
```
#### <**Button**

```
 android:id="@+id/btnYesResponce"
 style="@android:style/Widget.Button.Inset"
 android:layout_width="match_parent"
android:layout_height="50dp"
```

```
android:text="@string/CONFIRMATION OK"
```

```
 android:textAlignment="center" />
```

```
 </LinearLayout>
     </ScrollView>
</LinearLayout>
```
## **activity\_all\_games.xml**

```
<?xml version="1.0" encoding="utf-8"?>
<RelativeLayout xmlns:android="http://schemas.android.com/apk/res/android"
     xmlns:tools="http://schemas.android.com/tools"
     android:layout_width="match_parent"
     android:layout_height="match_parent"
     tools:context="com.figetakis.myapplication.AllGamesActivity"
     android:background="#F57C00">
     <ImageView
         android:layout_width="150dp"
         android:layout_height="150dp"
         android:id="@+id/imageView"
         android:src="@drawable/test"
         android:layout_marginLeft="70dp"
         android:layout_alignParentTop="true"
         android:layout_centerHorizontal="true"
         />
     <ListView
         android:layout_width="wrap_content"
         android:layout_height="wrap_content"
         android:id="@+id/LVAllGames"
         android:layout_alignParentStart="true"
         android:background="#FFFFFF"
         android:layout_below="@+id/textView10" />
     <TextView
         android:layout_width="wrap_content"
         android:layout_height="wrap_content"
         android:textAppearance="?android:attr/textAppearanceLarge"
         android:text="@string/MATCH_LIST"
         android:id="@+id/textView10"
         android:textColor="#000000"
        android: \textbf{textStyle="bold" android:layout_below="@+id/imageView"
         android:layout_centerHorizontal="true" />
```
</**RelativeLayout**>

## **activity\_delete\_record.xml**

```
<?xml version="1.0" encoding="utf-8"?>
<LinearLayout xmlns:android="http://schemas.android.com/apk/res/android"
     xmlns:tools="http://schemas.android.com/tools"
     android:layout_width="match_parent"
     android:layout_height="match_parent"
     android:paddingBottom="@dimen/activity_vertical_margin"
     android:paddingLeft="@dimen/activity_horizontal_margin"
     android:paddingRight="@dimen/activity_horizontal_margin"
     android:paddingTop="@dimen/activity_vertical_margin"
     tools:context="com.figetakis.myapplication.DeleteRecordActivity"
     android:background="#F57C00">
     <ScrollView
```

```
 android:layout_width="match_parent"
```

```
 android:layout_height="match_parent"
 android:fillViewport="true">
 <LinearLayout
     android:layout_width="match_parent"
     android:layout_height="wrap_content"
     android:orientation="vertical">
     <TextView
         android:id="@+id/TVDeleteRecord"
         android:layout_width="match_parent"
         android:layout_height="wrap_content"
         android:text="@string/DELETE_MATCH"
         android:textAlignment="center"
         android:textAppearance="?android:attr/textAppearanceLarge"
         android:textStyle="bold" />
     <TextView
         android:id="@+id/TVDeleteID"
         android:layout_width="match_parent"
         android:layout_height="wrap_content"
         android:text="@string/ID_MATCH"
         android:textAlignment="center"
         android:textAppearance="?android:attr/textAppearanceMedium"
         android:textColor="#000000" />
     <EditText
         android:id="@+id/EDDeleteID"
         style="@style/Widget.AppCompat.EditText"
         android:layout_width="match_parent"
         android:layout_height="31dp"
         android:background="#FFFFFF"
         android:inputType="text" />
     <Button
         android:id="@+id/btnDeleteIDRecord"
         style="@android:style/Widget.Button.Inset"
         android:layout_width="match_parent"
         android:layout_height="50dp"
         android:text="@string/DELETE"
         android:textAlignment="center" />
```
</**LinearLayout**>

```
 </ScrollView>
```
</**LinearLayout**>

## **activity\_delete\_user.xml**

```
<?xml version="1.0" encoding="utf-8"?>
<LinearLayout xmlns:android="http://schemas.android.com/apk/res/android"
    xmlns:tools="http://schemas.android.com/tools"
    android:layout_width="match_parent"
    android:layout_height="match_parent"
    android:paddingBottom="@dimen/activity_vertical_margin"
    android:paddingLeft="@dimen/activity_horizontal_margin"
    android:paddingRight="@dimen/activity_horizontal_margin"
```

```
 android:paddingTop="@dimen/activity_vertical_margin"
 tools:context="com.figetakis.myapplication.DeleteUserActivity"
 android:background="#F57C00">
 <ScrollView
     android:layout_width="match_parent"
     android:layout_height="match_parent">
     <LinearLayout
         android:layout_width="match_parent"
         android:layout_height="wrap_content"
         android:orientation="vertical">
         <TextView
             android:id="@+id/TVDeleteActivity"
             android:layout_width="match_parent"
             android:layout_height="wrap_content"
             android:text="@string/DELETE_USER"
            android: \textbf{text} \textbf{A}lignment="center"
             android:textAppearance="?android:attr/textAppearanceLarge"
             android:textStyle="bold" />
         <TextView
             android:id="@+id/TVDeleteUsername"
             android:layout_width="match_parent"
             android:layout_height="wrap_content"
             android:text="@string/USERNAME"
            android: \textbf{text} \textbf{A}lignment="center"
             android:textAppearance="?android:attr/textAppearanceMedium"
             android:textColor="#000000" />
         <EditText
             android:id="@+id/EDDeleteUsername"
             style="@style/Widget.AppCompat.EditText"
             android:layout_width="match_parent"
            android:layout_height="31dp"
             android:background="#FFFFFF"
             android:inputType="text" />
         <Button
             android:id="@+id/btnDelete"
             style="@android:style/Widget.Button.Inset"
             android:layout_width="match_parent"
             android:layout_height="50dp"
             android:text="@string/DELETE"
             android:textAlignment="center" />
     </LinearLayout>
 </ScrollView>
```
</**LinearLayout**>

### **activity\_main.xml**

```
<?xml version="1.0" encoding="utf-8"?>
<LinearLayout xmlns:android="http://schemas.android.com/apk/res/android"
    xmlns:tools="http://schemas.android.com/tools"
    android:layout_width="match_parent"
    android:layout_height="match_parent"
    android:paddingBottom="@dimen/activity_vertical_margin"
    android:paddingLeft="@dimen/activity_horizontal_margin"
    android:paddingRight="@dimen/activity_horizontal_margin"
    android:paddingTop="@dimen/activity_vertical_margin"
    android:background="#F57C00"
     tools:context="com.figetakis.myapplication.MainActivity"
    android:orientation="vertical">
     <ScrollView
         android:layout_width="match_parent"
         android:layout_height="match_parent"
         android:fillViewport="true">
         <LinearLayout
             android:layout_width="match_parent"
             android:layout_height="wrap_content"
             android:orientation="vertical">
             <ImageView
                 android:id="@+id/imageView"
                 android:layout_width="match_parent"
                android:layout_height="315dp"
                 android:layout_alignParentTop="true"
                 android:src="@drawable/test" />
             <TextView
                 android:id="@+id/TextViewUsername"
                 android:layout_width="match_parent"
                 android:layout_height="wrap_content"
                 android:minHeight="30dp"
                 android:text="@string/USERNAME"
                 android:textAlignment="center"
                 android:textAppearance="?android:attr/textAppearanceMedium"
                 android:textColor="#000000" />
             <EditText
                 android:id="@+id/TFusername"
                 style="@style/Widget.AppCompat.EditText"
                 android:layout_width="match_parent"
                 android:layout_height="31dp"
                 android:background="#FFFFFF"
                 android:editable="false"
                 android:inputType="text"
                 android:textAlignment="textStart" />
             <TextView
                 android:id="@+id/TextViewPassword"
                 android:layout_width="match_parent"
                 android:layout_height="wrap_content"
                 android:text="@string/PASSWORD"
                 android:textAlignment="center"
                 android:textAppearance="?android:attr/textAppearanceMedium"
                 android:textColor="#000000" />
             <EditText
                 android:id="@+id/TFpassword"
                 style="@style/Widget.AppCompat.EditText"
```
 **android:layout\_width="match\_parent"**

```
 android:layout_height="31dp"
```

```
 android:background="#FFFFFF"
 android:editable="false"
 android:inputType="textPassword"
 android:minHeight="30dp"
 android:password="true"
 android:textAlignment="textStart" />
```

```
 <Button
    android:id="@+id/ButtonSignIn"
    style="@android:style/Widget.Button.Inset"
   android:layout_width="match_parent"
    android:layout_height="50dp"
    android:onClick="onSignIn"
    android:text="@string/LOGIN"
    android:layout_marginTop="30dp"
    android:textAlignment="center" />
```
</**LinearLayout**>

#### </**ScrollView**>

</**LinearLayout**>

## **activity\_new\_record.xml**

```
<?xml version="1.0" encoding="utf-8"?>
<LinearLayout xmlns:android="http://schemas.android.com/apk/res/android"
     xmlns:tools="http://schemas.android.com/tools"
     android:layout_width="match_parent"
     android:layout_height="match_parent"
     android:background="#F57C00"
     android:orientation="vertical"
     android:paddingBottom="@dimen/activity_vertical_margin"
     android:paddingLeft="@dimen/activity_horizontal_margin"
     android:paddingRight="@dimen/activity_horizontal_margin"
     android:paddingTop="@dimen/activity_vertical_margin"
     tools:context="com.figetakis.myapplication.NewRecordActivity">
     <ScrollView
         android:layout_width="match_parent"
         android:layout_height="match_parent">
         <LinearLayout
             android:layout_width="match_parent"
             android:layout_height="wrap_content"
             android:orientation="vertical">
             <TextView
                 android:id="@+id/TVNewRecord"
                 android:layout_width="match_parent"
                 android:layout_height="wrap_content"
                 android:text="@string/ADD_A_NEW_MATCH"
                 android:textAlignment="center"
                 android:textAppearance="?android:attr/textAppearanceLarge"
                android: \textbf{textStyle}="bold"
```

```
 <TextView
     android:id="@+id/TVNewRecordUsername"
     android:layout_width="match_parent"
     android:layout_height="wrap_content"
```

```
 android:text="@string/USERNAME"
 android:textAlignment="center"
 android:textAppearance="?android:attr/textAppearanceMedium"
 android:textColor="#000000" />
```
#### <**EditText**

```
 android:id="@+id/EDNewRecordUsername"
style="@style/Widget.AppCompat.EditText"
 android:layout_width="match_parent"
 android:layout_height="31dp"
```

```
 android:background="#FFFFFF"
 android:inputType="text" />
```
#### <**TextView**

```
 android:id="@+id/TVNewRecordDate"
 android:layout_width="match_parent"
 android:layout_height="wrap_content"
```

```
 android:text="@string/DATE"
 android:textAlignment="center"
 android:textAppearance="?android:attr/textAppearanceMedium"
 android:textColor="#000000" />
```
#### <**EditText**

```
 android:id="@+id/EDNewRecorddate"
 style="@style/Widget.AppCompat.EditText"
 android:layout_width="match_parent"
 android:layout_height="31dp"
```
 **android:background="#FFFFFF" android:inputType="date"** />

#### <**TextView**

```
 android:id="@+id/TVNewRecordTime"
 android:layout_width="match_parent"
 android:layout_height="wrap_content"
```

```
 android:text="@string/TIME"
 android:textAlignment="center"
 android:textAppearance="?android:attr/textAppearanceMedium"
 android:textColor="#000000" />
```
#### <**EditText**

```
 android:id="@+id/EDNewRecordTime"
 style="@style/Widget.AppCompat.EditText"
 android:layout_width="match_parent"
```
 **android:layout\_height="31dp"**

 **android:background="#FFFFFF" android:inputType="time"** />

### <**TextView**

```
 android:id="@+id/TVNewRecordCourt"
 android:layout_width="match_parent"
```

```
 android:layout_height="wrap_content"
    android:text="@string/COURT"
    android:textAlignment="center"
    android:textAppearance="?android:attr/textAppearanceMedium"
    android:textColor="#000000" />
 <EditText
    android:id="@+id/EDNewRecordCourt"
    style="@style/Widget.AppCompat.EditText"
    android:layout_width="match_parent"
    android:layout_height="31dp"
    android:background="#FFFFFF"
    android:inputType="text" />
 <TextView
    android:id="@+id/TVNewRecordTeamA"
    android:layout_width="match_parent"
    android:layout_height="wrap_content"
    android:text="@string/TEAM_Α"
    android:textAlignment="center"
    android:textAppearance="?android:attr/textAppearanceMedium"
    android:textColor="#000000" />
 <EditText
    android:id="@+id/EDNewRecordTeamA"
    style="@style/Widget.AppCompat.EditText"
     android:layout_width="match_parent"
    android:layout_height="31dp"
    android:background="#FFFFFF"
    android:inputType="text" />
 <TextView
    android:id="@+id/TVNewRecordTeamB"
    android:layout_width="match_parent"
    android:layout_height="wrap_content"
    android:text="@string/TEAM_Β"
    android:textAlignment="center"
    android:textAppearance="?android:attr/textAppearanceMedium"
    android:textColor="#000000" />
 <EditText
    android:id="@+id/EDNewRecordTeamB"
    style="@style/Widget.AppCompat.EditText"
    android:layout_width="match_parent"
    android:layout_height="31dp"
    android:background="#FFFFFF"
    android:inputType="text" />
 <TextView
    android:id="@+id/TVNewRecordIDrecord"
    android:layout_width="match_parent"
    android:layout_height="wrap_content"
   android: \texttt{text="}{@string/ID} MATCH"
   android:textAlignment="center"
    android:textAppearance="?android:attr/textAppearanceMedium"
    android:textColor="#000000" />
```
```
 <EditText
     android:id="@+id/EDNewRecordIDrecord"
     style="@style/Widget.AppCompat.EditText"
     android:layout_width="match_parent"
     android:layout_height="31dp"
     android:background="#FFFFFF"
     android:inputType="text" />
 <Button
     android:id="@+id/btnNewRecordCreate"
     style="@android:style/Widget.Button.Inset"
     android:layout_width="match_parent"
     android:layout_height="50dp"
     android:text="@string/CREATE"
     android:textAlignment="center" />
```

```
 </LinearLayout>
 </ScrollView>
```
</**LinearLayout**>

#### **activity\_new\_user.xml**

```
<?xml version="1.0" encoding="utf-8"?>
<LinearLayout xmlns:android="http://schemas.android.com/apk/res/android"
    xmlns:tools="http://schemas.android.com/tools"
    android:layout_width="match_parent"
    android:layout_height="match_parent"
    android:paddingBottom="@dimen/activity_vertical_margin"
    android:paddingLeft="@dimen/activity_horizontal_margin"
    android:paddingRight="@dimen/activity_horizontal_margin"
    android:paddingTop="@dimen/activity_vertical_margin"
     tools:context="com.figetakis.myapplication.NewUserActivity"
    android:background="#F57C00">
    <ScrollView
        android:layout_width="match_parent"
        android:layout_height="match_parent"
        android:fillViewport="false">
        <LinearLayout
            android:layout_width="match_parent"
            android:layout_height="wrap_content"
            android:orientation="vertical">
            <TextView
                android:id="@+id/TVUserActivity"
                android:layout_width="match_parent"
                android:layout_height="wrap_content"
               android: text="@string/CREATE_NEW_USER"
               android:textAllignment="center" android:textAppearance="?android:attr/textAppearanceLarge"
                android:textStyle="bold" />
            <TextView
                android:id="@+id/TVNewUsername"
                android:layout_width="match_parent"
                android:layout_height="wrap_content"
```

```
android: \texttt{text="@string}/\texttt{USERNAME}"
android: \textbf{text} \textbf{A}lignment="center"
 android:textAppearance="?android:attr/textAppearanceMedium"
 android:textColor="#000000" />
```
#### <**EditText**

```
 android:id="@+id/EDNewUsername"
 style="@style/Widget.AppCompat.EditText"
 android:layout_width="match_parent"
 android:layout_height="31dp"
```
 **android:background="#FFFFFF" android:inputType="text"** />

#### <**TextView**

```
 android:id="@+id/TVPassword"
 android:layout_width="match_parent"
 android:layout_height="wrap_content"
```

```
 android:text="@string/PASSWORD"
android: \textbf{text} \textbf{A}lignment="center"
 android:textAppearance="?android:attr/textAppearanceMedium"
 android:textColor="#000000" />
```
#### <**EditText**

```
 android:id="@+id/EDNewPassword"
 style="@style/Widget.AppCompat.EditText"
 android:layout_width="match_parent"
 android:layout_height="31dp"
```

```
 android:background="#FFFFFF"
 android:inputType="textPassword" />
```
#### <**TextView**

```
 android:id="@+id/TVPassword2"
 android:layout_width="match_parent"
 android:layout_height="wrap_content"
```

```
 android:text="@string/PASSWORD"
 android:textAlignment="center"
 android:textAppearance="?android:attr/textAppearanceMedium"
 android:textColor="#000000" />
```
#### <**EditText**

```
 android:id="@+id/ETNewPassword2"
 style="@style/Widget.AppCompat.EditText"
 android:layout_width="match_parent"
 android:layout_height="31dp"
```

```
 android:background="#FFFFFF"
 android:inputType="textPassword" />
```
#### <**TextView**

```
 android:id="@+id/TVemail"
 android:layout_width="match_parent"
 android:layout_height="wrap_content"
```

```
 android:text="@string/EMAIL"
android: textAlignment="center" android:textAppearance="?android:attr/textAppearanceMedium"
 android:textColor="#000000" />
```

```
 <EditText
                android:id="@+id/EDemail"
                style="@style/Widget.AppCompat.EditText"
                android:layout_width="match_parent"
                android:layout_height="31dp"
                android:background="#FFFFFF"
                android:inputType="textEmailAddress" />
            <TextView
                android:id="@+id/TVPhone"
                android:layout_width="match_parent"
                android:layout_height="wrap_content"
                android:text="@string/Phone"
                android:textAlignment="center"
                android:textAppearance="?android:attr/textAppearanceMedium"
                android:textColor="#000000" />
            <EditText
                android:id="@+id/EDPhone"
                style="@style/Widget.AppCompat.EditText"
                android:layout_width="match_parent"
                android:layout_height="31dp"
                android:background="#FFFFFF"
                android:inputType="phone" />
            <Button
                android:id="@+id/btnCreate"
                style="@android:style/Widget.Button.Inset"
                android:layout_width="match_parent"
                android:layout_height="50dp"
                android:text="@string/CREATE"
                android:textAlignment="center" />
        </LinearLayout>
    </ScrollView>
</LinearLayout>
activity_person.xml
<?xml version="1.0" encoding="utf-8"?>
<RelativeLayout xmlns:android="http://schemas.android.com/apk/res/android"
     xmlns:tools="http://schemas.android.com/tools"
     android:layout_width="match_parent"
     android:layout_height="match_parent"
     tools:context="com.figetakis.myapplication.PersonActivity"
     android:background="#F57C00">
     <ImageView
         android:layout_width="150dp"
         android:layout_height="150dp"
         android:id="@+id/imageView"
```

```
 android:src="@drawable/test"
 android:layout_marginLeft="70dp"
 android:layout_alignParentTop="true"
 android:layout_centerHorizontal="true"
```
/>

```
 <ListView
     android:layout_width="wrap_content"
     android:layout_height="wrap_content"
     android:id="@+id/LVGames"
     android:layout_below="@+id/textView10"
     android:layout_alignParentStart="true"
     android:background="#FFFFFF"
     android:layout_above="@+id/checkBox" />
```
#### <**TextView**

```
 android:id="@+id/textView10"
 android:layout_width="wrap_content"
 android:layout_height="wrap_content"
 android:layout_alignParentStart="true"
 android:layout_below="@+id/imageView"
 android:text="@string/WELCOME"
 android:textAppearance="?android:attr/textAppearanceLarge"
 android:textColor="#000000"
android: textStyle="bold" />
```
#### <**TextView**

```
 android:id="@+id/welcomeUser"
 android:layout_width="189dp"
 android:layout_height="wrap_content"
 android:layout_alignParentEnd="true"
 android:layout_alignStart="@+id/imageView"
 android:layout_below="@+id/imageView"
 android:layout_marginStart="78dp"
 android:text=""
android: \texttt{textAppearance="?} android: \texttt{attr/textAppearanceLarge"} android:textColor="#000000"
android: textStyle="bold" />
```
#### <**CheckBox**

```
 android:layout_width="wrap_content"
 android:layout_height="wrap_content"
 android:text="@string/CONFIRM"
 android:id="@+id/checkBox"
 android:textColor="#FFFFFF"
 android:layout_alignParentBottom="true"
 android:layout_alignEnd="@+id/welcomeUser"
 android:layout_alignParentStart="true"
 android:checked="false" />
```
</**RelativeLayout**>

#### **activity\_responce\_no.xml**

```
<?xml version="1.0" encoding="utf-8"?>
<RelativeLayout xmlns:android="http://schemas.android.com/apk/res/android"
     xmlns:tools="http://schemas.android.com/tools"
     android:layout_width="match_parent"
     android:layout_height="match_parent"
     android:background="#F57C00"
     tools:context="com.figetakis.myapplication.ResponceNoActivity">
     <ImageView
         android:layout_width="150dp"
         android:layout_height="150dp"
         android:id="@+id/imageView"
         android:src="@drawable/test"
         android:layout_marginLeft="70dp"
         android:layout_alignParentTop="true"
         android:layout_centerHorizontal="true"
```

```
 />
 <ListView
     android:layout_width="wrap_content"
     android:layout_height="wrap_content"
     android:id="@+id/LVNoResponce"
     android:layout_alignParentStart="true"
     android:background="#FFFFFF"
     android:layout_below="@+id/textView66" />
 <TextView
     android:layout_width="wrap_content"
     android:layout_height="wrap_content"
     android:textAppearance="?android:attr/textAppearanceLarge"
     android:text="@string/WAIT_OF_CONFIRMATION"
     android:id="@+id/textView66"
     android:textColor="#000000"
     android:textStyle="bold"
     android:layout_below="@+id/imageView"
     android:layout_centerHorizontal="true" />
```
</**RelativeLayout**>

### **activity\_responce\_yes.xml**

```
<?xml version="1.0" encoding="utf-8"?>
<RelativeLayout xmlns:android="http://schemas.android.com/apk/res/android"
     xmlns:tools="http://schemas.android.com/tools"
     android:layout_width="match_parent"
     android:layout_height="match_parent"
     android:background="#F57C00"
     tools:context="com.figetakis.myapplication.ResponceYesActivity">
     <ImageView
         android:layout_width="150dp"
         android:layout_height="150dp"
         android:id="@+id/imageView"
         android:src="@drawable/test"
         android:layout_marginLeft="70dp"
         android:layout_alignParentTop="true"
         android:layout_centerHorizontal="true"
         />
     <ListView
         android:layout_width="wrap_content"
         android:layout_height="wrap_content"
         android:id="@+id/LVYesResponce"
         android:layout_alignParentStart="true"
         android:background="#FFFFFF"
         android:layout_below="@+id/textView33" />
     <TextView
         android:layout_width="wrap_content"
         android:layout_height="wrap_content"
         android:textAppearance="?android:attr/textAppearanceLarge"
         android:text="@string/CONFIRMATION_OK"
         android:id="@+id/textView33"
         android:textColor="#000000"
         android:textStyle="bold"
         android:layout_below="@+id/imageView"
         android:layout_centerHorizontal="true" />
</RelativeLayout>
```
#### **activity\_show\_referee.xml**

```
<?xml version="1.0" encoding="utf-8"?>
<RelativeLayout xmlns:android="http://schemas.android.com/apk/res/android"
     xmlns:tools="http://schemas.android.com/tools"
     android:layout_width="match_parent"
     android:layout_height="match_parent"
     tools:context=".ShowRefereeActivity"
     android:background="#F57C00">
     <ImageView
         android:layout_width="150dp"
         android:layout_height="150dp"
         android:id="@+id/imageView"
         android:src="@drawable/test"
         android:layout_marginLeft="70dp"
         android:layout_alignParentTop="true"
         android:layout_centerHorizontal="true"
         />
     <ListView
         android:layout_width="wrap_content"
         android:layout_height="wrap_content"
         android:id="@+id/LVReferee"
         android:layout_alignParentStart="true"
         android:background="#FFFFFF"
         android:layout_below="@+id/textView10" />
     <TextView
         android:layout_width="wrap_content"
         android:layout_height="wrap_content"
         android:textAppearance="?android:attr/textAppearanceLarge"
         android:text="@string/REFEREE_LIST"
         android:id="@+id/textView10"
         android:layout_below="@+id/imageView"
         android:layout_centerHorizontal="true"
         android:textColor="#000000"
        android: \textbf{textStyle="bold"</RelativeLayout>
layout_games.xml
<?xml version="1.0" encoding="utf-8"?>
<RelativeLayout xmlns:android="http://schemas.android.com/apk/res/android"
     android:layout_width="match_parent"
     android:layout_height="match_parent">
     <TextView
         android:id="@+id/textView"
         android:layout_width="wrap_content"
         android:layout_height="wrap_content"
 android:layout_alignParentStart="true"
 android:layout_alignParentTop="true"
         android:layout_marginStart="20dp"
         android:layout_marginTop="30dp"
         android:text="@string/REFEREE"
         android:textAllCaps="false"
         android:textAppearance="?android:attr/textAppearanceMedium" />
```

```
 <TextView
     android:id="@+id/TVListName"
```

```
 android:layout_width="208dp"
     android:layout_height="wrap_content"
     android:layout_alignTop="@+id/textView"
     android:layout_marginStart="25dp"
     android:layout_toEndOf="@+id/textView13"
    android: text=""
     android:textAppearance="?android:attr/textAppearanceMedium" />
 <TextView
     android:layout_width="wrap_content"
     android:layout_height="wrap_content"
     android:textAppearance="?android:attr/textAppearanceMedium"
     android:text="@string/DAY"
     android:id="@+id/textView2"
     android:layout_marginTop="20dp"
     android:layout_below="@+id/textView"
     android:layout_alignStart="@+id/textView" />
 <TextView
     android:id="@+id/TVlistdate"
     android:layout_width="213dp"
     android:layout_height="wrap_content"
     android:layout_alignStart="@+id/TVListName"
     android:layout_alignTop="@+id/textView2"
    android:text=""
     android:textAppearance="?android:attr/textAppearanceMedium" />
 <TextView
     android:id="@+id/textView3"
     android:layout_width="45dp"
     android:layout_height="wrap_content"
     android:layout_alignStart="@+id/textView2"
     android:layout_below="@+id/textView2"
     android:layout_marginTop="20dp"
     android:text="@string/TIME"
     android:textAppearance="?android:attr/textAppearanceMedium" />
 <TextView
     android:id="@+id/TVlisttime"
     android:layout_width="120dp"
     android:layout_height="wrap_content"
     android:layout_alignBottom="@+id/textView3"
     android:layout_alignStart="@+id/TVListName"
     android:text=""
     android:textAppearance="?android:attr/textAppearanceMedium" />
 <TextView
     android:layout_width="wrap_content"
     android:layout_height="wrap_content"
     android:textAppearance="?android:attr/textAppearanceMedium"
     android:text="@string/COURT"
     android:id="@+id/textView4"
     android:layout_below="@+id/textView3"
     android:layout_alignStart="@+id/textView3"
     android:layout_marginTop="20dp" />
 <TextView
     android:id="@+id/TVListCourt"
     android:layout_width="121dp"
     android:layout_height="wrap_content"
     android:layout_alignStart="@+id/TVListName"
     android:layout_alignTop="@+id/textView4"
    android: text=""
     android:textAppearance="?android:attr/textAppearanceMedium" />
 <TextView
     android:layout_width="wrap_content"
```

```
 android:layout_height="wrap_content"
```

```
 android:textAppearance="?android:attr/textAppearanceMedium"
     android:text="@string/TEAM_Α"
     android:id="@+id/textView5"
     android:layout_below="@+id/textView4"
     android:layout_alignStart="@+id/textView4"
     android:layout_marginTop="20dp" />
 <TextView
     android:id="@+id/TVListTeamA"
     android:layout_width="122dp"
     android:layout_height="wrap_content"
     android:layout_alignStart="@+id/TVListName"
     android:layout_alignTop="@+id/textView5"
    android: text=""
     android:textAppearance="?android:attr/textAppearanceMedium" />
 <TextView
     android:id="@+id/textView6"
     android:layout_width="wrap_content"
     android:layout_height="wrap_content"
     android:layout_alignStart="@+id/textView5"
     android:layout_below="@+id/textView5"
     android:layout_marginTop="20dp"
     android:text="@string/TEAM_Β"
     android:textAppearance="?android:attr/textAppearanceMedium" />
\timesText<sup>+</sup>V<sub>iew</sub>
     android:id="@+id/TVListTeamB"
     android:layout_width="122dp"
     android:layout_height="wrap_content"
     android:layout_alignStart="@+id/TVListName"
     android:layout_alignTop="@+id/textView6"
    android: text=""
     android:textAppearance="?android:attr/textAppearanceMedium" />
 <TextView
     android:layout_width="wrap_content"
     android:layout_height="wrap_content"
     android:textAppearance="?android:attr/textAppearanceMedium"
     android:text="@string/ID_MATCH"
     android:id="@+id/textView12"
     android:layout_below="@+id/textView6"
     android:layout_alignStart="@+id/textView6"
     android:layout_marginTop="20dp" />
 <TextView
     android:id="@+id/TVListID"
     android:layout_width="122dp"
     android:layout_height="wrap_content"
     android:layout_alignStart="@+id/TVListName"
     android:layout_alignTop="@+id/textView12"
    android: text=""
     android:textAppearance="?android:attr/textAppearanceMedium" />
 <TextView
     android:layout_width="wrap_content"
     android:layout_height="wrap_content"
     android:textAppearance="?android:attr/textAppearanceMedium"
     android:text="@string/CONFIRMATION"
     android:id="@+id/textView13"
     android:layout_below="@+id/textView12"
     android:layout_alignStart="@+id/textView12"
     android:layout_marginTop="20dp" />
 <TextView
     android:id="@+id/TVListStatus"
     android:layout_width="122dp"
     android:layout_height="wrap_content"
```

```
 android:layout_alignStart="@+id/TVListName"
 android:layout_alignTop="@+id/textView13"
android:text=""
 android:textAppearance="?android:attr/textAppearanceMedium" />
```

```
</RelativeLayout>
```
#### **layout\_referee.xml**

```
<?xml version="1.0" encoding="utf-8"?>
<RelativeLayout xmlns:android="http://schemas.android.com/apk/res/android"
    android:layout_width="match_parent"
    android:layout_height="match_parent">
    <TextView
         android:layout_width="wrap_content"
         android:layout_height="wrap_content"
         android:textAppearance="?android:attr/textAppearanceMedium"
         android:text="@string/USERNAME"
         android:id="@+id/textView7"
         android:layout_marginTop="30dp"
         android:layout_alignParentTop="true"
         android:layout_alignParentStart="true"
         android:layout_marginStart="20dp" />
     <TextView
         android:id="@+id/TVShowName"
         android:layout_width="189dp"
         android:layout_height="wrap_content"
         android:layout_alignTop="@+id/textView7"
         android:layout_marginStart="20dp"
         android:layout_toEndOf="@+id/textView7"
         android:text=""
         android:textAppearance="?android:attr/textAppearanceMedium" />
     <TextView
         android:layout_width="wrap_content"
         android:layout_height="wrap_content"
         android:textAppearance="?android:attr/textAppearanceMedium"
         android:text="@string/PASSWORD"
         android:id="@+id/textView8"
         android:layout_below="@+id/textView7"
         android:layout_alignStart="@+id/textView7"
         android:layout_marginTop="20dp" />
     <TextView
         android:id="@+id/TVShowPassword"
         android:layout_width="183dp"
         android:layout_height="wrap_content"
         android:layout_alignStart="@+id/TVShowName"
         android:layout_alignTop="@+id/textView8"
         android:textAppearance="?android:attr/textAppearanceMedium" />
     <TextView
         android:layout_width="wrap_content"
         android:layout_height="wrap_content"
         android:textAppearance="?android:attr/textAppearanceMedium"
         android:text="@string/EMAIL"
         android:id="@+id/textView9"
         android:layout_below="@+id/textView8"
         android:layout_alignStart="@+id/textView8"
         android:layout_marginTop="20dp" />
     <TextView
```
 **android:id="@+id/TVShowEmail"**

```
 android:layout_width="180dp"
       android:layout_height="wrap_content"
       android:layout_alignStart="@+id/TVShowName"
       android:layout_alignTop="@+id/textView9"
      android: text=""
       android:textAppearance="?android:attr/textAppearanceMedium" />
 <TextView
       android:layout_width="wrap_content"
       android:layout_height="wrap_content"
       android:textAppearance="?android:attr/textAppearanceMedium"
       android:text="@string/Phone"
       android:id="@+id/textView11"
       android:layout_below="@+id/textView9"
       android:layout_alignStart="@+id/textView9"
       android:layout_marginTop="20dp" />
 <TextView
       android:id="@+id/TVShowPhone"
       android:layout_width="177dp"
       android:layout_height="wrap_content"
       android:layout_alignStart="@+id/TVShowName"
       android:layout_alignTop="@+id/textView11"
       android:text=""
      \verb+android: \verb+textAppearance="? and \verb+roid: \verb+attr/textAppearanceMedium" {\color{blue}{\phantom{'}}}\!\!{\color{blue}{\phantom{'}}}\!\!{\color{blue}{\phantom{'}}}\!\!{\color{blue}{\phantom{'}}}\!\!{\color{blue}{\phantom{'}}}\!\!{\color{blue}{\phantom{'}}}\!\!{\color{blue}{\phantom{'}}}\!\!{\color{blue}{\phantom{'}}}\!\!{\color{blue}{\phantom{'}}}\!\!{\color{blue}{\phantom{'}}}\!\!{\color{blue}{\phantom{'}}}\!\!{\color{blue}{\phantom{'}}}\!\!{\color{blue}{\phantom{'}}}\!\!{\color{blue}{\phantom{'}}}\!\!{\color{blue}{\
```

```
</RelativeLayout>
```
#### **layout\_responce\_no.xml**

```
<?xml version="1.0" encoding="utf-8"?>
<RelativeLayout xmlns:android="http://schemas.android.com/apk/res/android"
    android:layout_width="match_parent"
    android:layout_height="match_parent">
    <TextView
         android:layout_width="wrap_content"
         android:layout_height="wrap_content"
         android:textAppearance="?android:attr/textAppearanceMedium"
        android: \texttt{text="@string/ID} MATCH"
         android:id="@+id/textView14"
         android:layout_marginTop="10dp"
         android:layout_alignParentTop="true"
         android:layout_alignParentStart="true"
         android:layout_marginStart="20dp" />
    <TextView
         android:layout_width="wrap_content"
         android:layout_height="wrap_content"
         android:textAppearance="?android:attr/textAppearanceMedium"
         android:text=""
         android:id="@+id/TVResponceNoID"
         android:layout_alignTop="@+id/textView14"
         android:layout_toEndOf="@+id/textView14"
         android:layout_marginStart="30dp" />
    <TextView
         android:layout_width="wrap_content"
         android:layout_height="wrap_content"
         android:textAppearance="?android:attr/textAppearanceMedium"
         android:text="@string/REFEREE"
         android:id="@+id/textView15"
         android:layout_below="@+id/textView14"
         android:layout_alignStart="@+id/textView14"
         android:layout_marginTop="20dp" />
```

```
 <TextView
     android:layout_width="wrap_content"
     android:layout_height="wrap_content"
     android:textAppearance="?android:attr/textAppearanceMedium"
     android:text=""
     android:id="@+id/TVResponceNoName"
     android:layout_alignTop="@+id/textView15"
     android:layout_alignStart="@+id/TVResponceNoID" />
 <TextView
     android:layout_width="wrap_content"
     android:layout_height="wrap_content"
     android:textAppearance="?android:attr/textAppearanceMedium"
     android:text="@string/TELEPHONE"
     android:id="@+id/textView16"
     android:layout_below="@+id/textView15"
     android:layout_alignStart="@+id/textView15"
     android:layout_marginTop="20dp" />
 <TextView
     android:layout_width="wrap_content"
    android: layout_height="wrap_content"
     android:textAppearance="?android:attr/textAppearanceMedium"
     android:text=""
     android:id="@+id/TVResponceNoPhone"
     android:layout_alignTop="@+id/textView16"
     android:layout_alignStart="@+id/TVResponceNoName" />
```
</**RelativeLayout**>

#### **layout\_responce\_yes.xml**

```
<?xml version="1.0" encoding="utf-8"?>
<RelativeLayout xmlns:android="http://schemas.android.com/apk/res/android"
    android:layout_width="match_parent"
    android:layout_height="match_parent">
    <TextView
         android:layout_width="wrap_content"
         android:layout_height="wrap_content"
         android:textAppearance="?android:attr/textAppearanceMedium"
        android:text="@string/ID MATCH"
         android:id="@+id/textView14"
         android:layout_marginTop="10dp"
         android:layout_alignParentTop="true"
         android:layout_alignParentStart="true"
         android:layout_marginStart="20dp" />
    <TextView
         android:layout_width="wrap_content"
         android:layout_height="wrap_content"
         android:textAppearance="?android:attr/textAppearanceMedium"
         android:text=""
         android:id="@+id/TVResponceYesID"
         android:layout_alignTop="@+id/textView14"
         android:layout_toEndOf="@+id/textView14"
         android:layout_marginStart="30dp" />
     <TextView
         android:layout_width="wrap_content"
         android:layout_height="wrap_content"
         android:textAppearance="?android:attr/textAppearanceMedium"
         android:text="@string/REFEREE"
         android:id="@+id/textView15"
         android:layout_below="@+id/textView14"
```

```
 android:layout_alignStart="@+id/textView14"
         android:layout_marginTop="20dp" />
     <TextView
         android:layout_width="wrap_content"
         android:layout_height="wrap_content"
         android:textAppearance="?android:attr/textAppearanceMedium"
         android:text=""
         android:id="@+id/TVResponceYesName"
         android:layout_alignBottom="@+id/textView15"
         android:layout_alignStart="@+id/TVResponceYesID" />
</RelativeLayout>
```
#### **colors.xml**

```
<?xml version="1.0" encoding="utf-8"?>
<resources>
     <color name="colorPrimary1">#F57C00</color>
     <color name="colorPrimaryDark">#F57C00</color>
     <color name="colorAccent">#111111</color>
</resources>
```
#### **styles.xml**

#### <**resources**>

```
 <!-- Base application theme. -->
 <style name="AppTheme" parent="Theme.AppCompat.Light.DarkActionBar">
     <!-- Customize your theme here. -->
     <item name="colorPrimary">@color/colorPrimary1</item>
     <item name="colorPrimaryDark">@color/colorPrimaryDark</item>
     <item name="colorAccent">@color/colorAccent</item>
 </style>
```
</**resources**>

#### **strings.xml**

```
<resources>
     <string name="app_name">ΣΕΔΚΑ</string>
     <string name="Sing_in">Sing in</string>
     <string name="WAIT_OF_CONFIRMATION">ΑΝΑΜΟΝΗ ΕΠΙΒΕΒΑΙΩΣΗΣ</string>
     <string name="CREATE_NEW_USER">ΝΕΟΣ ΧΡΗΣΤΗΣ</string>
     <string name="DELETE_USER">ΔΙΑΓΡΑΦΗ ΧΡΗΣΤΗ</string>
     <string name="ADD_A_NEW_MATCH">ΚΑΤΑΧΩΡΗΣΗ ΑΓΩΝΑ</string>
     <string name="DELETE_MATCH">ΔΙΑΓΡΑΦΗ ΑΓΩΝΑ</string>
     <string name="DELETE">ΔΙΑΓΡΑΦΗ</string>
     <string name="CREATE">ΚΑΤΑΧΩΡΗΣΗ</string>
     <string name="REFEREE_LIST">ΣΤΟΙΧΕΙΑ ΧΡΗΣΤΩΝ</string>
     <string name="GAME_LIST">ΛΙΣΤΑ ΑΓΩΝΩΝ</string>
     <string name="CONFIRMATION_OK"> ΕΓΙΝΕ ΕΠΙΒΕΒΑΙΩΣΗ</string>
     <string name="CONFIRM">ΕΠΙΒΕΒΑΙΩΣΗ</string>
     <string name="LOGIN">ΕΙΣΟΔΟΣ</string>
     <string name="ID_MATCH">Κωδικός:</string>
     <string name="REFEREE">Διαιτητής:</string>
     <string name="TELEPHONE">Τηλέφωνο:</string>
     <string name="USERNAME">Όνομα Χρήστη:</string>
     <string name="PASSWORD">Συνθηματικό:</string>
     <string name="EMAIL">Ηλεκτ. Ταχ/μείο:</string>
     <string name="MATCH_LIST">ΛΙΣΤΑ ΑΓΩΝΩΝ</string>
```

```
 <string name="DATE">Ημερομηνία:</string>
 <string name="WELCOME">Καλώς Ήρθατε</string>
 <string name="DAY">Ήμέρα:</string>
 <string name="TIME">Ώρα:</string>
 <string name="COURT">Γήπεδο:</string>
 <string name="TEAM_Α">Γηπεδούχος:</string>
 <string name="TEAM_Β">Φιλοξενούμενος:</string>
 <string name="CONFIRMATION">Επιβεβαίωση:</string>
 <string name="adminmenu">ΜΕΝΟΥ ΔΙΑΧΕΙΡΗΣΤΗ</string>
 <string name="Phone">Τηλέφωνο:</string>
```
#### </**resources**>

### **banner.php**

```
<p id="logo_text">
ΣΥΝΔΕΣΜΟΣ ΔΙΑΙΤΗΤΩΝ ΚΑΛΑΘΟΣΦΑΙΡΙΣΗΣ ΑΤΤΙΚΗΣ
\langle/p>
```
### **connection.php**

## $\langle$ ?php

\$servername="localhost";

\$username="thanosm\_kwstas";

\$password="0987654";

\$dbname="thanosm\_kwstas";

//create connection

\$conn=mysqli\_connect(\$servername,\$username,\$password,\$dbname);

```
if (!$conn){
```
die("Connection failed:".mysqli\_connect\_error());

}

else {

mysqli\_set\_charset(\$conn, "utf8");

}

?>

## **delete.php**

 $<$ ?PHP

session\_start();

```
error_reporting(0);
```

```
header('Content-Type: text/html; charset=utf-8');
include_once("connection.php");
```

```
if (isset($_POST['txtDeleteUsername'])){
```
\$deleteusername= \$\_POST['txtDeleteUsername'];

\$query="SELECT username FROM referee WHERE username='\$deleteusername'"; \$result = mysqli\_query(\$conn,\$query);

```
$query2 = "DELETE FROM referee WHERE username='$deleteusername'";
$result2 = mysqli_query($conn,$query2);
```

```
if ($conn->query($query2)==TRUE){
  if($result->num_rows>0){
      if (isset($_POST['mobile']) && $_POST['mobile']=="android"){
           echo "success";
           exit;
       }
      echo "User deleted";
  }
  else{
      if (isset($_POST['mobile']) && $_POST['mobile']=="android"){
           echo "Failed deleted";
           exit;
       }
      echo"Failed deleted <br/> <br/>the set of the set of the set of the set of the set of the set of<br/> \sim
```

```
}
     }
}
if (!isset(\$_SESSION|'LOGIN'])||(\$_SESSION|'LOGIN']=='''))die("ΠΡΕΠΕΙ ΝΑ ΚΑΝΕΤΕ LOGIN");
```
} ?>

<html>

<head>

```
<title>Διαγραφή Χρήστη</title>
```

```
<meta http-equiv="content-type" content="text/html; charset=UTF-8">
```

```
<link rel="stylesheet" href="style.css" />
```
</head>

 $<$ body $>$ 

```
<div id="header">
```

```
<?php include "banner.php"; ?>
```
 $\langle$ div $>$ 

```
<div id="menu">
```
<?php include "menu.php"; ?>

 $\langle$ div $>$ 

```
\langlediv id="main">
```

```
<h1> Διαγραφή Χρήστη </h1>
```

```
<form action="<?PHP $_PHP_SELF ?>"method="post">
```

```
Username <input type="text" name="txtDeleteUsername" value=""/><br/> />
```

```
<input type="submit" name="btnSubmit3" value="Delete"/>
```
</form>

```
\langlediv>
```

```
<div id="footer">
```

```
<?php include "footer.php"; ?>
```
 $\langle$ div $>$ 

</body>

</html>

# **footer.php**

 $p$ 

Copyright & copy; 2018

 $<$ /p>

# **index.php**

<html>

```
<head><title>Αρχική</title>
```

```
<meta http-equiv="content-type" content="text/html; charset=UTF-8">
```

```
<link rel="stylesheet" href="style.css" />
```
</head>

 $<$ body $>$ 

```
<div id="header">
```

```
<?php include "banner.php"; ?>
```
 $\langle$ div $>$ 

```
<div id="menu">
```

```
\langle?php include "menu.php"; ?>
```
 $\langle$ div $\rangle$ 

```
<div id="main">
```

```
\langle h1 \rangle Αρχική \langle h1 \rangle
```
Διαχείριση Εφαρμογής

 $\langle$ div $>$ 

```
<div id="footer">
```

```
<?php include "footer.php"; ?>
```
 $\langle$ div $>$ 

</body>

</html>

## **login.php**

 $</mathPHP$ session\_start(); error\_reporting(0); header('Content-Type: text/html; charset=utf-8'); include\_once("connection.php"); if (isset(\$\_POST['txtUsername'])&& isset(\$\_POST['txtPassword'])){ \$username= \$\_POST['txtUsername']; \$password= \$\_POST['txtPassword'];

\$query="SELECT username,password FROM referee WHERE username ='\$username' AND password='\$password'";

\$result = mysqli\_query(\$conn,\$query);

```
if($result->num_rows>0){
```

```
if (isset($_POST['mobile']) && $_POST['mobile']=="android"){
```
\$query2="DELETE FROM temp";

\$result2= mysqli\_query(\$conn,\$query2);

```
$query3="INSERT INTO temp SELECT * FROM games where username 
='$username'";
```

```
$result3= mysqli_query($conn,$query3);
echo "success";
```
exit;

```
}
S SESSION['LOGIN'] = "1";
```

```
echo "login successful";
      }
     else{
       if (isset($_POST['mobile']) && $_POST['mobile']=="android"){
           echo "login Failed";
           exit;
       }
       echo"Login Failed <br/> <br/> <br/>";
      }
}
?>
\langlehtml><head><title>Είσοδος</title>
<meta http-equiv="content-type" content="text/html; charset=UTF-8">
<link rel="stylesheet" href="style.css" />
     </head>
      <body>
       <div id="header">
           \langle?php include "banner.php"; ?>\langlediv><div id="menu">
           \langle?php include "menu.php"; ?>\langlediv><div id="main">
       <h1>Είσοδος</h1>
```

```
<form action="<?PHP $_PHP_SELF ?>"method="post">
```
Username <input type="text" name="txtUsername" value=""/><br/><br/>bt/>

Password <input type="password" name="txtPassword" value=""/><br/>>br/>

<input type="submit" name="btnSubmit" value="Login"/>

</form>

</div>

<div id="footer">

 $\langle$ ?php include "footer.php"; ? $>$ 

 $\langle$ div $>$ 

</body>

</html>

### **menu.php**

```
<a href="login.php">Είσοδος Διαχειριστή</a>
<a href="PageNewUser.php">Καταχώρηση Χρήστη</a>
<a href="delete.php">Διαγραφή Χρήστη</a>
<a href="PageNewRecord.php">Καταχώρηση Αγώνα</a>
<a href="PageDeleteRecord.php">Διαγραφή Αγώνα</a>
```
## **pageDeleteRecord.php**

 $<$ ?PHP

session\_start();

error\_reporting(0);

header('Content-Type: text/html; charset=utf-8');

include\_once("connection.php");

if (isset(\$\_POST['txtDeleteID'])){

\$deleteRecordID= \$\_POST['txtDeleteID'];

\$query="SELECT idgame FROM games WHERE idgame='\$deleteRecordID'";

 $$result = mysgliquery(\$conn, \$query);$ 

\$query2 = "DELETE FROM games WHERE idgame='\$deleteRecordID'";

```
$result2 = mysqli_query($conn,$query2);
```

```
if ($conn->query($query2)==TRUE){
       if($result->num_rows>0){
           if (isset($_POST['mobile']) && $_POST['mobile']=="android"){
              echo "success";
              exit;
           }
           echo "User deleted";
       }
       else{
           if (isset($_POST['mobile']) && $_POST['mobile']=="android"){
              echo "Failed deleted";
              exit;
           }
           echo"Failed deleted <br/> <br/> <br/>;
       }
     }
if \langle !isset($_SESSION['LOGIN'])||($_SESSION['LOGIN']=="")){
     die("ΠΡΕΠΕΙ ΝΑ ΚΑΝΕΤΕ LOGIN");
```
 $\langle$ html $>$ 

}

}

?>

```
<head><title>Διαγραφη Αγώνα</title>
```
<meta http-equiv="content-type" content="text/html; charset=UTF-8"><link rel="stylesheet" href="style.css" />

</head>

<body>

<div id="header">

<?php include "banner.php"; ?>

 $\langle$ div $>$ 

<div id="menu">

<?php include "menu.php"; ?>

 $\langle$ div $>$ 

 $\langle$ div id="main">

 $\langle h1\rangle$ λιαγραφη Αγώνα $\langle h1\rangle$ 

<form action="<?PHP \$\_PHP\_SELF ?>"method="post">

ID <input type="text" name="txtDeleteID" value=""/><br/>

<input type="submit" name="btnSubmit4" value="Delete"/>

</form>

 $\langle$ div $>$ 

<div id="footer">

<?php include "footer.php"; ?>

 $\langle$ div $>$ 

</body>

</html>

## **pageNewRecord.php**

 $<$ ?PHP

session\_start();

error\_reporting(E\_ALL);

header('Content-Type: text/html; charset=utf-8');

include\_once("connection.php");

if (isset(\$\_POST['txtNewRecordUsername'])&& isset(\$\_POST['txtNewRecordDate'])&& isset(\$\_POST['txtNewRecordTime'])

&& isset(\$\_POST['txtNewRecordCourt'])&& isset(\$\_POST['txtNewRecordTeamA'])&& isset(\$\_POST['txtNewRecordTeamB'])

```
&& isset($_POST['txtNewRecordIDRecord'])){
```
\$NewRecordusername= \$\_POST['txtNewRecordUsername']; \$NewRecordDate= \$\_POST['txtNewRecordDate']; \$NewRecordTime= \$\_POST['txtNewRecordTime']; \$NewRecordCourt= \$\_POST['txtNewRecordCourt']; \$NewRecordTeamA= \$\_POST['txtNewRecordTeamA']; \$NewRecordTeamB= \$\_POST['txtNewRecordTeamB']; \$NewRecordIDRecord= \$\_POST['txtNewRecordIDRecord'];

\$sql = "INSERT INTO games (idgame,username,imera,ora,court,team1,team2)

## VALUES

('\$NewRecordIDRecord','\$NewRecordusername','\$NewRecordDate','\$NewRecordTime','\$New RecordCourt','\$NewRecordTeamA','\$NewRecordTeamB')";

```
if (\text{Sconn} > \text{query}(\text{Ssq}) == \text{TRUE})if (isset($_POST['mobile']) && $_POST['mobile']=="android"){
  echo "success";
  exit;
  }
  echo "New record created successfully";
} 
else {
  if (isset($_POST['mobile']) && $_POST['mobile']=="android"){
  echo "Error: " . $sql . "<br/> : *<br/>conn->error;
  exit;
  }
```

```
echo "Error: " . $sql . "<br/> : *<br/>conn->error;
     }
}
if (|i\text{isset}(\$_SESSION|'LOGIN'|)||(\$_SESSION|'LOGIN'] == "'))die("ΠΡΕΠΕΙ ΝΑ ΚΑΝΕΤΕ LOGIN");
}
2\langlehtml><head><title>Καταχώρηση Αγώνα</title>
<meta http-equiv="content-type" content="text/html; charset=UTF-8"><link rel="stylesheet" 
href="style.css" />
     </head>
     <body>
       <div id="header">
           <?php include "banner.php"; ?>
       \langlediv><div id="menu">
           \langle?php include "menu.php"; ?>\langlediv><div id="main">
       <h1> Καταχώρηση Αγώνα </h1>
       <form action="<?PHP $_PHP_SELF ?>"method="post">
       Username <input type="text" name="txtNewRecordUsername" value=""/><br/><br/>br/>
       Ημερομηνία <input type="text" name="txtNewRecordDate" value=""/><br/>>br/>
```

```
Ωρα <sub>input</sub> type="text" <i>name="xtNewRecordTime"</i> value="<math display="inline">~\times~br/~</math>
```
Γήπεδο<input type="text"name="txtNewRecordCourt" value=""/><br/>

Γηπεδούχος<input type="text"name="txtNewRecordTeamA" value=""/><br/>

Φιλοξενούμενος<input type="text"name="txtNewRecordTeamB" value=""/><br/>

```
ID<input type="text"name="txtNewRecordIDRecord" value=""/><br/>
  <input type="submit" name="btnSubmit2" value="create"/>
  </form>
\langlediv\rangle<div id="footer">
    \langle?php include "footer.php"; ?>
```
 $\langle$ div $>$ 

</body>

</html>

### **pageNewUser.php**

## $\langle$ ?PHP

session\_start();

error\_reporting(0);

header("content-type: text/html;charset=utf-8");

include\_once("connection.php");

if (isset(\$\_POST['txtNewUsername'])&& isset(\$\_POST['txtNewPassword'])&& isset(\$\_POST['txtemail'])&& isset(\$\_POST['txtphone'])){

\$Newusername= \$\_POST['txtNewUsername']; \$Newpassword= \$\_POST['txtNewPassword']; \$email= \$\_POST['txtemail'];

\$phone= \$\_POST['txtphone'];

}

}

```
$sql = "INSERT INTO referee (username, password,email,phone)
VALUES ('$Newusername','$Newpassword','$email','$phone')";
```

```
if (\text{Sconn} > \text{query}(\text{Ssq}) == \text{TRUE})if (isset($_POST['mobile']) && $_POST['mobile']=="android"){
       echo "success";
       exit;
       }
       echo "New record created successfully";
      } 
     else {
       if (isset($_POST['mobile']) && $_POST['mobile']=="android"){
       echo "Error: " . $sql . "<br/> : *<br/>conn->error;
       exit;
       }
       echo "Error: " . $sql . "<br/> : *<br/>conn->error;
     }
if (|i\text{isset}(\$_SESSION|'LOGIN'|)||(\$_SESSION|'LOGIN'] == "")}
     die("ΠΡΕΠΕΙ ΝΑ ΚΑΝΕΤΕ LOGIN");
?>
<html>
<head><title>Νέος Χρήστης</title>
<meta http-equiv="content-type" content="text/html; charset=UTF-8"><link rel="stylesheet" 
href="style.css" />
```
-133-

</head>

<body>

<div id="header">

 $\langle$ ?php include "banner.php"; ?>

 $\langle$ div $>$ 

<div id="menu">

 $\langle$ ?php include "menu.php"; ? $>$ 

 $\langle$ div $\rangle$ 

<div id="main">

<h1>Νέος Χρήστης</h1>

<form action="<?PHP \$\_PHP\_SELF ?>"method="post">

Username <input type="text" name="txtNewUsername" value=""/><br/>>br/>

Password <input type="password" name="txtNewPassword" value=""/><br/> <br/> />

e-mail <input type="e-mail" name="txtemail" value=""/><br/>

Τηλέφωνο<input type="text"name="txtphone" value=""/><br/>

<input type="submit" name="btnSubmit2" value="create"/>

</form>

 $\langle$ div $\rangle$ 

<div id="footer">

<?php include "footer.php"; ?>

 $\langle$ div $>$ 

</body>

</html>

## **ResponceNo.php**

### $\langle$ ?PHP

header('Content-Type: text/html; charset=utf-8');

include\_once("connection.php");

\$query ="select idgame,phone,games.username from referee,games where status='ΟΧΙ'and games.username=referee.username";

```
$result = mysqli_query($conn,$query);
```

```
while (\$row = my\text{sgli\_fetch\_assoc}(\$result))
```
 $\delta \text{data}$ [] =  $\text{grow}$ ;

```
}
```

```
echo json_encode($data);
```
?>

## **ResponceYes.php**

 $<$ ?PHP

```
header('Content-Type: text/html; charset=utf-8');
```
include\_once("connection.php");

\$query ="select idgame,username from games where status='ΝΑΙ' ORDER BY username";

```
$result = mysqli_query($conn,$query);
```

```
while ($row = mysqli_fetch_assoc($result)){
```
 $\delta \text{data}$ [] =  $\text{grow}$ ;

}

```
echo json_encode($data);
```
?>

## **ShowAllGames.php**

 $<$ ?PHP

header('Content-Type: text/html; charset=utf-8');

```
include_once("connection.php");
```
\$query = "select \* from games ORDER BY username";

```
$result = mysqli_query($conn,$query);
while ($row = mysqli_fetch_assoc($result)){
      \delta \text{data}[] = \text{grow};
}
```

```
echo json_encode($data);
```
?>

## **ShowGames.php**

### $<$ ?PHP

//header('Content-Type: text/html; charset=utf-8');

include\_once("connection.php");

\$query = "SELECT \* FROM temp";

```
$result = mysqli_query($conn,$query);
```

```
while ($row = mysqli_fetch_assoc($result)){
```
 $\delta \text{data}$ [] =  $\text{grow}$ ;

```
}
```

```
echo json_encode($data);
```
?>

## **ShowReferee.php**

 $</mathPHP$ 

header('Content-Type: text/html; charset=utf-8');

```
include_once("connection.php");
```
\$query = "select \* from referee ORDER BY username";

```
$result = mysqli_query($conn,$query);
```

```
while ($row = mysqli_fetch_assoc($result)){
```

```
\delta \text{data}[] = \text{grow};
```

```
}
```

```
echo json_encode($data);
```
?>

## **update.php**

 $\langle$ ?PHP session\_start(); error reporting $(0)$ ; header('Content-Type: text/html; charset=utf-8'); include\_once("connection.php"); if (isset(\$\_POST['txtonoma'])&& isset(\$\_POST['txtkodikos'])){ \$onoma=\$\_POST['txtonoma']; \$kodikos=\$\_POST['txtkodikos'];

```
$query="update games set status='ΝΑΙ' where username='$onoma' and idgame=$kodikos";
$result = mysgliquery(\$conn, \$query);
```

```
echo "success";
exit;
```
}

```
if (!isset($_SESSION['LOGIN'])||($_SESSION['LOGIN']=="")){
```

```
die("ΠΡΕΠΕΙ ΝΑ ΚΑΝΕΤΕ LOGIN");
```
}

```
?>
```
<html>

```
<head><title>Ενημέρωση Στοιχείων Χρήστη</title>
```

```
<meta http-equiv="content-type" content="text/html; charset=UTF-8"><link rel="stylesheet" 
href="style.css" />
```
</head>

<body>

```
<div id="header">
```
<?php include "banner.php"; ?>

 $\langle$ div $>$ 

<div id="menu">

```
<?php include "menu.php"; ?>
```
 $\langle$ div $>$ 

```
<div id="main">
```
<h1>Ενημέρωση Στοιχείων Χρήστη</h1>

<form action="<?PHP \$\_PHP\_SELF ?>"method="post">

Username <input type="text" name="txtonoma" value=""/><br/>>br/>

```
Password <input type="text" name="txtkodikos" value=""/><br/>>br/>
```

```
<input type="submit" name="btnSubmit10" value="Update"/>
```
</form>

 $\langle$ div $>$ 

```
<div id="footer">
```

```
<?php include "footer.php"; ?>
```
 $\langle$ div>

</body>

</html>

## **updateTemp.php**

 $</mathPHP$ 

session\_start();

error\_reporting(0);

header('Content-Type: text/html; charset=utf-8');

```
include_once("connection.php");
```
if (isset(\$\_POST['txtonoma2'])){

\$onoma2=\$\_POST['txtonoma2'];

\$query2="DELETE FROM temp";

\$result2= mysqli\_query(\$conn,\$query2);

```
$query3="INSERT INTO temp SELECT * FROM games where username ='$onoma2'";
$result3= mysqli_query($conn,$query3);
```

```
echo "success";
exit;
}
if \langle !isset($_SESSION['LOGIN'])||($_SESSION['LOGIN']=="")){
     die("ΠΡΕΠΕΙ ΝΑ ΚΑΝΕΤΕ LOGIN");
}
\gamma
```
<html>

```
<head><title>Update Form</title>
```

```
<meta http-equiv="content-type" content="text/html; charset=UTF-8"><link rel="stylesheet" 
href="style.css" />
```
</head>

 $<$ body $>$ 

```
<div id="header">
```
<?php include "banner.php"; ?>

 $\langle$ div $\rangle$ 

<div id="menu">

 $\langle$ ?php include "menu.php"; ? $>$ 

 $\langle$ div $>$ 

 $\langle$ div id="main">

 $\langle h1 \rangle$  Update form  $\langle h1 \rangle$ 

```
<form action="<?PHP $_PHP_SELF ?>"method="post">
```
Username <input type="text" name="txtonoma2" value=""/><br/>>br/>

<input type="submit" name="btnSubmit10" value="Update"/>

</form>

```
\langlediv>
```

```
<div id="footer">
```

```
<?php include "footer.php"; ?>
```
 $\langle$ div $>$ 

 $<\!\!/\mathrm{body}\!\!>$ 

</html>